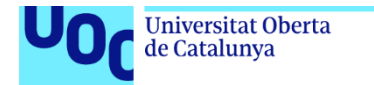

uoc.edu

Desarrollo de aplicación móvil Android: YourLovelyPet

**Luis Jodar Alejo** Grado de Ingeniería Informática Desarrollo de aplicaciones para dispositivos móviles Android

**Profesores consultores: David Escuer Latorre Jordi Almirall López**

**Profesor responsable de la asignatura: Carles Garrigues Olivella**

Junio de 2024

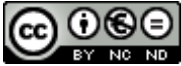

Esta obra está sujeta a una licencia de Reconocimiento-NoComercial-SinObraDerivada *[3.0 España de Creative Commons](http://creativecommons.org/licenses/by-nc-nd/3.0/es/)*

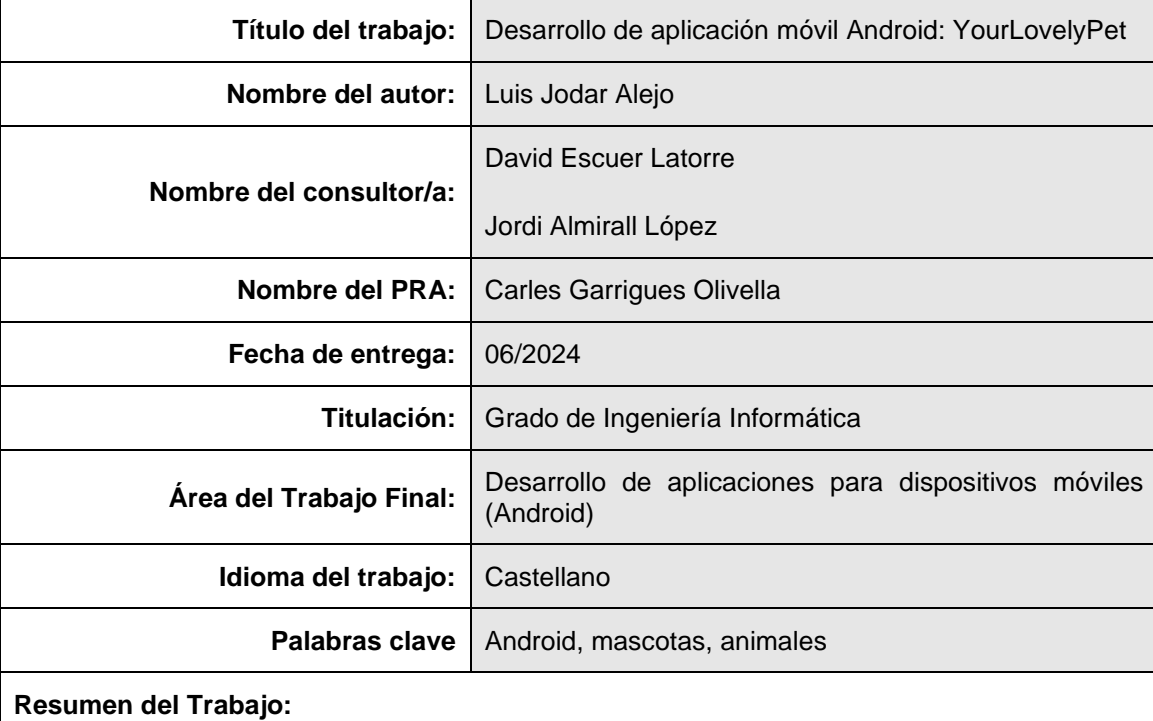

## **FICHA DEL TRABAJO FINAL**

Este trabajo final de grado consiste en la creación de una aplicación para dispositivos móviles Android, la cual está enfocada en los usuarios con mascota que prestan atención y dedicación a las mismas.

Mediante su uso tendrán la posibilidad de crear fichas para cada una de sus mascotas, donde constarán sus datos, dispondrán de una galería de imágenes (pudiendo establecer una de ellas como imagen de perfil de la mascota), podrán asociar productos con un pequeño control del stock, podrán introducir y visualizar datos de salud y podrán dar de alta eventos en su calendario para ser notificados de la proximidad de estos.

Además, dispondrán de un tablón de anuncios donde podrán comunicarse con otros usuarios de la aplicación, podrán utilizar un buscador basado en Google maps para realizar búsquedas de centros relacionados, podrán acceder a los productos de todas sus mascotas (visualizando los avisos de bajo stock) y podrán gestionar sus propios datos como usuarios registrados en el sistema.

La interfaz de la aplicación se ha realizado en castellano y en inglés pudiendo elegir entre ambos idiomas en la pantalla de ajustes de usuario.

Además de la propia implementación software de la aplicación, esta memoria refleja todo el proceso de diseño. Desde sus fases iniciales de análisis de usuarios, contexto y justificación, hasta la obtención del producto software entregable y las conclusiones a las que se han llegado, pasando por todas las fases de la metodología de diseño centrada en el usuario DCU.

#### **Abstract:**

This project consists of creation of an application for Android mobile devices, which is focused on users with pets who pay attention and dedication to them.

By using it, they will have the possibility of creating cards for each of their pets, where their data will appear, they will have a gallery of images (being able to set one of them as the pet's profile image), they will be able to associate products with a small control of the stock, they will be able to enter and view health data and will be able to register events in their calendar and get reminders.

In addition, they will have a message board where they can communicate with other users of the application, they will be able to use a search engine based on Google maps to search for related centers, they will be able to access the products of all their pets (displaying low stock notice) and they will be able to manage their own data as registered users in the system.

The application interface has been made in Spanish and English, letting users choose between them in the user settings screen.

In addition to the software implementation of the application, this memory includes the entire design process. From its initial phases of user analysis, context, and justification, to obtaining the deliverable software product and the conclusions reached, passing through all the phases of the DCU user centered design methodology.

## Índice

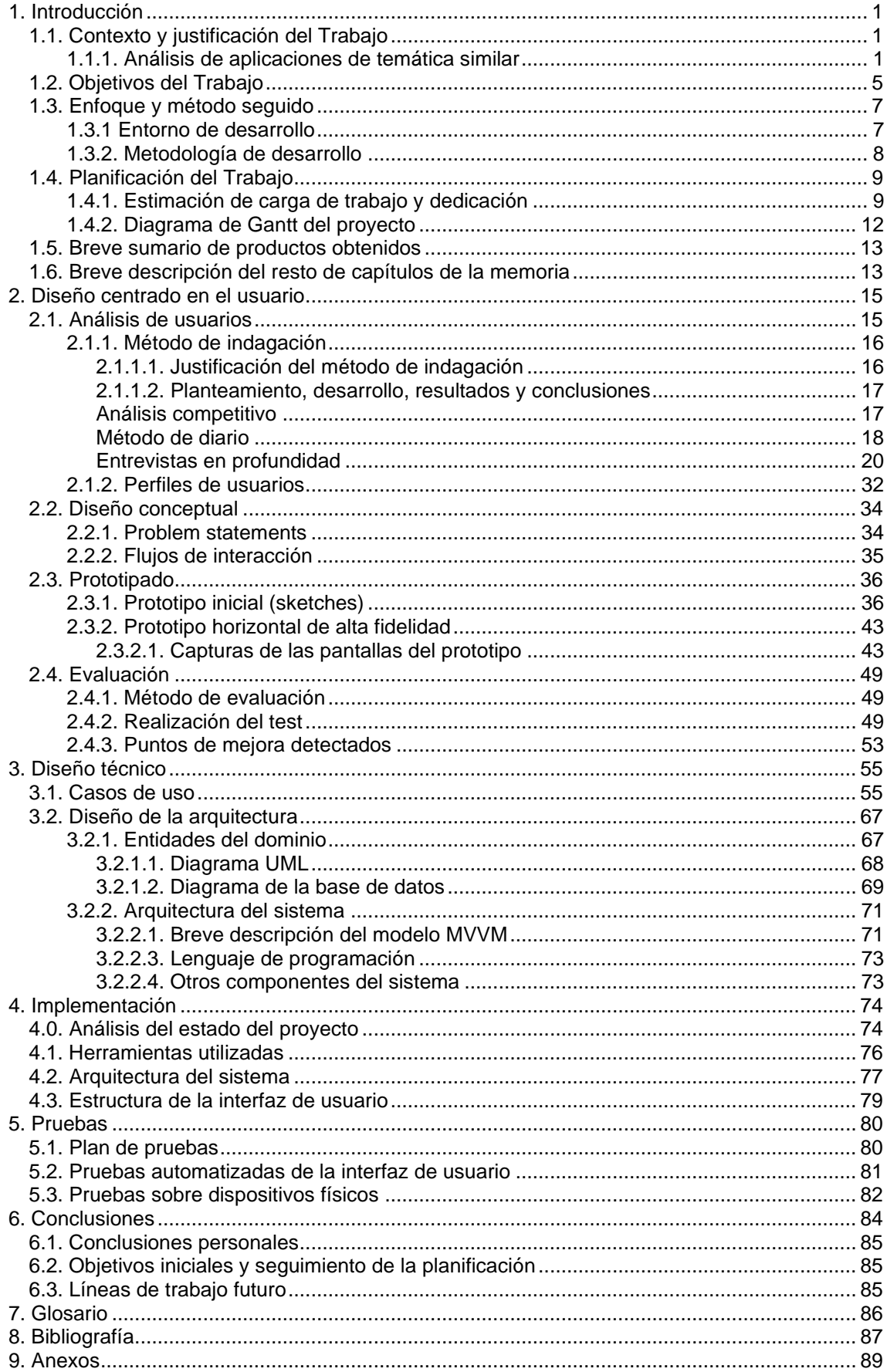

# Lista de figuras

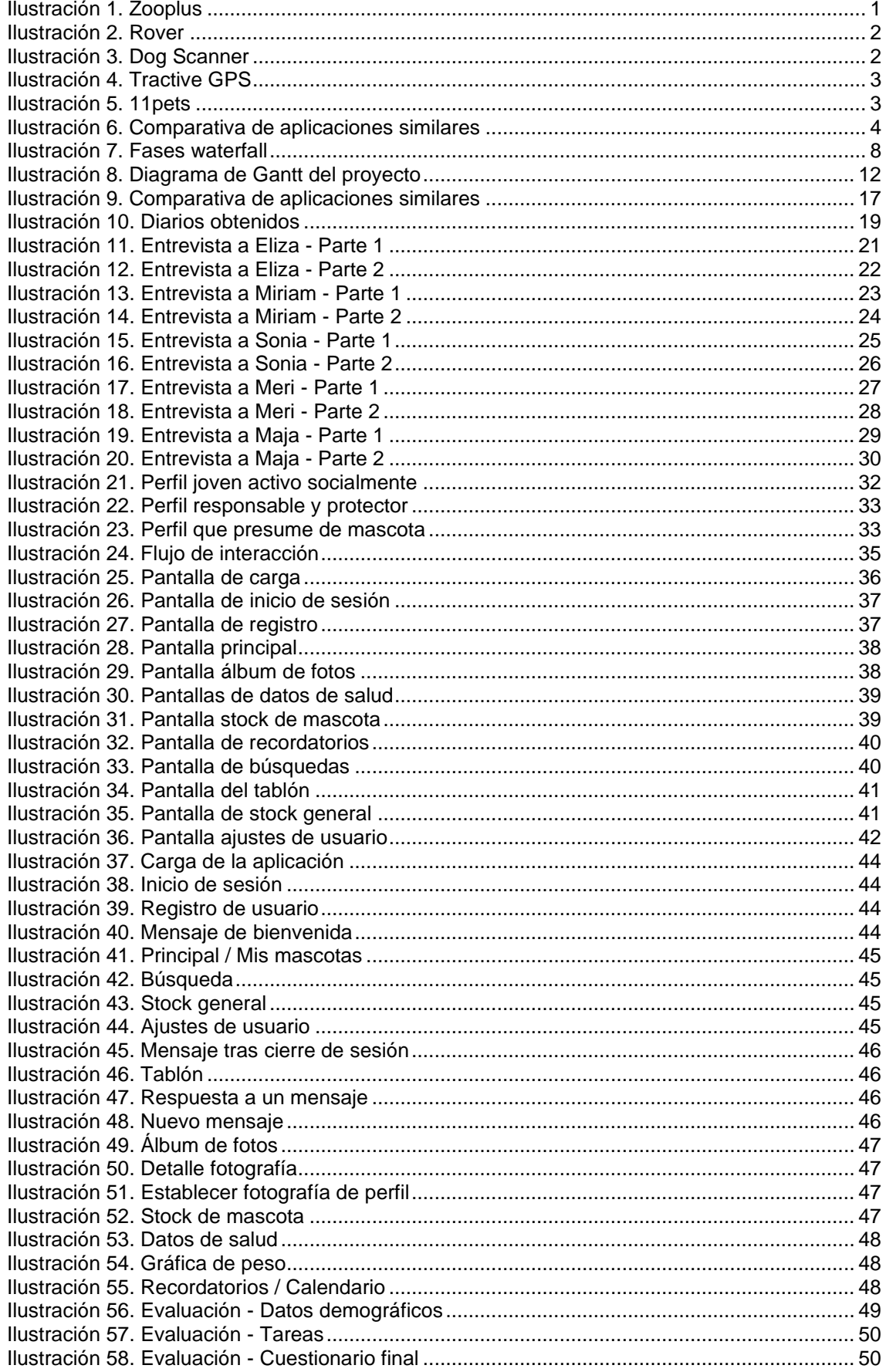

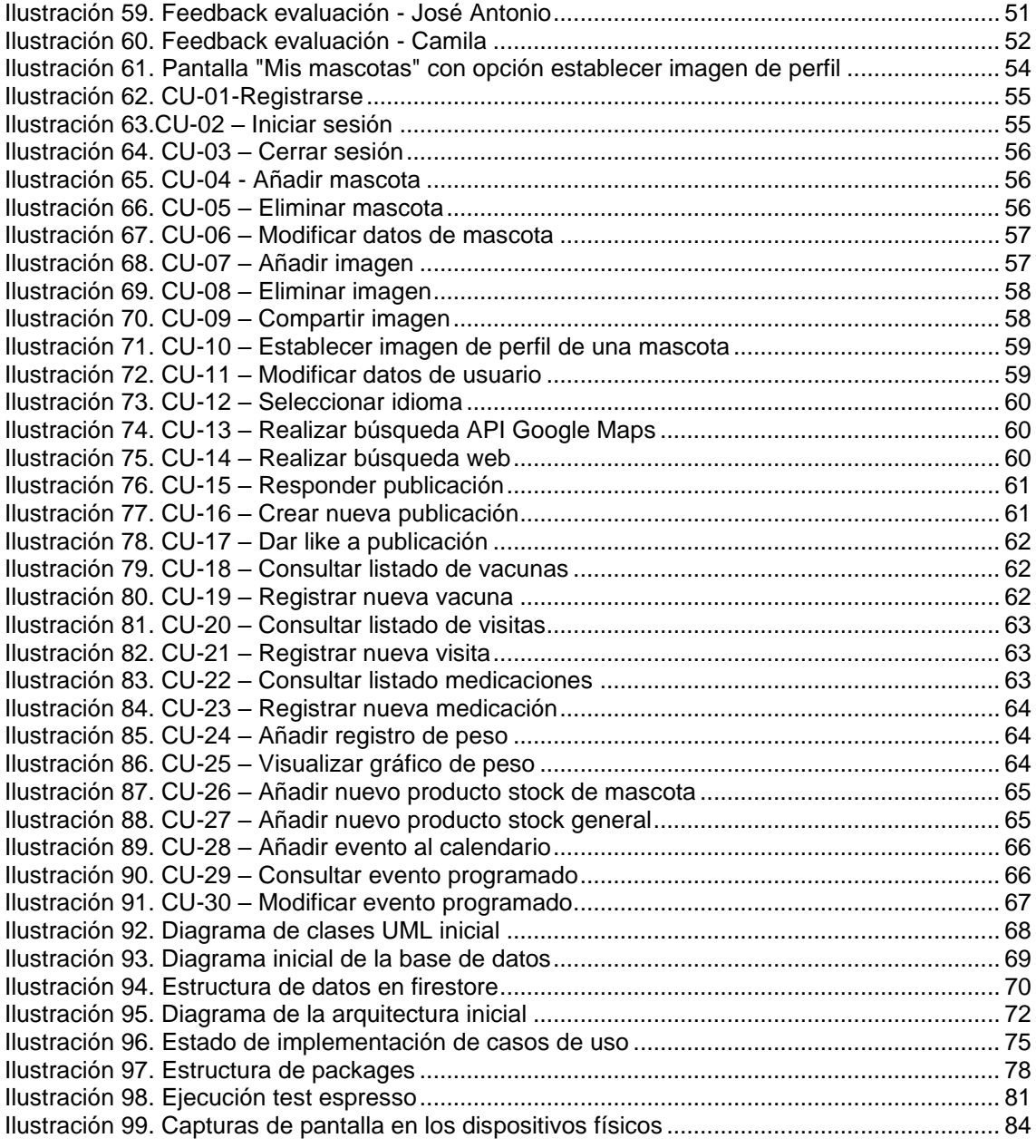

## <span id="page-7-0"></span>1. Introducción

## <span id="page-7-1"></span>**1.1. Contexto y justificación del Trabajo**

La temática de la aplicación Android que se desarrollará durante este trabajo final de grado es la del "cuidado y control de tu mascota". Es decir, una aplicación en la que se puedan gestionar los datos relativos a las mascotas personales, tanto datos generales, como de salud. Donde se podrán añadir las imágenes favoritas de nuestras mascotas, junto con datos generales (como su nombre, cumpleaños, edad), activar recordatorios de visitas programadas (al veterinario, a centros de estética), enviar mensajes entre usuarios, etc. Todo ello desde un punto de vista de la persona "propietaria" de la mascota, destacando su amor y cariño por las mismas. La descripción de las funcionalidades y/o requerimientos se describen en el siguiente apartado "Objetivos del Trabajo".

Esta, es una temática muy relevante para numerosas personas las cuales prestan mucha atención y disfrutan empleando su tiempo y recursos en ello (incluso para muchos, las mascotas son consideradas un integrante más de la familia). Además, en nuestra sociedad occidental actual se observa una clara tendencia en auge hacía la posesión de mascotas personales.

### <span id="page-7-2"></span>**1.1.1. Análisis de aplicaciones de temática similar**

Existen ciertas aplicaciones que tratan una temática similar como podemos encontrar al realizar una búsqueda en el PlayStore de Google. Las más relevantes son las siguientes:

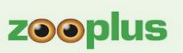

## Los productos que mejor se adaptan a las necesidades de tu peludo

Compra. Ahorra. ¡Y gana premios!

<span id="page-7-3"></span>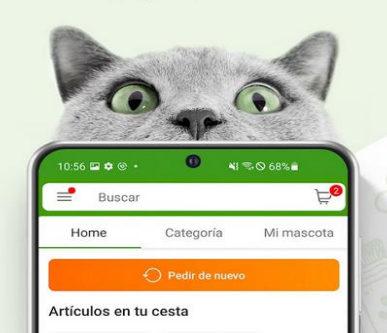

Ilustración 1. Zooplus

**zooplus:** Tienda de Mascotas.

La aplicación está centrada principalmente en la venta de productos de comida y accesorios. Según indica su descripción cuenta con un amplio surtido de productos para todo tipo de mascotas.

*<https://play.google.com/store/apps/details?id=de.zooplus>*

**Rover:** Cuidadores de perros.

Esta otra aplicación se centra en ofrecer los servicios de cuidadores y paseadores de perros próximos a tu zona. Cuenta con reseñas y valoraciones de estos por parte de otros usuarios. Además de enviar actualizaciones detalladas con mapas GPS de los paseos.

*<https://play.google.com/store/apps/details?id=com.rover.android>*

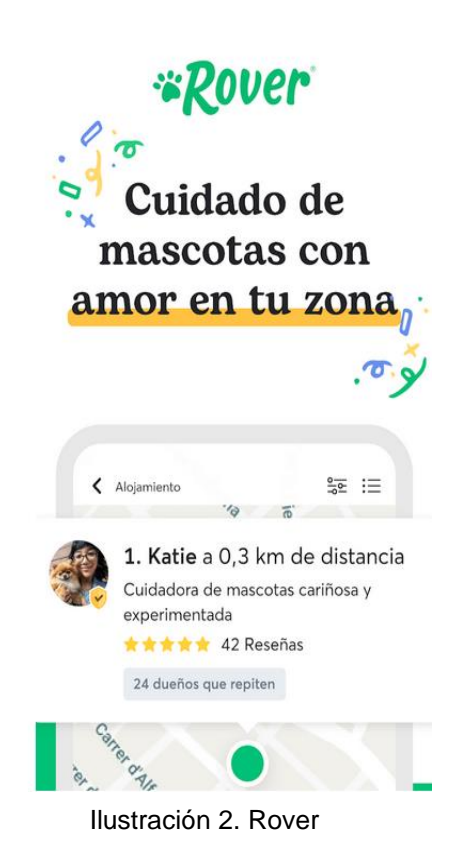

## Determinar la raza

Puedes usar tu cámara o abre tu propia foto desde la galería

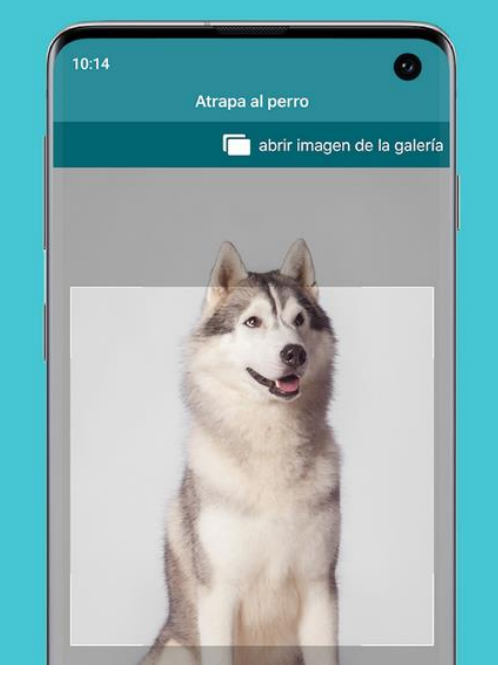

<span id="page-8-1"></span>Ilustración 3. Dog Scanner

<span id="page-8-0"></span>**Dog Scanner:** Raza del perro

La funcionalidad de esta aplicación es la del reconocimiento de la raza mediante la toma de imágenes a través de la cámara del dispositivo o cargadas desde la galería.

*<https://play.google.com/store/apps/details?id=com.siwalusoftware.dogscanner>*

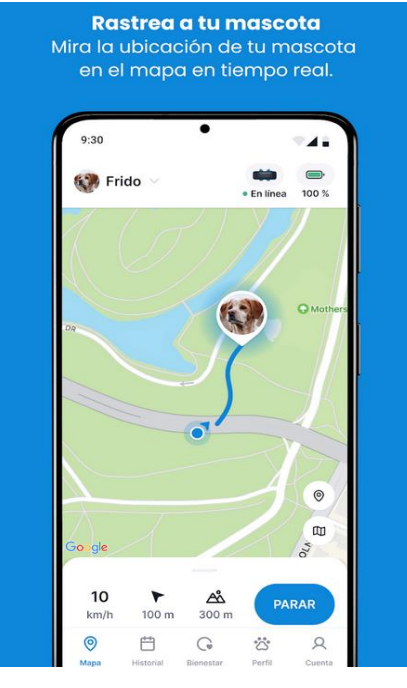

#### **Tractive GPS**

Se enfoca en el seguimiento de la geolocalización de perros y gatos. Detectando además posibles problemas a tiempo con avisos de salud.

*<https://play.google.com/store/apps/details?id=com.tractive.android.gps>*

<span id="page-9-0"></span>Ilustración 4. Tractive GPS

Como podemos observar estas se centran, o en aspectos más específicos como la geolocalización o el reconocimiento de la raza, o tienen una funcionalidad más enfocada a ofrecer los servicios y/o productos relacionados, como productos de comida y accesorios o listar los cuidadores de la zona.

También existen en el mercado aplicaciones un poco más similares al concepto de la aplicación a desarrollar, aunque la oferta que actualmente se ha encontrado es muy limitada. Podemos encontrar, a modo de ejemplo, la siguiente:

## Toda la información sobre sus necesidades en un vistazo

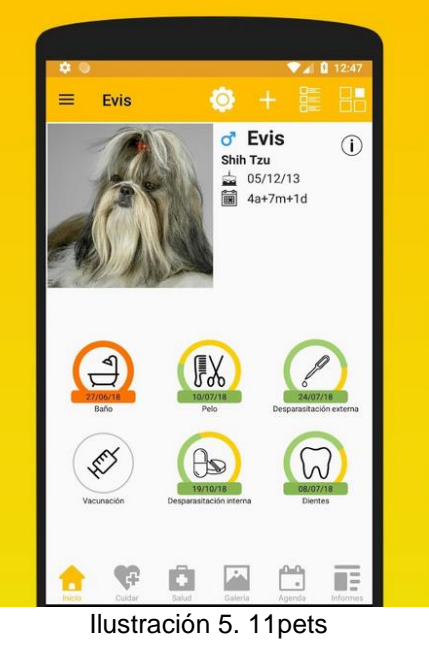

#### **11pets:** Cuida tu Mascota

Presenta un abanico más genérico de funcionalidades: recordatorios, registros médicos, monitoreo.

<span id="page-9-1"></span>*<https://play.google.com/store/apps/details?id=com.m11pets.elevenpets>*

Sin haber analizado en profundidad la misma, y basándonos simplemente en los comentarios y valoraciones públicas de diferentes usuarios, existe bastante margen de mejora además de ofrecer unas suscripciones que parecen bastante elevadas.

Una vez vistas las principales aplicaciones con una temática similar a la del proyecto podemos realizar una breve tabla comparativa de sus funcionalidades enfocándonos en las funcionalidades que se ha pensado incluir.

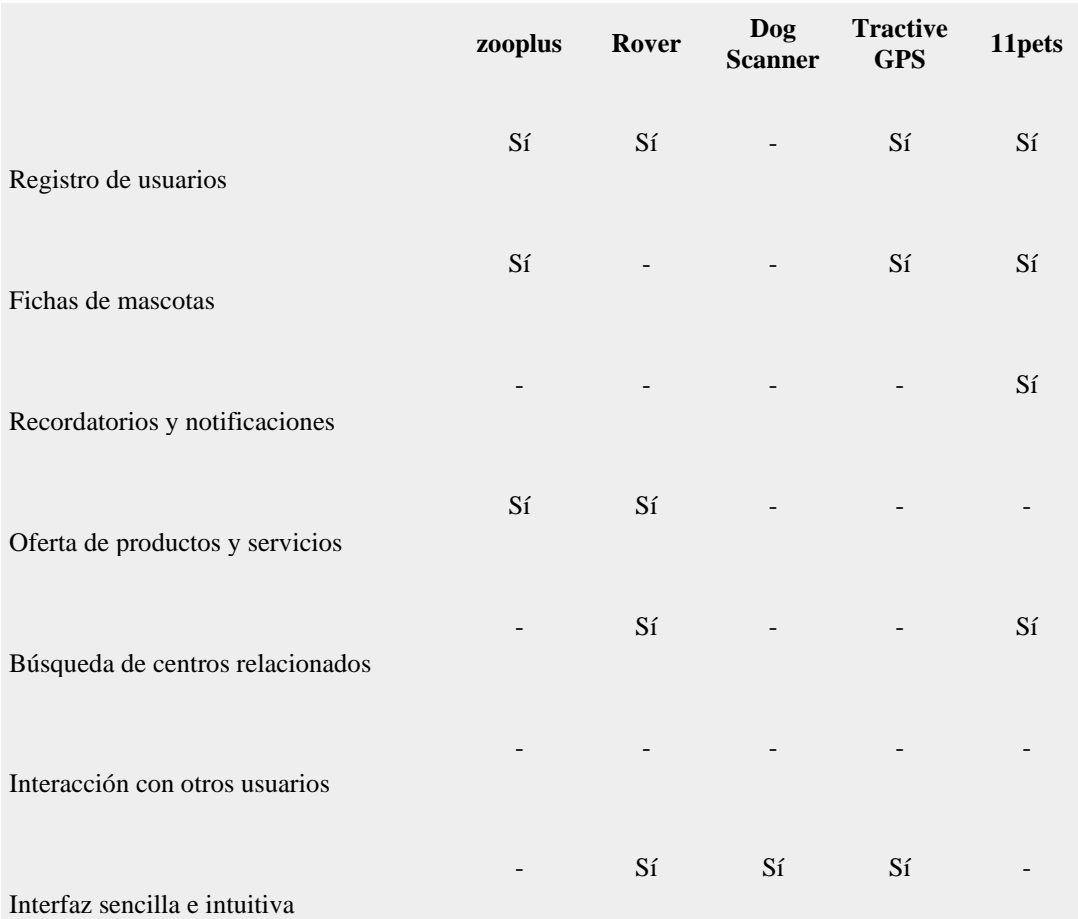

Ilustración 6. Comparativa de aplicaciones similares

(valoración subjetiva realizada por el propio estudiante)

<span id="page-10-0"></span>Una vez realizado este pequeño estudio de las aplicaciones de temática similar, podemos ver que actualmente los usuarios del PlayStore de Google no disponen de una aplicación como la que se procede a desarrollar durante la elaboración de este trabajo.

## <span id="page-11-0"></span>**1.2. Objetivos del Trabajo**

En este apartado se detallan los objetivos del trabajo final de grado, indicando a alto nivel los requerimientos funcionales y no funcionales de la aplicación móvil, así como las plataformas y/o dispositivos a las que se dirige.

### **Objetivos inherentes a la realización del trabajo final de grado:**

- Aplicar los conocimientos que se han ido adquiriendo a lo largo del Grado de Ingeniería Informática bajo la especialidad de Ingeniería del Software.
- Ampliar la formación y realizar una aplicación práctica de desarrollo para dispositivos móviles Android.
- Conseguir un software mantenible y que pueda ser ampliado en cuanto funcionalidades en un futuro.

## **Objetivos de la propia aplicación desarrollada:**

- **Requerimientos funcionales:**
	- o Registro y gestión de los datos de usuario.
	- $\circ$  Creación y edición de fichas para cada una de las mascotas que un usuario registrado desee.
	- o Añadir imágenes a una ficha de mascota, desde los archivos presentes en el dispositivo o realizar la captura utilizando la cámara de este.
	- o Creación de un apartado salud, dentro de la ficha de mascota, donde se podrá realizar el seguimiento de los datos de peso introducidos por el usuario, enfermedades, estado vacunación.
	- o Poder crear/añadir para cada una de las mascotas introducidas por el usuario recordatorios de visitas (veterinario, centros estética, vacunaciones) definidas por el mismo para una fecha determinada.
	- o Poder crear y definir notificaciones diarias que se mostrarán cada cierto tiempo para las comidas, paseos, juegos.
	- o Definir (si el usuario lo desea) un stock básico de alimentos y/o productos relacionados con la mascota, mediante el cual se generarán notificaciones en función de los valores introducidos por el usuario en cuanto a consumo habitual y cantidades actuales.
	- o Poder realizar búsquedas de centros relacionados como peluquerías caninas, veterinarios, tiendas especializadas, cuidadores en periodo vacacional, etc., mediante una redirección a google maps con el término de búsqueda.
- o Poder publicar y leer mensajes/anuncios que otros usuarios podrán visualizar. Pudiendo realizar búsquedas por raza, zona, etc (por motivos que podrían ser buscar amistades a la mascota, por buscar descendencia, o contactar sin más).
- o Poder visualizar ciertos anuncios o publicaciones de centros de acogida.

## • **Requerimientos no funcionales:**

- Desarrollar una aplicación con un aspecto visual sencillo y lo más intuitivo posible.
- Realizar una aplicación que cumpla con los estándares de seguridad y principios de diseño habituales.
- Realizar los test de software y de ejecución en dispositivo que se consideren necesarios para validar el mismo. Generando como resultado una aplicación confiable.
- Utilizar un lenguaje sencillo (cercano, sin tecnicismos) en la interfaz para asegurar un mayor "mercado" potencial de usuarios.
- Garantizar el correcto comportamiento de la aplicación en las comunicaciones con "elementos externos".

### **Plataformas y/o dispositivos a las que se dirige:**

En principio se realizará un desarrollo enfocado a instalarse y ejecutarse en móviles (smartphones) Android, aunque se valorará su posible uso en dispositivos tipo Tablet**.**

(De momento quedan abiertos los requerimientos concretos en cuanto a versiones de Android y demás).

## <span id="page-13-0"></span>**1.3. Enfoque y método seguido**

En este apartado del capítulo introductorio se indica cual es la estrategia de trabajo elegida, así como el método de desarrollo de software escogido, además de justificar dichas elecciones.

Se ha optado por el desarrollo de un producto nuevo, es decir realizar el diseño e implementación de la aplicación partiendo desde cero. Para de esta manera realizar la aplicación completamente en base a las necesidades detectadas y sin ningún tipo de condicionamiento previo, al menos en cuanto a diseño e implementación.

Otro de los motivos de esta decisión es el hecho de querer "ampliar la formación y realizar una aplicación práctica de desarrollo para dispositivos Android", definido como uno de los objetivos del trabajo final.

#### <span id="page-13-1"></span>**1.3.1 Entorno de desarrollo**

Debido a que el proyecto se basa en el desarrollo de una aplicación nativa para dispositivos Android se ha optado por el uso del IDE (entorno de desarrollo integrado) conocido como Android Studio concretamente se ha utilizado su versión 2023.2.1 "Iguana", ejecutándose en su mayor parte sobre un sistema operativo Microsoft Windows 11 Home.

Este entorno, creado por Google para facilitar el desarrollo de aplicaciones Android, a su vez está basado en el conocido IntelliJ IDEA, con el cual el alumno ha trabajo durante otras fases del grado.

Además, se hará uso de ciertas librerías y frameworks como Firebase, Jetpack Espresso (pruebas automatizadas) (actualmente en valoración). Estas herramientas cuentan con un gran soporte y comunidad de programadores, lo cual nos aporta fiabilidad durante las fases del desarrollo y la puesta en producción.

La implementación se realiza utilizando el lenguaje de programación Java (o Kotlin, en valoración) ya que a nivel personal es uno de los lenguajes que más he utilizado junto a C.

#### <span id="page-14-0"></span>**1.3.2. Metodología de desarrollo**

En cuanto al método de desarrollo elegido para realizar la implementación, se ha considerado que la opción de utilizar un modelo de **desarrollo en cascada (waterfall)** es la más adecuada. Se ha considerado así debido a la clara definición de los objetivos del proyecto y a la breve extensión temporal del mismo (donde no tiene cabida la realización de varias iteraciones incrementales propias de los métodos de desarrollo ágil).

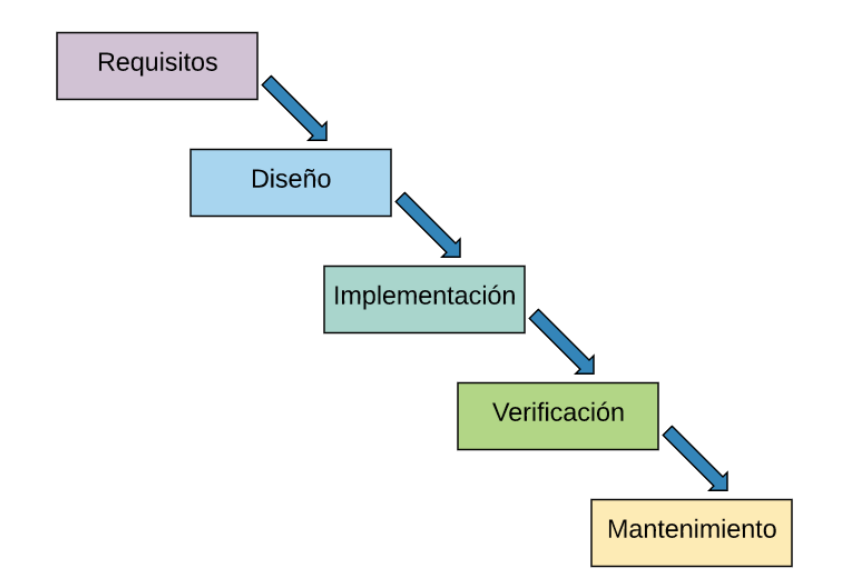

Ilustración 7. Fases waterfall

<span id="page-14-1"></span>Las fases clásicas del modelo de desarrollo en cascada son las siguientes:

- **Fase de análisis de requisitos:** en esta primera fase se analizan las necesidades de los usuarios finales y se realiza la definición de los requisitos. Se considera una fase crítica dentro de este modelo de desarrollo ya que define lo que se realizará en todas las siguientes.
- **Fase de diseño:** se descompone y organiza el sistema en elementos que pueden elaborarse de manera independiente y se define como se relacionan estos, obteniendo la estructura relacional global del sistema. Para ello en esta fase de diseño se suelen definir los casos y contextos de uso, además de elaborar prototipos con diferente grado de detalle.
- **Fase de implementación:** en esta fase se realiza la implementación (en código fuente) de las diferentes funcionalidades/requerimientos.
- **Fase de verificación:** es la fase de pruebas y comprobación del correcto comportamiento del software desarrollado.
- **Fase de mantenimiento:** esta última fase se corresponde con la puesta en producción (en marcha) de la aplicación, el control de la estabilidad y la realización de acciones correctivas ante la detección de inestabilidades o comportamientos inesperados.

Respecto a estas fases clásicas del modelo de desarrollo en cascada, en el caso de este proyecto, las fases de implementación y de verificación se realizan de manera parcialmente paralela, de manera que se puedan ir probando ciertas partes y funcionalidades aun no habiendo finalizado toda la implementación de la aplicación. Además, no se realizará una fase de mantenimiento propiamente dicha ya que no se tiene la previsión de que el software desarrollado se encuentre en producción durante un largo periodo de tiempo. Más bien se considerará como la entrega de la aplicación como producto final al finalizar la realización de este proyecto.

## <span id="page-15-0"></span>**1.4. Planificación del Trabajo**

#### <span id="page-15-1"></span>**1.4.1. Estimación de carga de trabajo y dedicación**

Como punto de partida para realizar la planificación, nos basaremos en la carga de trabajo estimada de la asignatura (siempre teniendo en cuenta que este valor varía mucho en función de los conocimientos previos y habilidades del estudiante) y el propio tiempo disponible personal. En mi caso compagino la realización del TFG con trabajo presencial a jornada completa, es decir 8 horas de trabajo los laborables de 10:00 a 18:00.

- Carga de trabajo del proyecto: Dentro del plan de estudios del grado de Ingeniería Informática al Trabajo Final de Grado se le otorgan unos 12 créditos ECTS, lo que corresponde a una dedicación estimada por parte del estudiante de unas 300 horas (siguiendo la equivalencia habitual de 1 crédito ECTS / 25 horas).
- Dedicación diaria asumible (por el estudiante):

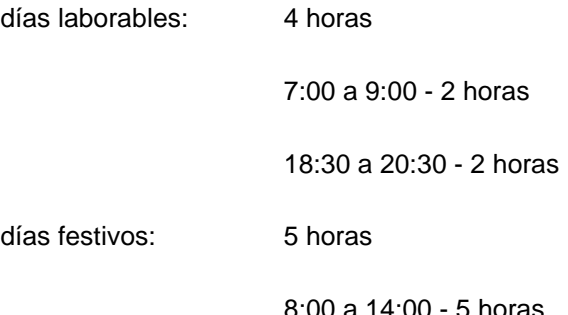

En caso de necesidad se aumentará la dedicación durante los festivos.

días totales: (teniendo en cuenta las fechas de entrega, detalladas más abajo)

72 laborables  $\cdot$  4 horas/laborable = 288 horas

33 festivos  $\cdot$  5 horas/festivo = 165 horas

total, de horas asumible  $= 453$  horas

Siendo realistas esperamos que puedan surgir imprevistos y/o días de menor motivación, podemos estimarlos como un 20% de las horas de dedicación asumible. Por lo tanto, contamos con un 80% del tiempo asumible. Es decir, unas **362,4 horas**.

Entonces adaptando el tiempo asumible al 80% tenemos que:

días laborables (80%): 3,2 horas días festivos (80%): 4 horas 72 laborables  $\cdot$  3,2 horas/laborable = 230,4 horas 33 festivos  $\cdot$  4 horas/festivo = 132 horas

total, de horas asumible  $(80\%) = 362.4$  horas

• Hitos planificados: Dentro de la organización temporal de la asignatura tenemos marcadas como inamovibles las fechas de las entregas parciales (PEC), por lo que estas serán consideradas como hitos fijados en la planificación del trabajo. Considerando el inicio del semestre actual (primavera del curso lectivo 2023/2024) como fecha de inicio del trabajo en el proyecto y conociendo la fecha de la entrega final, tenemos definida la siguiente planificación:

X28/02/24 - **M12/03/24** PEC1 Plan de Trabajo

10 laborables 40h (80% 32h)

4 festivos 20h (80% 16h)

total, 60h (80% 48h)

#### X13/03/24 - **M09/04/24** PEC2 Diseño y arquitectura

18 laborables 72h (80% 57,6h)

10 festivos 50h (80% 40h)

total, 122h (80% 97,6h)

X10/04/24 - **M21/05/24** PEC3 Implementación

29 laborables 116h (80% 92,8h)

13 festivos 65h (80% 52h)

total, 181h (80% = 144,8h)

#### X22/05/24 - **M11/06/24** PEC4 Entrega final

15 laborables 60h (80% 48h) 6 festivos 30h (80% 24h) total, 90h (80% = 72h)

• Basándonos en la descripción del contenido de cada una de las entregas parciales, podemos realizar una estimación y reparto de las horas disponibles entre las diferentes tareas a realizar entre esas fechas.

En resumen, para cada una de las entregas disponemos de:

PEC1 Plan de Trabajo 48,0 horas 13,25%

PEC2 Diseño y arquitectura 97,6 horas 26,93%

PEC3 Implementación 144,8 horas 39,96%

PEC4 Entrega final 72,0 horas 19,87%

A partir de la información anterior podemos elaborar un diagrama de Gantt donde reflejaremos la estimación realizada del reparto del 80% de las horas asumibles entre las diferentes tareas esperadas, así como los hitos del proyecto.

Nota: Este diagrama se ha realizado con la herramienta online GanttPro, disponible en [https://app.ganttpro.com](https://app.ganttpro.com/)

<span id="page-18-0"></span>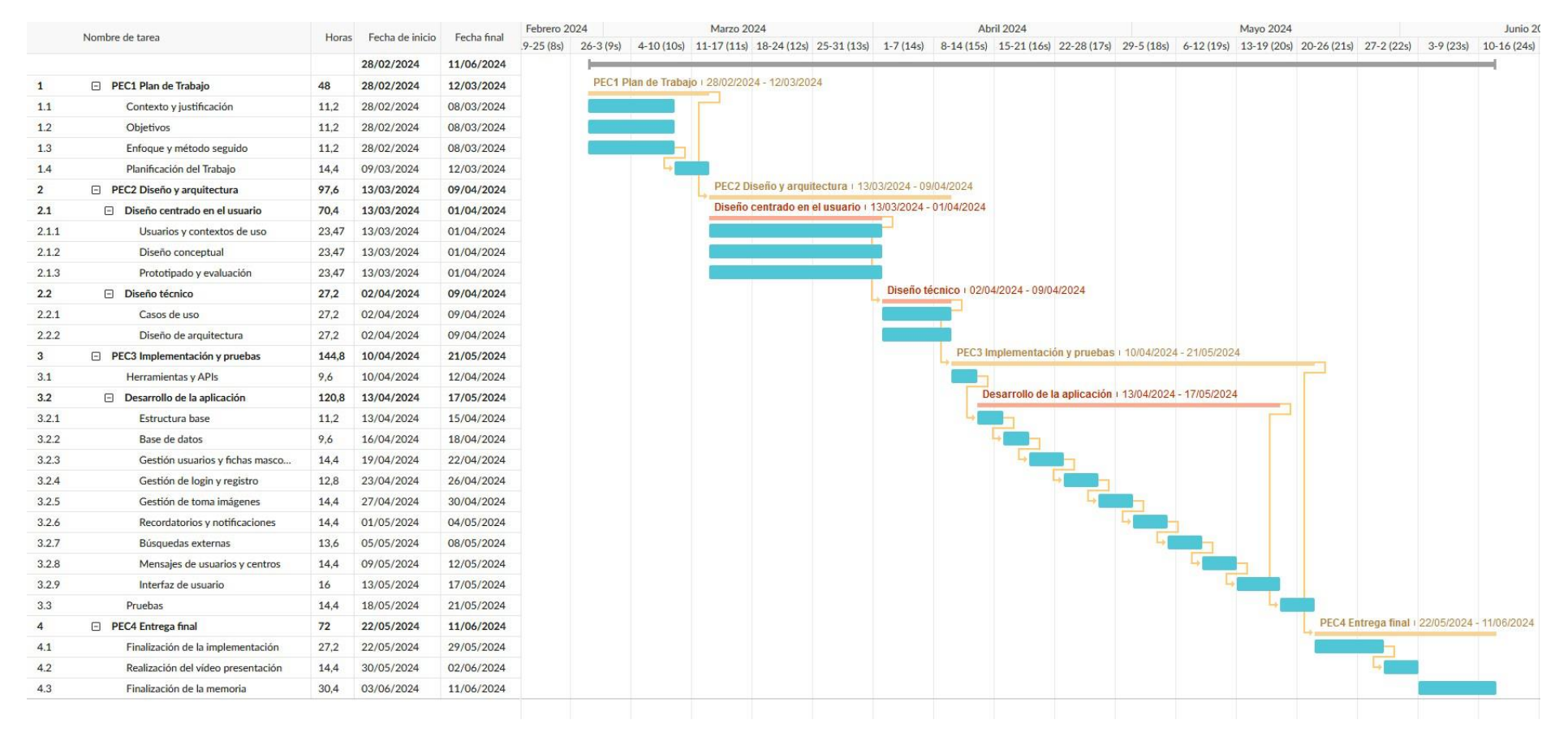

#### **1.4.2. Diagrama de Gantt del proyecto**

<span id="page-18-1"></span>Ilustración 8. Diagrama de Gantt del proyecto

## <span id="page-19-0"></span>**1.5. Breve sumario de productos obtenidos**

Como resultado de la realización de este trabajo, a su finalización se obtendrán los siguientes entregables finales:

- Aplicación móvil para dispositivos Android desarrollada, tanto el código fuente como el archivo .apk instalable.
- Memoria del trabajo final de grado.
- Vídeo con la presentación del proyecto desarrollado detallando los aspectos más relevantes del mismo.
- Breve manual de uso de la aplicación con indicaciones para facilitar su uso y evaluación (incluido como anexo en la memoria).

## <span id="page-19-1"></span>**1.6. Breve descripción del resto de capítulos de la memoria**

Esta memoria consta de los capítulos que se enumeran a continuación.

- **Introducción.** En este primer capítulo de la memoria del trabajo se contextualiza el proyecto y se realiza la justificación de este. Se definen los objetivos esperados en cuanto a requerimientos funcionales y no funcionales de la aplicación, así como las plataformas y/o dispositivos a las que se dirige. Además, se indica la estrategia elegida para llevar a cabo la implementación de este. Y por último se realiza la planificación temporal de desarrollo definiendo la carga de trabajo en horas esperada para cada una de las tareas asociadas.
- **Diseño y arquitectura.** Este segundo capítulo se divide en una primera parte que expone el diseño centrado en el usuario donde se elabora la definición de los posibles usuarios y los contextos de uso, se realiza un prototipado inicial de la interfaz de usuario que después de ser evaluado pasa a realizarse en una mayor fidelidad. En una segunda parte se definen y detallan los casos de uso, y se explica el diseño de la arquitectura de la aplicación.
- **Implementación.** En este capítulo se explican las herramientas utilizadas para el desarrollo del proyecto, tanto el IDE como el lenguaje de programación y las librerías y frameworks usados. Se detalla en subapartados como se ha realizado la implementación de la mayor parte de las funcionalidades. Y se explica cómo están relacionadas dichas funcionalidades con las diferentes pantallas que se muestran en la aplicación.
- **Pruebas.** Se describe el plan de pruebas elaborado en parte mediante los casos de uso definidos. Se detallan las pruebas de compatibilidad con dispositivos además de las pruebas manuales y automatizadas.
- **Conclusiones.** Se exponen las conclusiones, tanto personales como objetivas, a las que se ha llegado durante la realización del proyecto. Se realiza un análisis de la planificación y gestión de este. Y por último se comentan posibles ampliaciones o funcionalidades futuras de la aplicación.
- **Glosario.** En este apartado que funciona como referencia se recogen los términos y acrónimos más destacados utilizados a lo largo de la memoria.
- **Bibliografía.** En este apartado se recogen las fuentes de información consultadas para elaborar la memoria del trabajo.
- **Anexos.** En este último apartado de la memoria se incluirán ciertos documentos que, aunque relacionados con el proyecto, no se expondrán como parte de los capítulos de la memoria si no que se añadirán al final de esta por su carácter diferenciado. Los posibles anexos contemplados a añadir son: un cuestionario de evaluación del prototipo, una descripción del proceso de instalación y un breve manual de uso.

## <span id="page-21-0"></span>2. Diseño centrado en el usuario

En esta fase del desarrollo del proyecto se va a aplicar lo que se conoce como diseño centrado en el usuario, DCU. Esta técnica se basa en un proceso iterativo que sitúa al usuario como elemento central en el cual se focalizan todas las etapas del diseño del producto a desarrollar, de manera que se asegure que el producto final cumpla las necesidades de los usuarios. Estas iteraciones pasan consecutivamente por las etapas de:

- Análisis de usuarios y contextos de uso
- Diseño conceptual
- Prototipado
- Evaluación

## <span id="page-21-1"></span>**2.1. Análisis de usuarios**

El objetivo de la primera fase es el de conocer las características de los usuarios, sus necesidades y objetivos, así como el contexto de uso. Para, de esta manera, detectar las funcionalidades que deberá tener nuestra aplicación para satisfacer a los mismos.

Para llevar a cabo este análisis existen diferentes métodos de indagación en el que se involucra a los usuarios como son los siguientes:

- **Observación e investigación contextual**: se trata de una técnica en la que el observador se desplaza al lugar en el cual el usuario utiliza la aplicación con el fin de conocer el entorno en el que se desarrollan los usuarios y en qué condiciones lo realizan.
- **Método de seguimiento (shadowing):** este método consiste en la observación del usuario o usuarios durante sus actividades cotidianas. Permite detectar patrones de comportamiento, hábitos y rutinas en el contexto de la vida habitual de los mismos.
- **Método de diario:** en esta técnica de análisis son los propios usuarios los encargados de recopilar la información sobre las actividades que se pretenden investigar siguiendo unas indicaciones que pueden ir desde un diario abierto a cuestionarios cerrados con las opciones de respuesta definidas.
- **Análisis competitivo (benchmarking):** consiste en analizar y comparar características de aplicaciones similares a la que se pretende desarrollar. Para detectar posibles huecos de mercado, descubrir las mejores y peores prácticas en el ámbito del proyecto, obtener un punto de partida en el desarrollo inicial, conocer otras posibles soluciones, etc.
- **Entrevistas en profundidad:** como su propio nombre indica se trata de realizar entrevistas con un contenido que se espere sea relevante a ciertos usuarios potenciales de la aplicación a desarrollar. Para de esta manera obtener información relevante al respecto.
- **Dinámicas de grupo:** consiste en la realización de sesiones grupales donde existe la figura del moderador, el cual dirige la acción de la sesión con el objetivo de observar y obtener la información.

• **Encuestas:** se trata de la elaboración y realización de cuestionarios estructurados para intentar extraer información relevante relativa al ámbito del proyecto. Estás se deben intentar realizar sobre una muestra lo más grande y representativa de los usuarios potenciales.

### <span id="page-22-0"></span>**2.1.1. Método de indagación**

## <span id="page-22-1"></span>**2.1.1.1. Justificación del método de indagación**

En primera instancia se utilizará el análisis competitivo, estudiando aplicaciones similares ya desarrolladas y disponibles en "Google Play Store" para justificar y dar contexto al proyecto en desarrollo. En parte este análisis competitivo ya se ha realizado como se ha documentado en el capítulo anterior de la memoria del proyecto, "Contexto y justificación del Trabajo". Después se aplicará el método de diario junto con alguna entrevista para acabar de perfilar las necesidades y expectativas de usuarios potenciales de una aplicación como la que se desarrollará en este proyecto.

En cuanto al resto de métodos no aplicados en esta fase de análisis de usuarios en el presente proyecto, no se han considerado los más adecuados por los siguientes motivos:

- **Observación e investigación contextual:** Debido a que este proyecto es un desarrollo de una aplicación para dispositivos móviles en la cual existen múltiples entornos de uso no se ha considerado adecuado.
- **Método de seguimiento (shadowing):** No se ha considerado el más adecuado debido a la no disponibilidad temporal para realizar el seguimiento. Además de estar más enfocado a análisis de uso de aplicaciones ya desarrolladas.
- **Dinámicas de grupo:** Este método de indagación se ha descartado debido a la logística que requiere: disponibilidad y colaboración de usuarios potenciales, alquiler de un lugar adecuado para realizar la sesión, experiencia en la realización y observación para guiar y extraer información relevante de la misma, además de la poca disponibilidad del autor del proyecto.
- **Encuestas:** Respecto a este último método, en un principio se ha valorado positivamente su utilización. Pero, debido al elevado número de participantes que requiere para obtener unas conclusiones no sesgadas y representativas, se ha descartado. Dejando la opción abierta a su aplicación una vez esté desarrollado el proyecto para conocer opiniones y posibles mejoras o modificaciones de este.

#### <span id="page-23-0"></span>**2.1.1.2. Planteamiento, desarrollo, resultados y conclusiones**

#### <span id="page-23-1"></span>**Análisis competitivo:**

Como primer método de indagación se ha utilizado el análisis competitivo, observando aplicaciones similares ya desarrolladas y disponibles en "Google Play Store". Para, de este modo, conocer las soluciones ya implementadas, sus puntos fuertes y débiles, las funcionalidades que incluyen y su acogida en cuanto usuarios.

Este análisis competitivo ya se ha realizado como se ha documentado en el capítulo anterior de la memoria del proyecto, "Contexto y justificación del Trabajo", incluido en la PEC1 presentada anteriormente. Para ampliar un como más los conocimientos adquiridos mediante esta técnica de análisis se han instalado dichas aplicaciones y se han probado durante varios días. A modo de resumen, a continuación, se añade la tabla comparativa obtenida anteriormente.

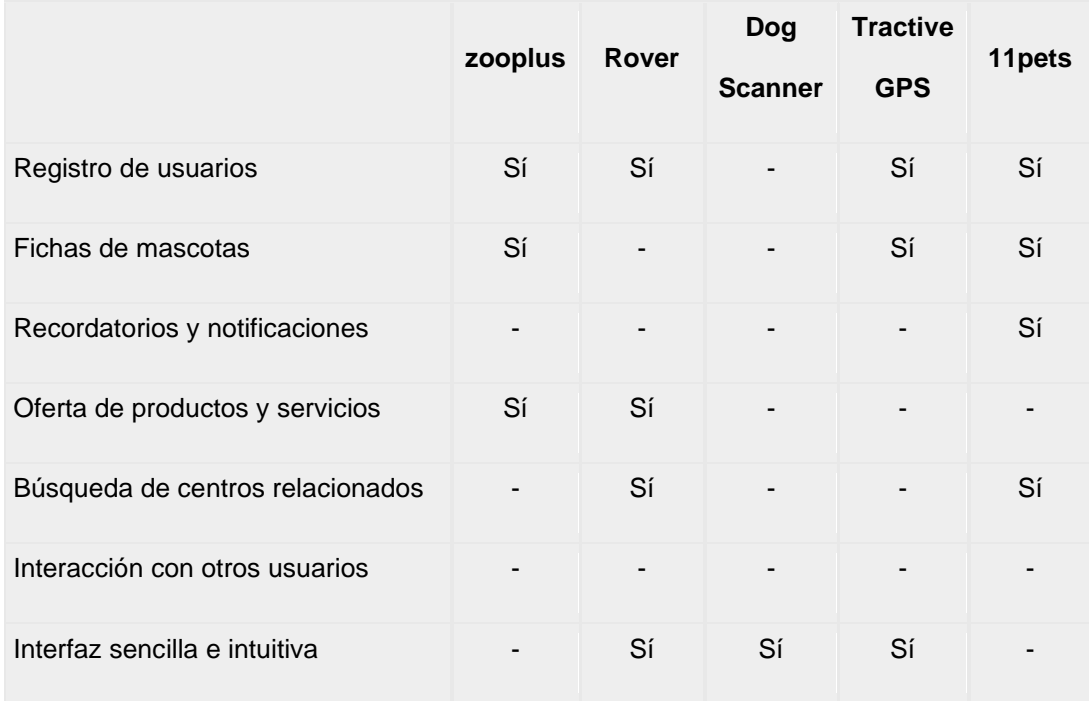

Ilustración 9. Comparativa de aplicaciones similares

(valoración subjetiva realizada por el propio estudiante)

<span id="page-23-2"></span>Una vez realizado y ampliado este análisis competitivo podemos concluir que, aunque existen aplicaciones en el mercado que tratan la misma temática, estas se centran, o en aspectos más específicos como son la geolocalización y el reconocimiento de la raza de la mascota, o están más enfocadas a ofrecer servicios y/o productos relacionados, como alimentos y accesorios o listar los cuidadores disponibles en la zona de búsqueda.

#### <span id="page-24-0"></span>**Método de diario:**

Para realizar el análisis de usuarios utilizando el método de diario, se ha decidido realizar una búsqueda de voluntarios con la premisa de ser personas amantes de sus mascotas, las cuales podrían ser usuarios de una aplicación como la que se desarrolla en este proyecto, intentando obtener una pequeña representación de diferentes grupos sociales y edades. A destacar la dificultad de encontrar voluntarios de avanzada edad, que aun siendo grandes amantes de sus mascotas a las cuales dedican mucho de su tiempo libre presentan cierta dificultad con el uso de las "nuevas tecnologías".

Se ha contado con la inestimable colaboración de 4 usuarios potenciales a los cuales agradezco especialmente el esfuerzo y tiempo dedicado. A los que se les ha pedido que anoten que actividades y/o funcionalidades relacionadas con sus mascotas utilizarían en sus actividades diarias mediante una aplicación de este tipo. Además de una breve descripción de sus gustos y aficiones para ponerlos en contexto.

• **Miriam, 20 años**, estudiante universitaria de traducción e interpretación y trabajadora puntual. Muy dinámica y sociable. Le encanta el arte, los idiomas y las actividades culturales. Así como socializar e interactuar con personas de otras culturas.

Mascota: Perra. Cruce de pastor belga con labrador.

• **Eliza, 35 años**, trabajadora del sector financiero. Muy responsable del cuidado y bienestar de su mascota. Muy implicada en temas sobre ecología, cuidado de los animales y del medioambiente.

Mascota: Gata. Gato común europeo.

• **Luis, 42 años**, trabajador del sector transporte. Amante de la naturaleza y las escapadas a la montaña. Ciclista aficionado. Le encanta realizar ejercicio junto a su mascota.

Mascota: Perro. Pastor alemán.

• **Carmen, 54 años**, ama de casa. Le encanta pasar tiempo con sus amigas y asistir a eventos sociales. Aficionada al teatro, al cuidado de su imagen y la de su mascota.

Mascota: Perrita. West Highland Terrier

A continuación, se añaden las aportaciones obtenidas mediante el método de diario (representadas visualmente utilizando la herramienta online canva).

## ANÁLISIS DE USUARIOS **MÉTODO DE DIARIO**

#### **DIARIO DE MIRIAM, 20 AÑOS**

- Encontrar otros dueños para que su perra pueda interactuar con otras mascotas.
- Compartir momentos vividos juntos a su mascotas en redes sociales.
- · Encontrar alojamientos donde pueda estar junto a su mascota.
- · Encontrar grupos para viajar y realizar actividades con sus mascotas
- Leer sobre el origen y procedencia de las diferentes "razas" de perros.

## **DIARIO DE ELIZA, 35 AÑOS**

- · Disponer de notificaciones y recordatorios de visitas al veterinario.
- · Realizar un control de los gastos relacionados
- · Controlar y realizar un seguimiento de la salud de su gata.
- · Encontrar actividades en las que pueda participar con su gata.
- · Buscar centros veterinarios y servicios relacionados.

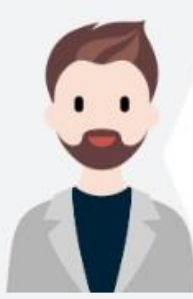

#### **DIARIO DE LUIS, 42 AÑOS**

- · Disponer de avisos de bajo stock de productos para despreocuparse.
- · Recibir recordatorios de vacunaciones y visitas al veterinario. . Recibilities in the contract of the contract of the contract proportion of the contract grupos para realizar actividades al aire libre con sus mascotas.
- · Compartir fotografias en redes sociales.
- · Encontrar cuidadores de confianza para periodos de vacaciones o viaies.

## **DIARIO DE CARMEN, 54 AÑOS**

- · Buscar centros de estética y peluquería canina.
- · Mostrar y presumir de su mascota con sus amistades.
- · Encontrar actividades en las que pueda participar con ella.
- · Informarse sobre concursos de belleza canina.
- <span id="page-25-0"></span>· Colaborar con entidades como centros de acogida de mascotas abandonadas.

Ilustración 10. Diarios obtenidos

La aplicación del método de diario nos ha permitido conocer que usos o posibles usos tendría una aplicación como la que se desarrolla en este proyecto en la rutina y hábitos diarios de los usuarios.

Podemos extraer que una de las funcionalidades más utilizadas sería la de mostrar recordatorios y notificaciones. Seguido por la búsqueda de centros y/o servicios relacionados, además del seguimiento de los datos de salud de la mascota y la búsqueda de actividades a realizar junto a las mismas. El hecho de poder compartir fotografías de los momentos vividos junto a sus mascotas en redes sociales y con sus amistades también ha aparecido con bastante frecuencia.

#### <span id="page-26-0"></span>**Entrevistas en profundidad:**

Para ampliar la información obtenida mediante la técnica de diario aplicada anteriormente se han realizado unas entrevistas en profundidad a una serie de colaboradores que, además de ofrecerse a ello, se ha considerado que pueden representar a alguno de los perfiles de usuario más relevantes dentro de los posibles usuarios futuros de la aplicación desarrollada durante la elaboración de este proyecto.

De cara a centrar la entrevista en la obtención de información relevante para el análisis de usuarios de este proyecto se ha realizado previamente un guion con una serie de preguntas a plantear a las personas colaboradoras, a las cuales agradezco especialmente su implicación. A continuación, se muestran las transcripciones de dichas entrevistas.

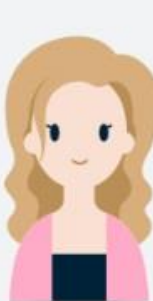

## ANÁLISIS DE USUARIOS

## **ENTREVISTA EN PROFUNDIDAD**

### **ELIZA, 35 AÑOS**

#### **USO DEL MÓVIL**

- · ¿Actualmente dispone de un dispositivo móvil considerado como smartphone? Si, desde hace años.
- · ¿Este dispositivo contiene un sistema operativo basado en Android? Si
- · ¿Aparte del móvil personal, utiliza algún otro dispositivo Android,<br>como tablets por ejemplo? No, ninguno.
- . ¿Cuál diria que es la media de tiempo diario que pasa utilizando dicho dispositivo? Una hora más o menos.

### **JUNTO A SU MASCOTA**

- . ¿Cuánto tiempo dedica de media a su mascota? Cada rato libre. Si no estoy con ella me preocupa saber como está.
- « ¿De qué modo lleva el control de vacunaciones, peso, medicación y alimentos de su mascota? Por motivos médicos. sigo rigurosamente las indicaciones de su veterinaria, incluyendo el tipo de alimento y los consejos de pérdida de peso.
- · Habitualmente ¿De qué manera encuentra centros veterinarios, centros de estética y/o tiendas especializadas en mascotas? Suelo buscar en internet.
- . ¿Le gusta relacionarse con otros dueños de mascotas similares a la suya para compartir experiencias o realizar actividades? Si. Especialmente en cuanto a la salud de las mascotas. Es importante para mi compartir experiencias y conseios.
- ¿Como actúa en periodos vacacionales ante la opción de un viaje respecto a su mascota? Viajo con ella o la dejo con alguien de confianza.
- · ¿Suele compartir fotografías y publicaciones en redes sociales<br>de actividades que realiza junto a ella? No, por cuestiones de privacidad. Si una app tuviera una mejor protección de los datos, me gustaría compartirlas.

#### **APLICACIONES SIMILARES**

Previamente se describe brevemente el concepto de aplicación que se quiere desarrollar y la temática para contextualizar las siguientes cuestiones.

- · ¿Actualmente utiliza alguna aplicación relacionada con su mascota en su dispositivo Android? Si.
- · En caso afirmativo ¿Nos podría decir que aplicación y qué funciones utiliza? Zooplus, para hacer compras. Uso otras aplicaciones que no son especificamente para mascotas, como GoogleMaps para buscar tiendas y clinicas, YouTube para ver videos sobre la salud y cuidado de las mascotas y Facebook para obtener los consejos y el apoyo de la comunidad.
- . ¿Considera que puede ser útil una aplicación de este tipo? Sí, me gustaria tener todo en un sitio y tener mi privacidad protegida.
- <span id="page-27-0"></span>. ¿Utilizaria de manera habitual una aplicación así? Si, creo que me qustaria.

Ilustración 11. Entrevista a Eliza - Parte 1

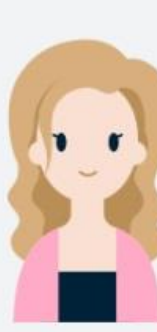

# ANÁLISIS DE USUARIOS **ENTREVISTA EN PROFUNDIDAD**

## **ELIZA, 35 AÑOS**

#### **FUNCIONALIDADES**

- ¿Le gustaria poder incluir fotografias en la ficha de su mascota? Si, me encantaria.
- . ¿Le parece relevante disponer de recordatorios y/o notificaciones? Si, bastante,
- · En caso afirmativo ¿De qué tipo de eventos le gustaría ser notificada? Recordatorios de visitas médicas y vacunación, notificaciones sobre eventos, charlas, ofertas de compra.
- ¿Qué tipo de datos relativos a la salud de su mascota le gustaria incluir para llevar un seguimiento dentro de una aplicación asi? El historial médico, las enfermedades pasadas y como identificarlas, las vacunaciones pasadas y futuras y el control de su de peso.
- ¿Cree que sería útil poder llevar un control del stock de los alimentos y/o otros productos relacionados con su mascota? Probablemente no lo usaria a diario, pero me podria resultar útil la estadística de cada cuanto tengo que comprar comida u otros productos.
- . ¿Utilizaria la aplicación para encontrar otros dueños y compartir experiencias? Si, la usaria.
- ¿Utilizaría la aplicación para encontrar actividades a realizar junto a su mascota? Sí.
- · Por último, le pediré que realice un pequeño ejercicio de imaginación y piense que tipo de funcionalidades le gustaría que incluyese una aplicación de este tipo.
- · Una función que me gustaría tener y creo que me vendría bien, es un lugar para vender los juguetes que la reina (mi gata) pasa por alto. Tengo muchos.
- · Sería genial tener sugerencias médicas o de cuidados específicos según la edad. Por ejemplo, al cumplir los 5 años, recibir una notificación tipo: "Ahora presta atención al peso y a los dientes de tu mascota".
- · Tener la opción de supervisión o poder hacer consultas a veterinarios. Sería un buen avance, para que puedan mantener fichas de pacientes y apuntar indicaciones, para que no se olvide nada.
- · Otras funcionalidades que se me ocurren son: ideas de juegos con mascotas, un listado de lugares (por ejemplo, cafeterías) donde poder ir con ellas (en mi caso gatos, perros creo que son mejor bienvenidos), aviso de nuevos videos de canales de YouTube sobre mascotas que sigo, un chat con otros usuarios, cálculo del presupuesto (cuanto gasto en alimentos, productos, salud, etc) para planificar mejor los gastos futuros.

<span id="page-28-0"></span>Ilustración 12. Entrevista a Eliza - Parte 2

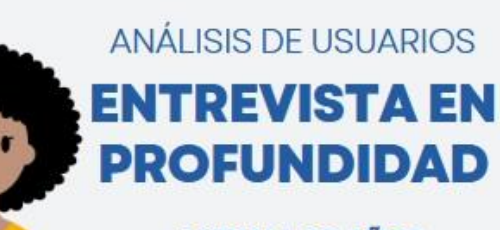

## **MIRIAM, 20 AÑOS**

#### **USO DEL MÓVIL**

- · ¿Actualmente dispone de un dispositivo móvil considerado como smartphone? Si, desde hace años.
- · ¿Este dispositivo contiene un sistema operativo basado en Android? Si.
- . Aparte del móvil personal, utiliza algún otro dispositivo Android, como tablets por ejemplo? Si, una tablet.
- . ¿Cuâl diria que es la media de tiempo diario que pasa utilizando dicho dispositivo? Unas 4 horas.

#### **JUNTO A SU MASCOTA**

- ¿Cuânto tiempo dedica de media a su mascota? Más de 2 horas diarias incluvendo los paseos.
- « ¿De qué modo lleva el control de vacunaciones, peso, medicación y alimentos de su mascota? No lo llevo, se ocupan mis padres.
- · Habitualmente ¿De qué manera encuentra centros veterinarios,<br>centros de estética y/o tiendas especializadas en mascotas? Suelo utilizar el buscador de Google.
- . ¿Le gusta relacionarse con otros dueños de mascotas similares a la suya para compartir experiencias o realizar actividades? Si, pero solamente de mi edad.
- · ¿Cómo actúa en periodos vacacionales ante la opción de un viaje respecto a su mascota? La dejo con algún familiar o alguien de confianza.
- . ¿Suele compartir fotografias y publicaciones en redes sociales de actividades que realiza junto a ella? Si.

#### **APLICACIONES SIMILARES**

Previamente se describe brevemente el concepto de aplicación que se quiere desarrollar y la temática para contextualizar las siguientes cuestiones.

- + ¿Actualmente utiliza alguna aplicación relacionada con su mascota en su dispositivo Android? No, ninguna.
- · En caso afirmativo ¿Nos podría decir que aplicación y qué funciones utiliza?
- ¿Considera que puede ser útil una aplicación de este tipo? Si, me práctico y divertido.
- ¿Utilizaria de manera habitual una aplicación asi? Si.

<span id="page-29-0"></span>Ilustración 13. Entrevista a Miriam - Parte 1

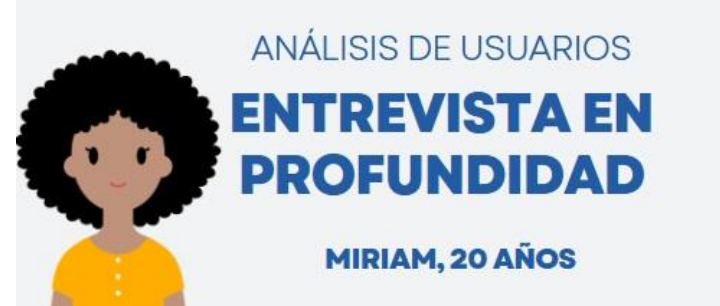

#### **FUNCIONALIDADES**

- ¿Le gustaria poder incluir fotografias en la ficha de su mascota? Si, me gustaria.
- . ¿Le parece relevante disponer de recordatorios y/o notificaciones? Si.
- $\bullet$  En caso afirmativo ¿De qué tipo de eventos le gustaria ser notificada? El cumpleaños de mi mascota, eventos para socializar y que haga amistades, recordatorios de vacunas, etc.
- · ¿Qué tipo de datos relativos a la salud de su mascota le gustaria incluir para llevar un seguimiento dentro de una aplicación asi? De la medicación que se debe tomar.
- ¿Cree que seria útil poder llevar un control del stock de los alimentos y/o otros productos relacionados con su mascota? No demasiado
- ¿Utilizaría la aplicación para encontrar otros dueños y compartir experiencias? Si.
- + ¿Utilizaria la aplicación para encontrar actividades a realizar<br>junto a su mascota? Sí.
- · Por último, le pediré que realice un pequeño ejercicio de imaginación y piense que tipo de funcionalidades le gustaria que incluyese una aplicación de este tipo.
- · Alertas sanitarias para perros. Por ejemplo, se ha detectado un caso de rabia en tal sitio.
- · Seria genial que la aplicación te pidiese hacer una foto diaria de la mascota para ver su crecimiento.
- · Eventos para mascotas.

<span id="page-30-0"></span>Ilustración 14. Entrevista a Miriam - Parte 2

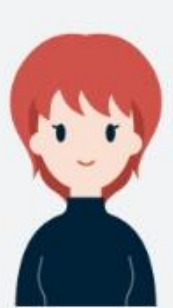

## ANÁLISIS DE USUARIOS **ENTREVISTA EN PROFUNDIDAD**

## SONIA, 37 AÑOS

#### **USO DEL MÓVIL**

- · ¿Actualmente dispone de un dispositivo móvil considerado como smartphone? Si
- . ¿Este dispositivo contiene un sistema operativo basado en Android? Si.
- $\cdot$  ¿Aparte del móvil personal, utiliza algún otro dispositivo Android, como tablets por ejemplo? Si, una tablet.
- . ¿Cuál diría que es la media de tiempo diario que pasa utilizando dicho dispositivo? Unas 5 horas o más, ya que además de usarlo para mi vida personal también es una herramienta de trabajo.

#### **JUNTO A SU MASCOTA**

- ¿Cuánto tiempo dedica de media a su mascota? Todo el que puedo cuando estoy en casa, que no es mucho.
- » ¿De qué modo lleva el control de vacunaciones, peso, medicación y alimentos de su mascota? La llevo al veterinario una vez al año.
- · Habitualmente ¿De qué manera encuentra centros veterinarios, centros de estética y/o tiendas especializadas en mascotas? Por comentarios positivos de otros dueños de mascotas o buscando en Google maps.
- » ¿Le gusta relacionarse con otros dueños de mascotas similares a la suya para compartir experiencias o realizar actividades? Si, seria una buena idea poder compartir inquietudes con otras personas con una mascota similar.
- . ¿Cómo actúa en periodos vacacionales ante la opción de un viaje respecto a su mascota? Es un gato y no está acostumbrado a salir de casa, por lo que busco a alguien que vaya a ver como se encuentra y le ponga comida cuando yo no estoy.
- · ¿Suele compartir fotografias y publicaciones en redes sociales<br>de actividades que realiza junto a ella? No, no me gusta compartir mi vida privada en redes.

#### **APLICACIONES SIMILARES**

Previamente se describe brevemente el concepto de aplicación que se quiere desarrollar y la temática para contextualizar las siguientes cuestiones.

- · ¿Actualmente utiliza alguna aplicación relacionada con su<br>mascota en su dispositivo Android? No, pero si usé una hace tiempo.
- · En caso afirmativo ¿Nos podria decir que aplicación y qué funciones utiliza? Use Tractive por el GPS, ya que mi gata tiene la mala costumbre de escaparse.
- ¿Considera que puede ser útil una aplicación de este tipo? Si.
- <span id="page-31-0"></span>• ¿Utilizaria de manera habitual una aplicación asi? No de manera habitual

Ilustración 15. Entrevista a Sonia - Parte 1

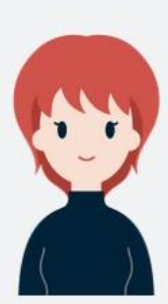

## ANÁLISIS DE USUARIOS **ENTREVISTA EN PROFUNDIDAD**

#### SONIA, 37 AÑOS

#### **FUNCIONALIDADES**

- ¿Le gustaria poder incluir fotografias en la ficha de su mascota? Si, aunque considero que no es lo más importante.
- · ¿Le parece relevante disponer de recordatorios y/o notificaciones? Si.
- $\bullet$  En caso afirmativo ¿De qué tipo de eventos le gustaria ser<br>notificada? Que me recuerde cuando he de llevar a mi mascota a revisión al veterinario. Que me avise pasado cierto tiempo después de ponerle una pipeta o cuando he de darle una medicación.
- ¿Qué tipo de datos relativos a la salud de su mascota le gustaria<br>incluir para llevar un seguimiento dentro de una aplicación así?<br>El historial médico, las revisiones del veterinario y la medicación.
- ¿Cree que sería útil poder llevar un control del stock de los alimentos y/o otros productos relacionados con su mascota?<br>Probablemente no, el stock lo compruebo visualmente cuando le lleno el comedero.
- ¿Utilizaria la aplicación para encontrar otros dueños y compartir<br>experiencias? Si, la usaria.
- ¿Utilizaria la aplicación para encontrar actividades a realizar junto a su mascota? Si
- · Por último, le pediré que realice un pequeño ejercicio de imaginación y piense que tipo de funcionalidades le gustaria que<br>incluyese una aplicación de este tipo.
- · Me gustaria que incluyese un pequeño GPS que me diga donde está mi mascota si se pierde.
- · Que detectase mascotas como la mía en las inmediaciones para poder contactar con los dueños y poder intercambiar conocimientos y experiencias.

<span id="page-32-0"></span>Ilustración 16. Entrevista a Sonia - Parte 2

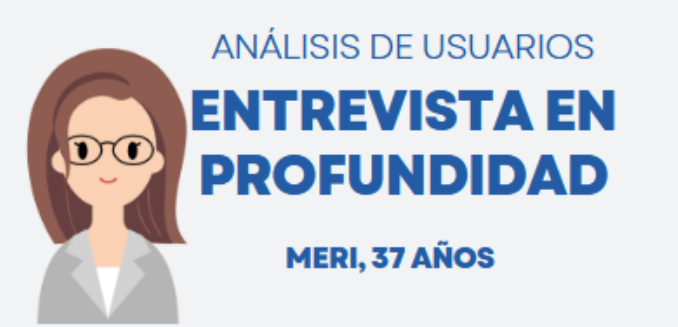

### **USO DEL MÓVIL**

- · ¿Actualmente dispone de un dispositivo móvil considerado como smartphone? Si.
- . ¿Este dispositivo contiene un sistema operativo basado en Android? Si.
- . ¿Aparte del móvil personal, utiliza algún otro dispositivo Android, como tablets por ejemplo? El móvil de empresa.
- . ¿Cuál diría que es la media de tiempo diario que pasa utilizando dicho dispositivo? Ya sea por trabajo o temas personales varias horas al día, aproximadamente unas 4 horas.

### **JUNTO A SU MASCOTA**

- ¿Cuánto tiempo dedica de media a su mascota? Siempre que estoy en casa.
- · ¿De qué modo lleva el control de vacunaciones, peso, medicación y alimentos de su mascota? Control veterinario.
- · Habitualmente ¿De qué manera encuentra centros veterinarios,<br>centros de estética y/o tiendas especializadas en mascotas? A través de internet, usando el buscador de Google.
- · ¿Le gusta relacionarse con otros dueños de mascotas similares a la suya para compartir experiencias o realizar actividades? No especialmente.
- . ¿Como actúa en periodos vacacionales ante la opción de un viaje respecto a su mascota? Siempre que sea posible viene<br>conmigo. Si son pocos días lo dejo en casa con el comedero automático.
- . ¿Suele compartir fotografias y publicaciones en redes sociales de actividades que realiza junto a ella? Si, suelo hacerlo.

#### **APLICACIONES SIMILARES**

Previamente se describe brevemente el concepto de aplicación que se quiere desarrollar y la temática para contextualizar las siguientes cuestiones.

- . ¿Actualmente utiliza alguna aplicación relacionada con su mascota en su dispositivo Android? No, no tengo ninguna aplicación de mascotas.
- En caso afirmativo ¿Nos podría decir que aplicación y qué funciones utiliza?
- $\bullet$  ¿Considera que puede ser útil una aplicación de este tipo? Si, seria interesante poder tener una app para añadir toda su<br>información y tenerla vinculada con el centro veterinario.
- <span id="page-33-0"></span>. Utilizaria de manera habitual una aplicación así? Posiblemente.

Ilustración 17. Entrevista a Meri - Parte 1

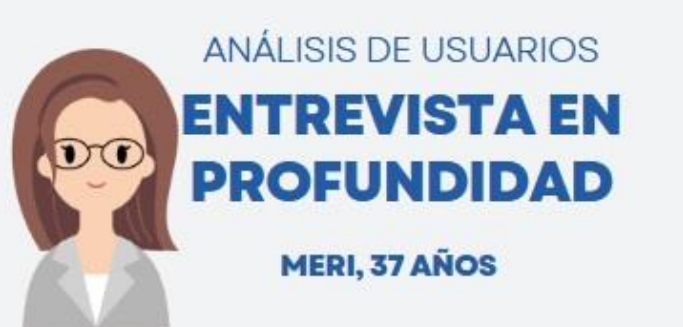

#### *FUNCIONALIDADES*

- . ¿Le gustaria poder incluir fotografias en la ficha de su mascota? Si, me gustaria.
- Le parece relevante disponer de recordatorios y/o<br>notificaciones? Si, me parece bastante relevante.
- En caso afirmativo ¿De qué tipo de eventos le gustaría ser<br>notificada? De las diferentes tomas, en caso de medicación y de<br>las citas programadas al veterinario.
- + ¿Quê tipo de datos relativos a la salud de su mascota le gustaria<br>incluir para llevar un seguimiento dentro de una aplicación así? Vacunaciones, medicación, control de peso, calendario para anotar las citas al veterinario, visualización de las pruebas realizadas en el centro veterinario (radiografias, análisis de sangre, etc).
- ¿Cree que sería útil poder llevar un control del stock de los<br>alimentos y/o otros productos relacionados con su mascota? Podría, aunque al tener un comedero automático para mi no seria la función principal.
- . ¿Utilizaria la aplicación para encontrar otros dueños y compartir experiencias? No.
- . Utilizaria la aplicación para encontrar actividades a realizar junto a su mascota? No.
- · Por último, le pediré que realice un pequeño ejercicio de imaginación y piense que tipo de funcionalidades le gustaria que incluyese una aplicación de este tipo.
- · Vacunaciones / medicación.
- · Visualización de las pruebas realizadas en el veterinario.
- · Control de peso o incluso del estado de ánimo.
- <span id="page-34-0"></span>· Calendario para recordatorios.

Ilustración 18. Entrevista a Meri - Parte 2

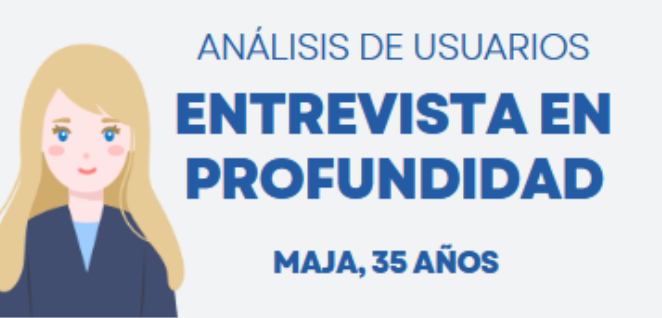

#### **USO DEL MÓVIL**

- . Actualmente dispone de un dispositivo móvil considerado como smartphone? Si.
- . ¿Este dispositivo contiene un sistema operativo basado en Android? Si.
- . Aparte del móvil personal, utiliza algún otro dispositivo Android, como tablets por ejemplo? No, no uso ninguno más.
- . ¿Cuál diría que es la media de tiempo diario que pasa utilizando dicho dispositivo? Lo uso a diario, unas 2 horas o más.

#### **JUNTO A SU MASCOTA**

- ¿Cuánto tiempo dedica de media a su mascota? Esta conmigo casi todo el día ya que teletrabajo desde casa. Activamente, quizá unas 3 horas.
- . ¿De qué modo lleva el control de vacunaciones, peso, medicación y alimentos de su mascota? Tengo una tarjeta médica con toda su información. Y para los alimentos realizo un pedido periódicamente.
- Habitualmente ¿De qué manera encuentra centros veterinarios, centros de estética y/o tiendas especializadas en mascotas? Normalmente por recomendaciones de otras personas.
- . ¿Le gusta relacionarse con otros dueños de mascotas similares a la suya para compartir experiencias o realizar actividades? Si, me gusta.
- + ¿Cómo actúa en periodos vacacionales ante la opción de un<br>viaje respecto a su mascota? Suelo acordar con amigos para que vengan a visitarlo y le ponga comida cuando yo no estoy.
- . ¿Suele compartir fotografias y publicaciones en redes sociales de actividades que realiza junto a ella? Si, habitualmente.

## **APLICACIONES SIMILARES**

Previamente se describe brevemente el concepto de aplicación que se quiere desarrollar y la temática para contextualizar las siguientes cuestiones.

- ¿Actualmente utiliza alguna aplicación relacionada con su mascota en su dispositivo Android? No, no utilizo ninguna aplicación así, aunque he oido hablar de alguna.
- · En caso afirmativo ¿Nos podría decir que aplicación y qué funciones utiliza?
- ¿Considera que puede ser útil una aplicación de este tipo? Sí.
- <span id="page-35-0"></span>• ¿Utilizaria de manera habitual una aplicación así? Sí.

Ilustración 19. Entrevista a Maja - Parte 1
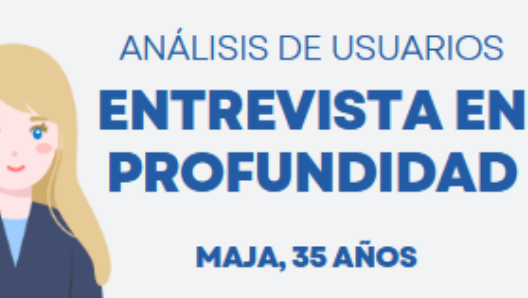

## **FUNCIONALIDADES**

- ¿Le gustaria poder incluir fotografias en la ficha de su mascota? Si, claro que me gustaria.
- . ¿Le parece relevante disponer de recordatorios y/o notificaciones? Si.
- · En caso afirmativo ¿De qué tipo de eventos le gustaria ser notificada? De visitas médicas y vacunaciones.
- · ¿Qué tipo de datos relativos a la salud de su mascota le gustaria incluir para llevar un seguimiento dentro de una aplicación así? De las vacunaciones y del peso.
- » ¿Cree que seria útil poder llevar un control del stock de los alimentos y/o otros productos relacionados con su mascota? Si, creo que puede ser muy útil.
- ¿Utilizaria la aplicación para encontrar otros dueños y compartir experiencias? Si, me gustaria.
- ¿Utilizaria la aplicación para encontrar actividades a realizar junto a su mascota? Si.
- · Por último, le pediré que realice un pequeño ejercicio de imaginación y piense que tipo de funcionalidades le gustaria que incluyese una aplicación de este tipo.
- · Recordatorios de pedidos de comida, con la posibilidad de leer comentarios. Ya que en algún momento hay que cambiar la comida por algún motivo y estaria bien poder registrar que<br>comida ha comido, en que periodo y si le ha gustado o no.
- · Me gustaria disponer de un buscador donde encontrar cuidadores para mi gato cuando yo no estoy.
- · En el caso de perros, poder medir los paseos, cuanto tiempo, donde y demás datos, con reportes mensuales, etc. Un poco como las apps de running.
- · También, por ejemplo, poder tomar notas sobre su salud o comportamientos inusuales, a los cuales también pueda acceder veterinario en la próxima cita.

Ilustración 20. Entrevista a Maja - Parte 2

De las entrevistas realizadas podemos extraer las siguientes conclusiones:

## **Uso del móvil:**

Todos los voluntarios entrevistados disponen de un dispositivo móvil basado en Android y hacen bastante uso de él en sus rutinas diarias, de 1 a 4 horas aproximadamente. Si no tenemos en cuenta el uso profesional, en cuyo caso este tiempo se ve incrementado, suponiendo un total aproximado de 6 horas diarias para uno de los casos.

#### **Junto a su mascota:**

Ocurre algo parecido en cuanto al tiempo que pasan junto a sus mascotas, al diferenciar los entrevistados que realizan teletrabajo, total o parcialmente, podemos observar este dato. La media de dedicación activa es cercana a las 3 horas diarias.

La mayoría opta por contar con conocidos, amistades y/o familiares, para que cuiden de sus mascotas, aunque dan valor al hecho de poder realizar búsquedas con valoración utilizando una app de este tipo.

En cuanto al descubrimiento de nuevos centros veterinarios, de estética y/o tiendas especializadas la mayor parte opta por realizar búsquedas en internet usando un buscador clásico o, por comodidad de uso y localización, la aplicación de Google Maps. Aunque siguen teniendo en cuenta opiniones de terceros, es decir de otros dueños de mascotas, ya sea de manera verbal o por puntuaciones dadas al centro.

### **Aplicaciones similares:**

Aunque todos los entrevistados opinan que sí utilizarían una aplicación de este tipo y lo consideran una buena idea, de hecho, conocen o han oído hablar de alguna, actualmente solo uno de ellos utiliza una aplicación similar.

### **Funcionalidades:**

Este es el apartado en que se han obtenido unos resultados y datos más relevantes mediante el método de las entrevistas en profundidad.

A todos los entrevistados les gustaría incluir fotografías de sus mascotas y, a excepción de un caso que habitualmente le preocupa bastante su privacidad, poder compartirlas en redes sociales o mediante el envío directo a sus contactos.

Consideran bastante relevante el hecho de disponer de recordatorios de todo tipo, especialmente de las visitas médicas y las vacunaciones. Así como disponer de un pequeño registro de estas en cuanto a los datos de salud.

Los avisos configurables de la previsión de productos para sus mascotas con el correspondiente aviso al usuario (stock de productos del usuario) ha tenido una buena acogida, aunque queda en un segundo lugar respecto a las funcionalidades anteriores.

Respecto a las sugerencias de funcionalidades deseadas:

- Muchas de las funcionalidades sugeridas se pueden asignar a un determinado uso de un buscador web o de una aplicación tipo Google Maps. Por lo que esto ha reafirmado la intención de incluir una API que implemente estas opciones, integrada dentro de la aplicación a desarrollar.

- La opción de poder vender productos tipo juguetes que ya no utiliza la mascota, aunque se ha valorado no se ha considerado que se encuentre dentro del alcance de este proyecto. Además, ya existen otras aplicaciones con mucha acogida que se pueden utilizar para ello. Si queda abierta la posibilidad de que el usuario utilice el tablón de publicaciones para algo así, aunque no es su finalidad.

- De igual manera se ha considerado, y resuelto no implementar, el disponer de avisos de nuevo contenido en canales de YouTube. Ya que la propia aplicación de YouTube implementa dicha funcionalidad.

- Otras funcionalidades sugeridas durante la realización de las entrevistas como: la supervisión o poder realizar consultas médicas; las sugerencias para prestar atención a ciertos aspectos de salud o cuidados en función de la mascota y su edad; las sugerencias de juegos, de igual modo, en función de las características de la mascota. Se han considerado muy funcionales y que aportarían valor añadido a la aplicación, pero se dejarán para futuros desarrollos o ampliaciones de esta.

## **2.1.2. Perfiles de usuarios**

Una vez realizado el análisis de usuarios utilizando los métodos de indagación de análisis competitivo, método de diario y entrevistas en profundidad, incluidos en los apartados anteriores, podemos definir los diferentes perfiles de usuarios detectados como posibles usuarios de la aplicación a desarrollar.

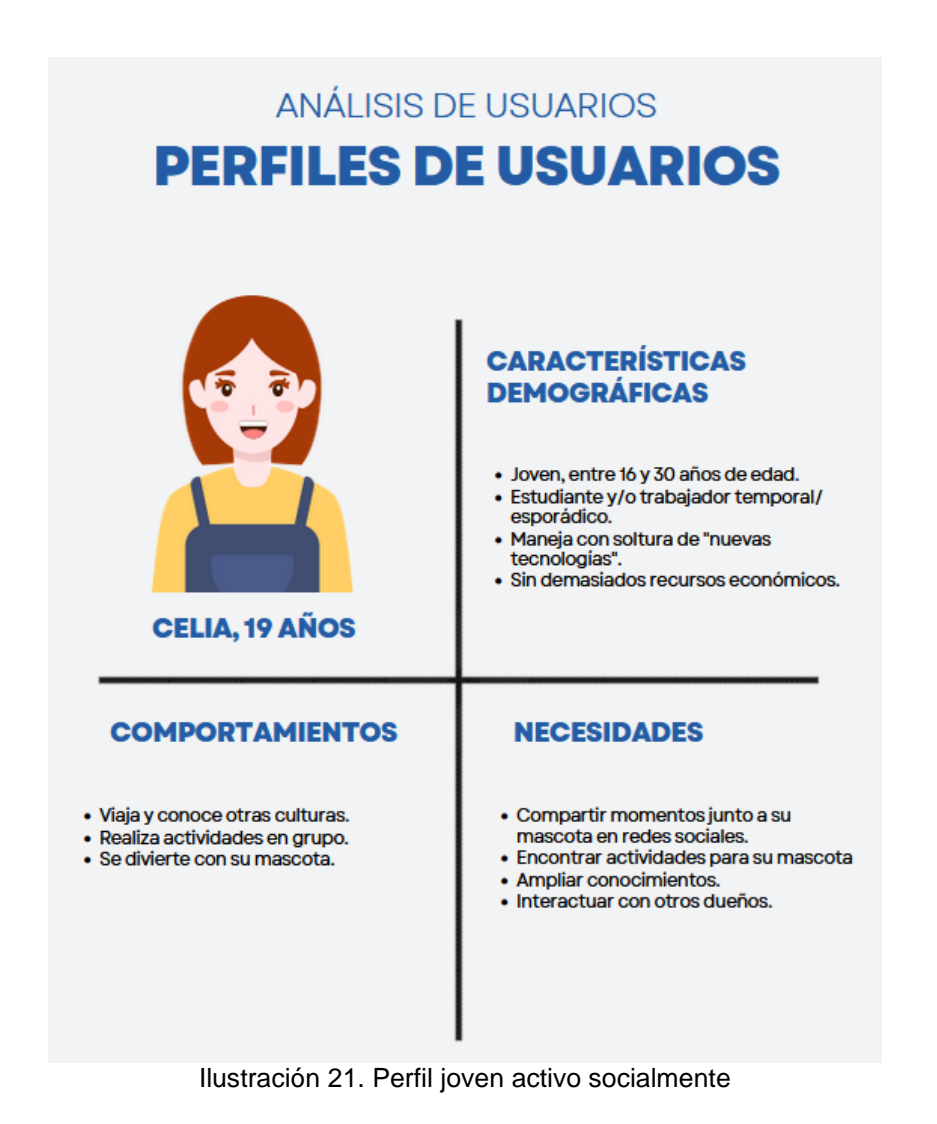

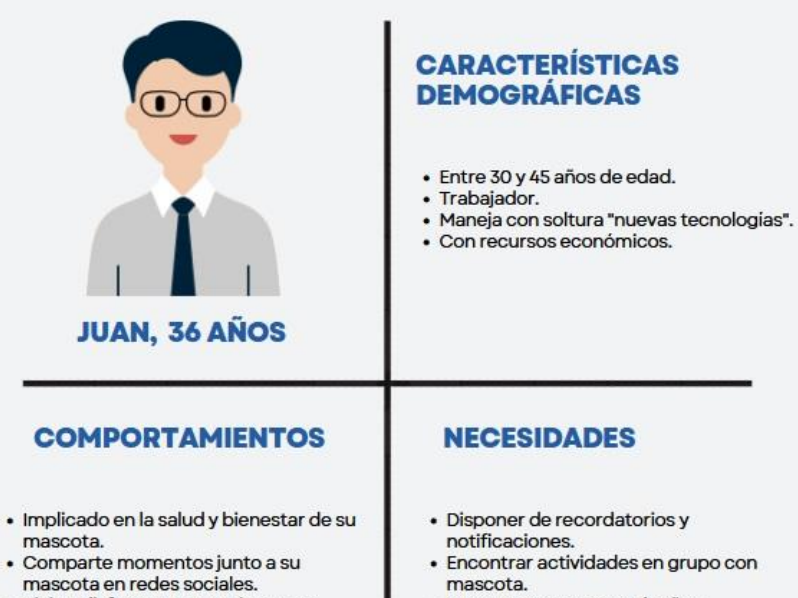

- · Viaja y disfruta sus vacaciones, en<br>ocasiones sin su mascota.
- · Realiza actividades al aire libre junto su mascota.
- 
- · Encontrar actividades en grupo con
- · Interactuar con otros dueños.
- · Encontrar cuidadores de confianza.

Ilustración 22. Perfil responsable y protector

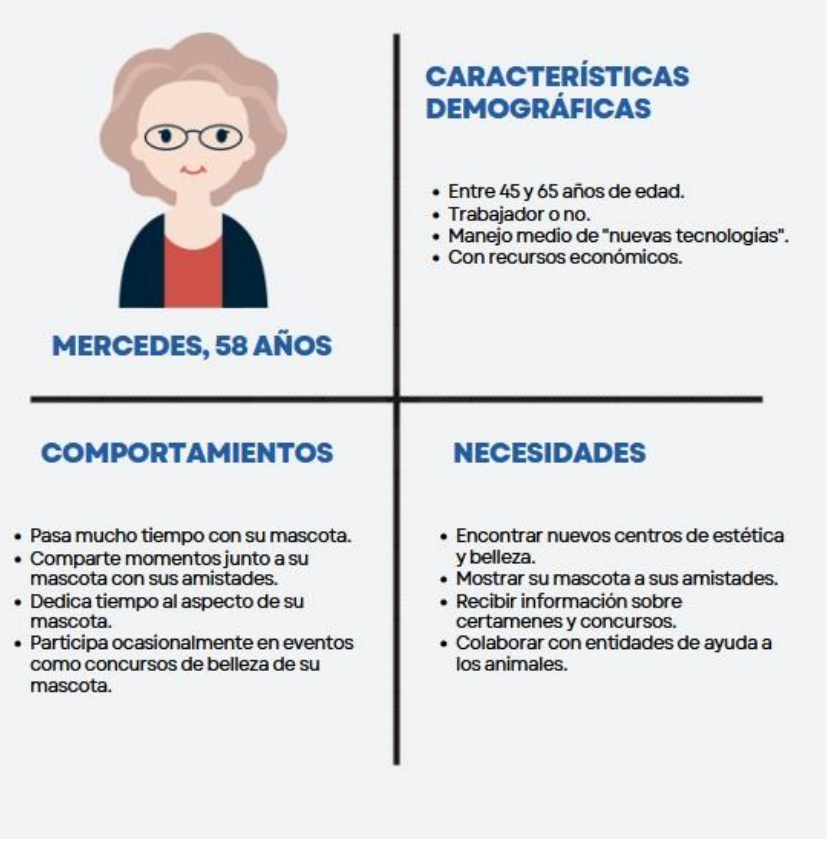

Ilustración 23. Perfil que presume de mascota

## **2.2. Diseño conceptual**

## **2.2.1. Problem statements**

A partir de toda la información obtenida y analizada en la anterior fase de indagación se elaboran los siguientes "problem statements" agrupados según los diferentes perfiles de usuario detectados.

## **Perfil 1. Joven activo socialmente:**

- Los jóvenes con mascota activos socialmente necesitan una forma de publicar momentos junto a su mascota en redes sociales porque les gusta compartir estos momentos de felicidad con sus amistades y seguidores.
- Los jóvenes con mascota activos socialmente necesitan una forma de encontrar actividades para su mascota porque quieren tener la oportunidad de realizarlas junto a ella.
- Los jóvenes con mascota activos socialmente necesitan una forma de interactuar con otros dueños de mascotas porque quieren compartir experiencias y ampliar conocimientos.

## **Perfil 2. Responsable y protector:**

- Las personas responsables y protectoras necesitan una forma de disponer de recordatorios y notificaciones porque no quieren pasar por alto ninguna visita programada al veterinario para su mascota.
- Las personas responsables y protectoras necesitan una forma de encontrar cuidadores de confianza porque quieren que su mascota este bien atendida durante sus viajes o ausencias prolongadas.

## **Perfil 3. Presume de mascota:**

- Las personas que presumen de mascota necesitan una forma de recibir información sobre certámenes y concursos de belleza porque quizá les interese participar en ellos.
- Las personas que presumen de mascota necesitan una forma de encontrar nuevos centros de estética y belleza porque quieren ver bonita a su mascota.
- Las personas que presumen de mascota necesitan una forma de mostrar su mascota a sus amistades porque les gusta presumir de ella.

## **2.2.2. Flujos de interacción**

A continuación, se muestra el diagrama de interacción de la aplicación representando los flujos de navegación en la misma, realizado utilizando la herramienta online excalidraw. Se han omitido los enlaces de vuelta atrás, así como los accesos facilitados con los iconos inferiores desde la mayoría de las pantallas de la aplicación para no entorpecer la visualización del diagrama.

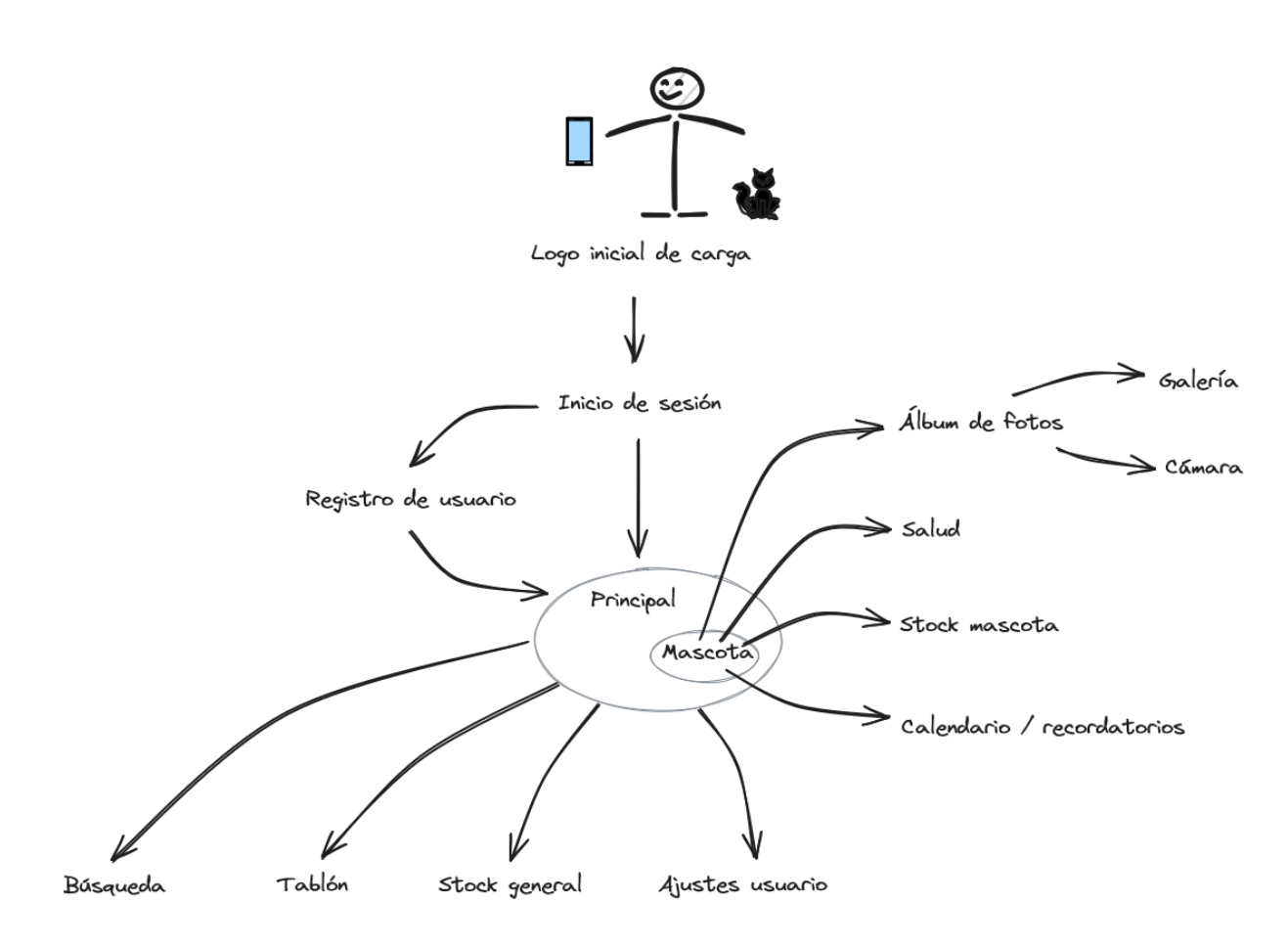

Ilustración 24. Flujo de interacción

## **2.3. Prototipado**

Una vez ya realizadas las fases de "análisis de usuarios y contextos de uso" y de "diseño conceptual" podemos seguir con el siguiente paso definido en la metodología de diseño centrado en el usuario. Es decir, con la fase de prototipado, durante la cual se partirá de la realización de una serie de esbozos de las diferentes pantallas, también llamados sketches, que conforman el prototipo inicial, para después realizar el prototipo horizontal de alta fidelidad.

## **2.3.1. Prototipo inicial (sketches)**

A continuación, se muestran las capturas de pantalla de los sketches realizados a mano alzada. Técnica que, aunque pueda parecer básica, nos ofrece una gran flexibilidad y agilidad para plasmar gráficamente las ideas obtenidas y modificarlas. También se añade una breve explicación de la funcionalidad que se ha pensado que tenga esa pantalla dentro del conjunto de la aplicación a desarrollar.

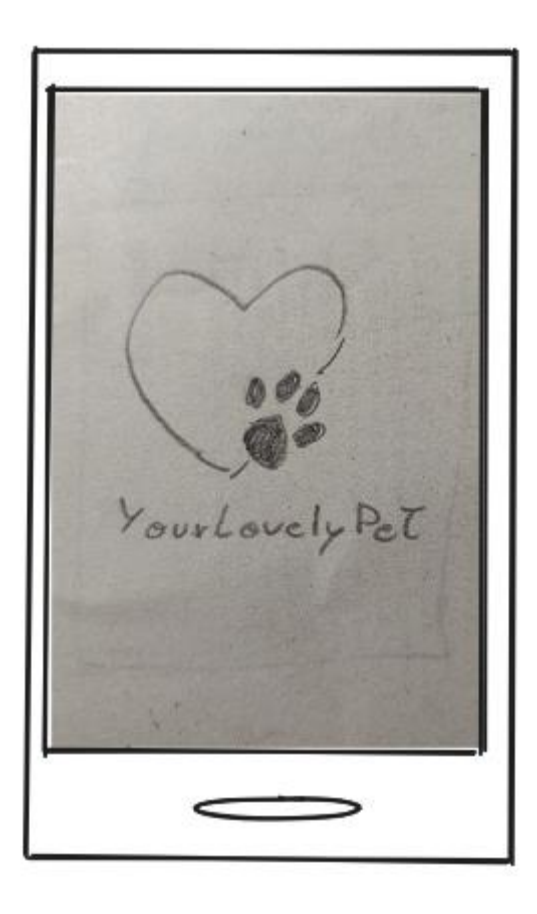

Ilustración 25. Pantalla de carga

## **0. Carga de la aplicación**

Esta será la pantalla que se mostrará mientras se inicia la aplicación, mostrando simplemente el logotipo y el nombre de esta.

## **1. Inicio de sesión**

Después de la pantalla de carga se muestra la página de inicio de sesión, donde además encontramos el enlace a la pantalla de registro de un nuevo usuario, y la opción para restablecer la contraseña de acceso por email en caso de olvido.

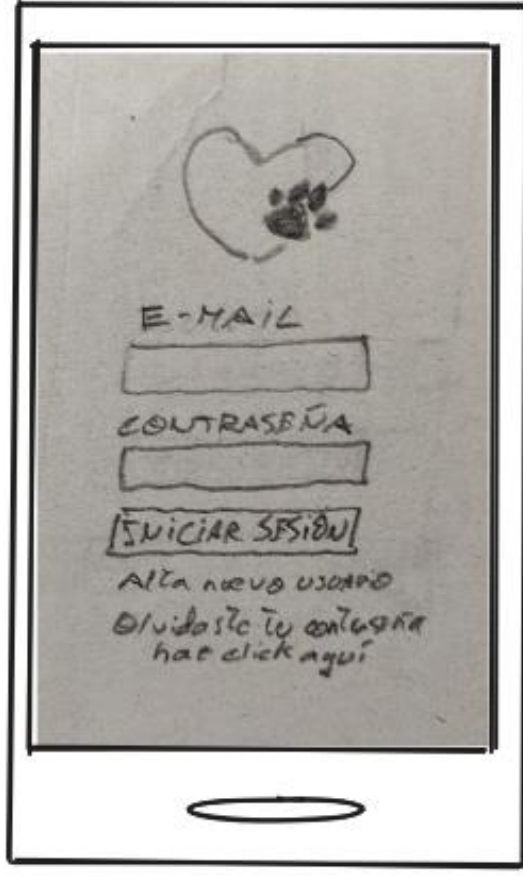

Ilustración 26. Pantalla de inicio de sesión

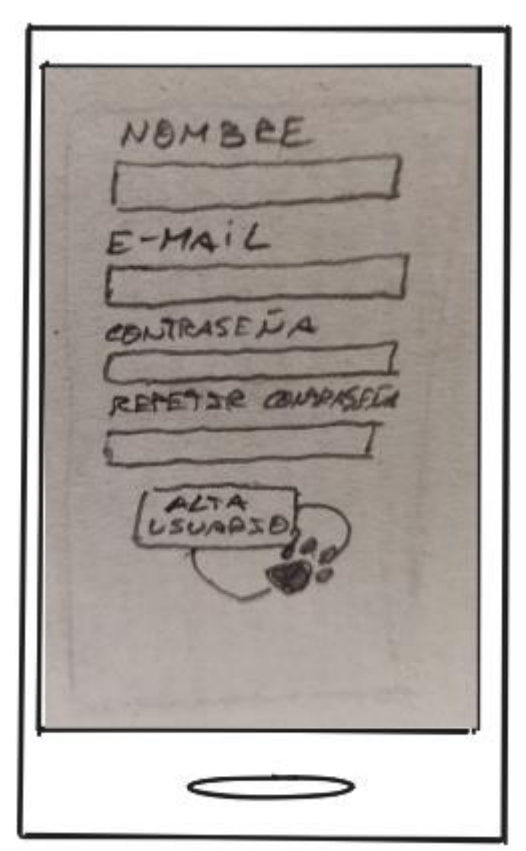

Ilustración 27. Pantalla de registro

## **2. Registro de usuario**

Se muestran los campos de necesarios para dar de alta un nuevo usuario. Solicitando un nombre, un e-mail válido y una contraseña con repetición de esta para evitar errores por parte del usuario al darse de alta.

### **3. Principal**

En la pantalla principal encontramos cada una de las mascotas que el usuario ha creado. Además de un botón (+) para añadir una nueva mascota y, en la parte inferior, los iconos de acceso a las pantallas de búsqueda, tablón, stock general y ajustes de usuario.

Dentro de cada ficha de mascota se muestra la fotografía definida como de perfil, o una imagen genérica si no se ha establecido ninguna, el nombre, la raza, la edad, un pequeño menú desplegable (…) que da acceso a la modificación de datos y la eliminación de la mascota y a la derecha los iconos de acceso a la galería, los datos de salud, el stock de productos de la mascota en concreto y el calendario con los recordatorios.

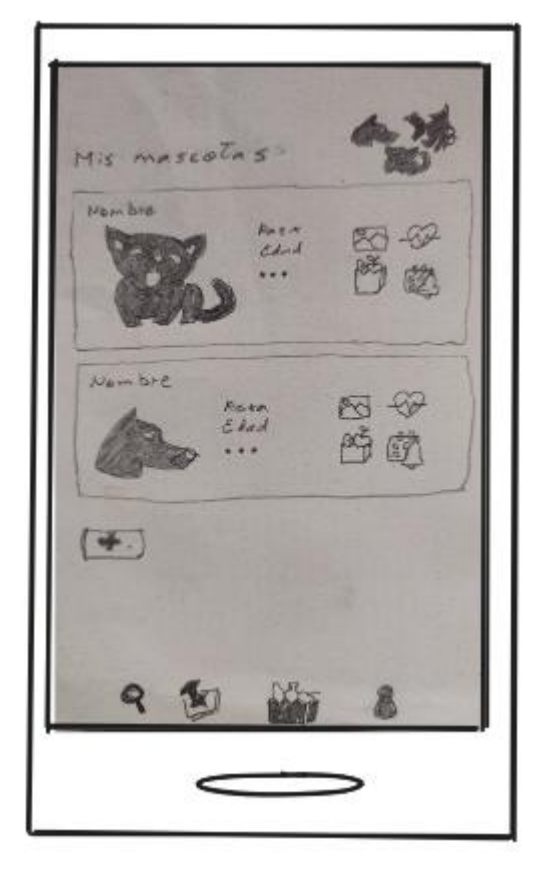

Ilustración 28. Pantalla principal

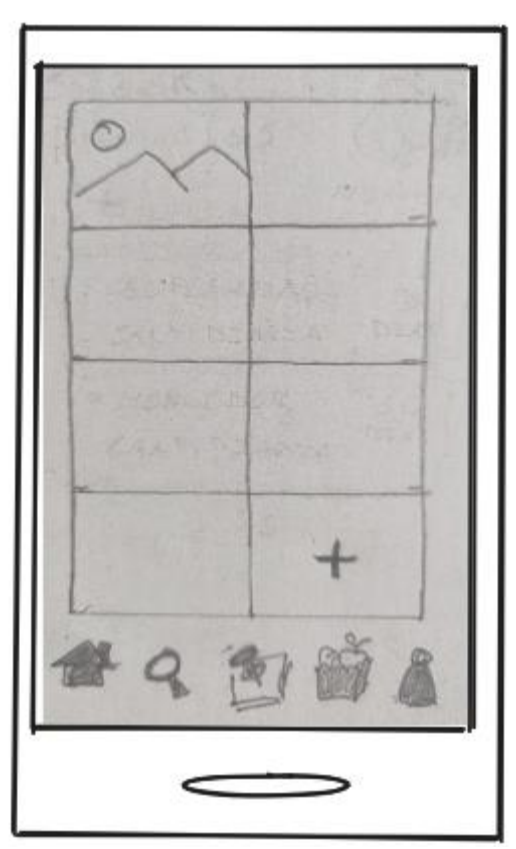

Ilustración 29. Pantalla álbum de fotos

## **3a. Álbum de fotos**

En esta pantalla se muestran las fotografías cargadas en el perfil de esa mascota. Desde aquí podremos cargar una nueva foto utilizando la cámara del dispositivo o navegando por el sistema de archivos. Al pulsar sobre una de ellas se visualizará a pantalla completa y mostrará las opciones de: establecer como foto principal del perfil de la mascota, compartir la fotografía y eliminarla.

#### **3b. Datos de salud**

Esta pantalla muestra los datos relativos a la salud de la mascota. Además de mostrar la imagen de perfil junto al nombre y la edad, mostrará la fecha de nacimiento, el último dato de peso registrado, un botón para mostrar un pequeño gráfico con la evolución de este, un menú desplegable con las vacunaciones realizadas y las programadas, y otro menú desplegable que mostrará las visitas médicas.

nacimiento. Cataloninland.

Ilustración 30. Pantallas de datos de salud

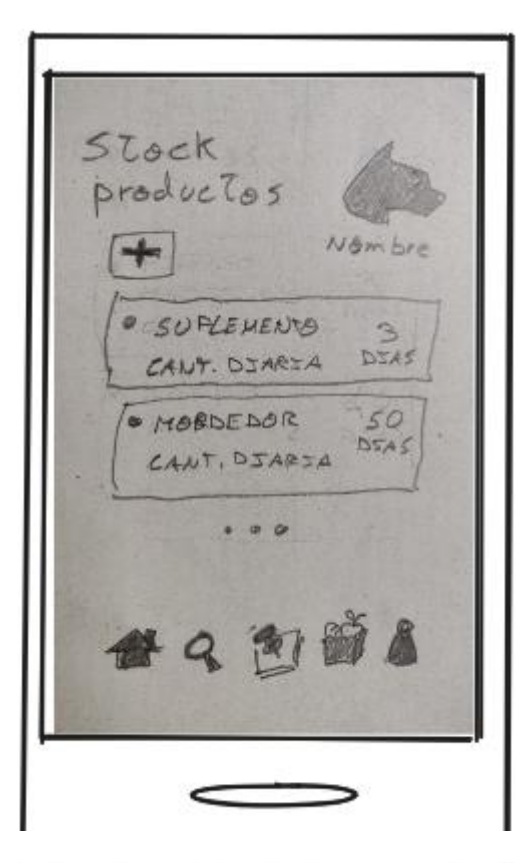

**3c. Stock de esa mascota**

Muestra cada uno de los alimentos / productos que se han definido para esa mascota en concreto. Mostrando para cada uno de ellos el nombre, la cantidad diaria definida y el valor calculado de días restantes. Al hacer clic en el producto aparecerá la opción de modificar los datos, establecer la cantidad actual, activar la notificación/recordatorio cuando se llegué a un límite definido y de eliminar el producto.

Ilustración 31. Pantalla stock de mascota

## **3d. Recordatorios**

Esta será la pantalla de recordatorios/calendario, mostrará un calendario con el mes actual en el que aparecerán unas pequeñas campanas que indicarán que en ese día existe uno o varios eventos a notificar. Además, se podrán crear nuevos eventos a notificar asociados a esa mascota, y se mostrará el nombre y la fecha del evento al notificar más próximo a la fecha actual.

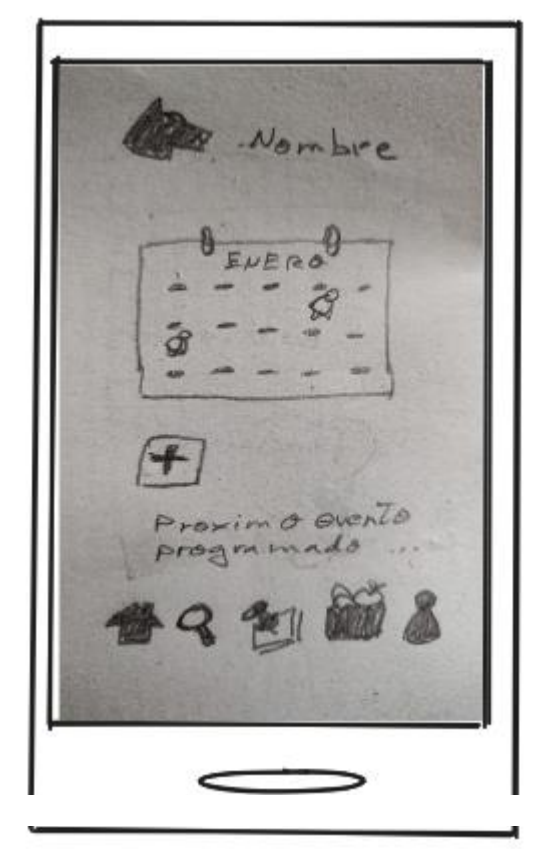

Ilustración 32. Pantalla de recordatorios

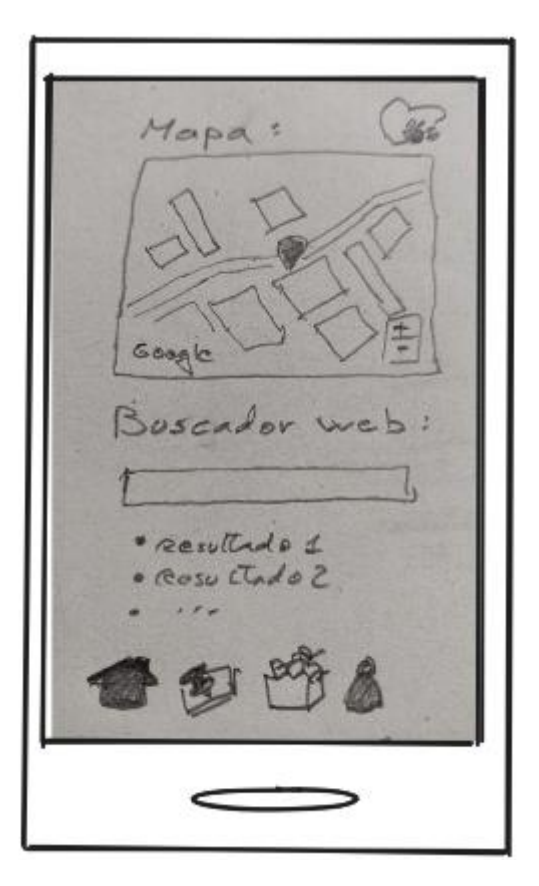

Ilustración 33. Pantalla de búsquedas

## **4. Búsqueda**

Esta pantalla de búsqueda mostrará un mapa procedente de la API de Google Maps dónde se podrán realizar búsqueda de centros y comercios especializados. Además, dispondrá de un cuadro de búsqueda en la web, asociado al motor de búsqueda de Google.

#### **5. Tablón**

En esta pantalla se mostrarán las diferentes publicaciones que los usuarios hayan realizado, quizá se incluyan mensajes procedentes de la<br>organización de certámenes, concursos, certámenes, protectoras, etc. Se incluirá la opción de indicar que te gusta la publicación (corazón) y la opción de responder a esta.

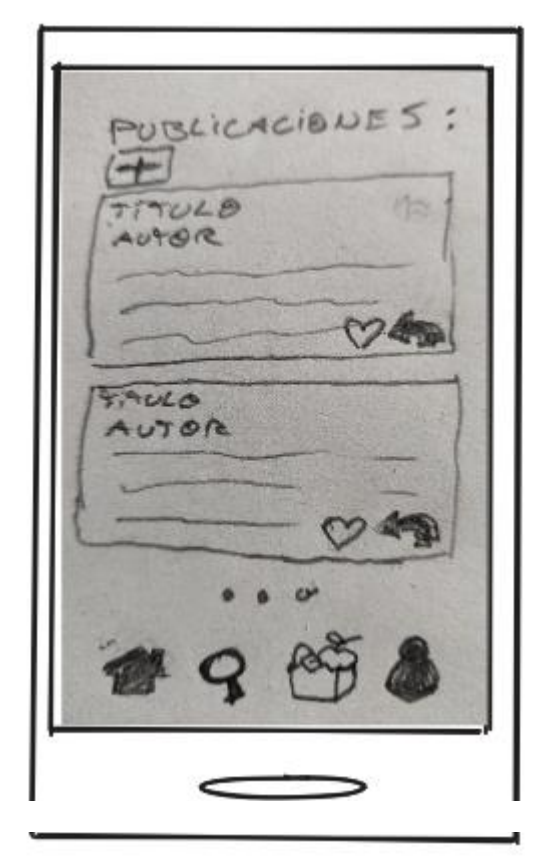

Ilustración 34. Pantalla del tablón

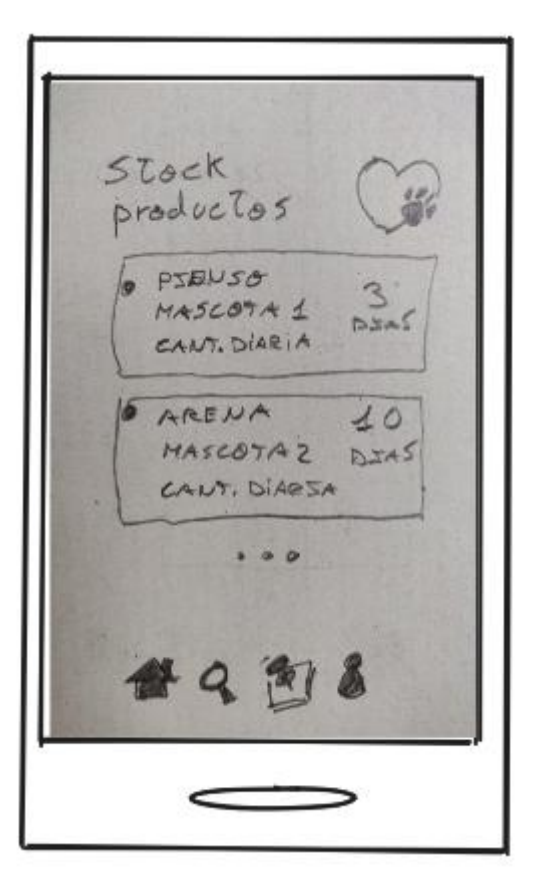

Ilustración 35. Pantalla de stock general

## **6. Stock general**

Muestra cada uno de los alimentos / productos que se han definido para todas las mascotas del usuario. Mostrando para cada uno de ellos el nombre del producto, el nombre de la mascota para la que está destinado, la cantidad diaria definida y el valor calculado de días restantes. Al hacer clic en el producto aparecerá la opción de modificar los datos, establecer la cantidad actual, activar la notificación/recordatorio cuando se llegué a un límite definido y de eliminar el producto, del mismo modo que en el stock de la mascota en concreto.

## **7. Ajustes usuario**

Esta será la pantalla de ajustes de los datos del usuario, donde podrá modificar su nombre, email y contraseña. Además de escoger el idioma de la app entre castellano, catalán e inglés y cerrar la sesión actual.

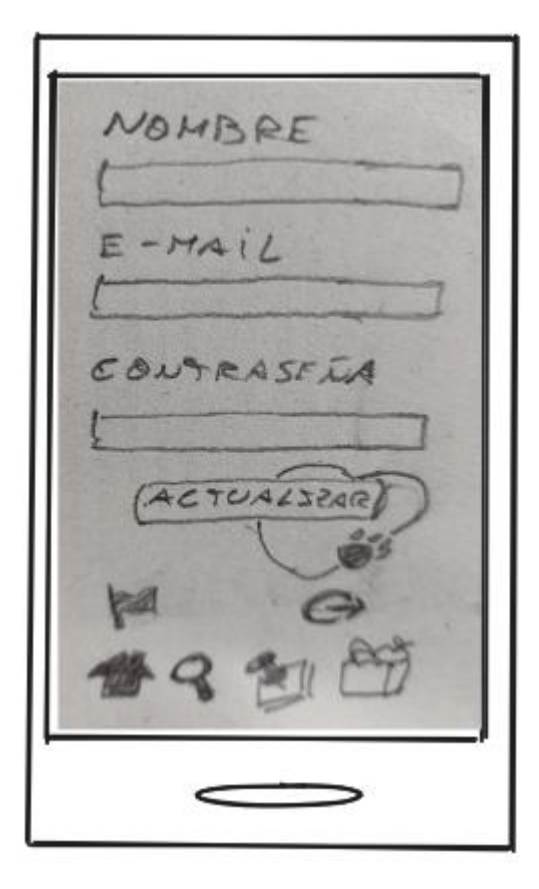

Ilustración 36. Pantalla ajustes de usuario

## **2.3.2. Prototipo horizontal de alta fidelidad**

Para elaborar el prototipo horizontal de alta fidelidad se ha optado por el uso de la herramienta Figma (aunque, también se ha valorado el uso de JustinMind, finalmente se ha optado por la primera). Este prototipo cumple el objetivo de definir con mayor detalle las diferentes pantallas de que constará la aplicación desarrollada, así como ilustrar la dinámica de navegación entre las mismas, mostrar el aspecto general y el diseño de logotipos e iconos utilizados. Todo ello con el objetivo de ser evaluada y mejorada de manera iterativa, hasta obtener un diseño válido y centrado en el usuario.

Para la representación de la mayoría de los iconos se ha utilizado el "plugin" para Figma Material Simbols (parte de Google Fonts) el cual nos facilita el acceso desde Figma a una extensa librería de ellos.

• El prototipo obtenido puede ser consultado mediante el siguiente enlace:

[https://www.figma.com/file/oEf7QUnKVNiFdZIabWrh5G/YourLovelyPet?type=design&node](https://www.figma.com/file/oEf7QUnKVNiFdZIabWrh5G/YourLovelyPet?type=design&node-id=2%3A3&mode=design&t=wKe4hIm1RPvBnahe-1)[id=2%3A3&mode=design&t=wKe4hIm1RPvBnahe-1](https://www.figma.com/file/oEf7QUnKVNiFdZIabWrh5G/YourLovelyPet?type=design&node-id=2%3A3&mode=design&t=wKe4hIm1RPvBnahe-1)

• Para realizar la evaluación se ha utilizado la opción de compartir solamente el enlace a la "presentación":

[https://www.figma.com/proto/oEf7QUnKVNiFdZIabWrh5G/YourLovelyPet?page](https://www.figma.com/proto/oEf7QUnKVNiFdZIabWrh5G/YourLovelyPet?page-id=0%3A1&node-id=2-3&viewport=325%2C738%2C0.24&t=GD5ctITlwSPTtYWp-1&scaling=scale-down&starting-point-node-id=2%3A3)[id=0%3A1&node-id=2-3&viewport=325%2C738%2C0.24&t=GD5ctITlwSPTtYWp-](https://www.figma.com/proto/oEf7QUnKVNiFdZIabWrh5G/YourLovelyPet?page-id=0%3A1&node-id=2-3&viewport=325%2C738%2C0.24&t=GD5ctITlwSPTtYWp-1&scaling=scale-down&starting-point-node-id=2%3A3)[1&scaling=scale-down&starting-point-node-id=2%3A3](https://www.figma.com/proto/oEf7QUnKVNiFdZIabWrh5G/YourLovelyPet?page-id=0%3A1&node-id=2-3&viewport=325%2C738%2C0.24&t=GD5ctITlwSPTtYWp-1&scaling=scale-down&starting-point-node-id=2%3A3)

## **2.3.2.1. Capturas de las pantallas del prototipo**

Previamente a la obtención del prototipo mostrado, se han realizado varias iteraciones y consultas. Para, de esta manera, partir de un prototipo que pueda ser presentado a cierto número de usuarios para realizar su evaluación y posiblemente aplicar algunas de las mejoras y/o variaciones detectadas durante la misma.

A continuación, se muestran las capturas de cada una de las pantallas del prototipo obtenido y algunas de las ventanas emergentes. Pendiente, como se ha puntualizado, de las últimas modificaciones a realizar después de la evaluación con usuarios.

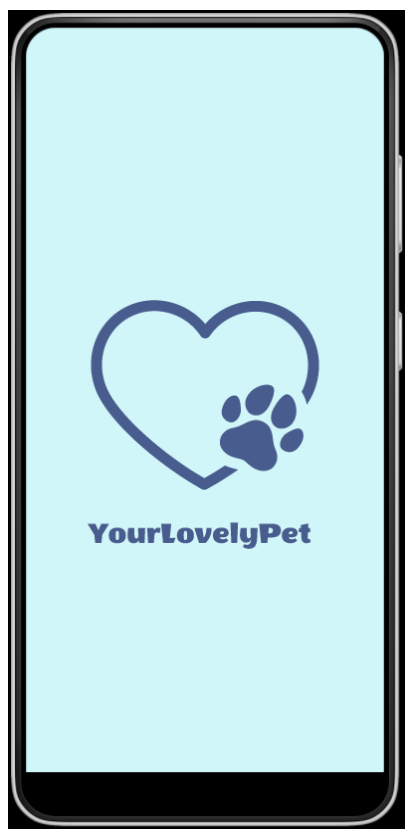

Ilustración 37. Carga de la aplicación **Ilustración 38. Inicio de sesión** 

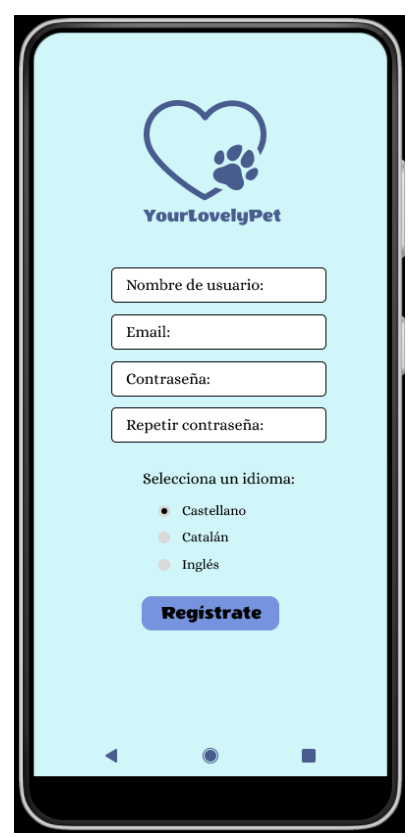

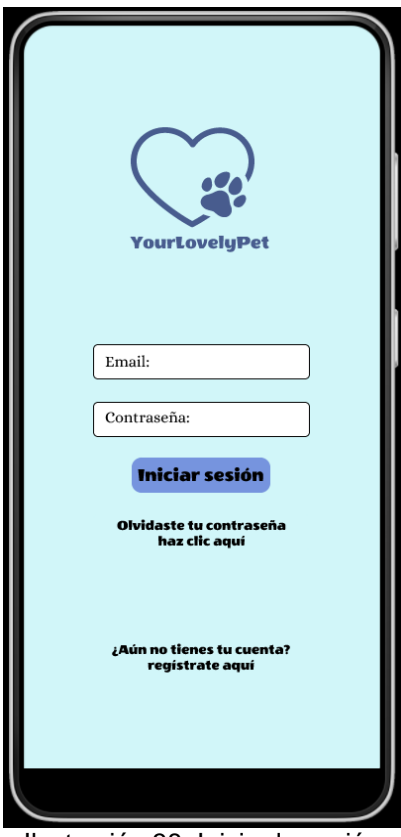

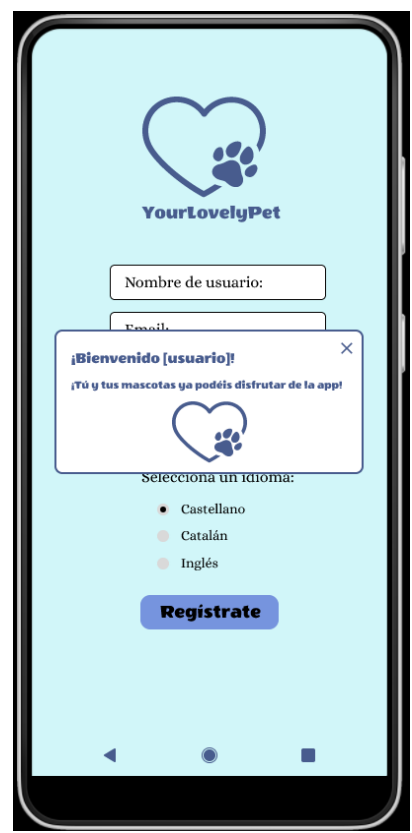

Ilustración 39. Registro de usuario Ilustración 40. Mensaje de bienvenida

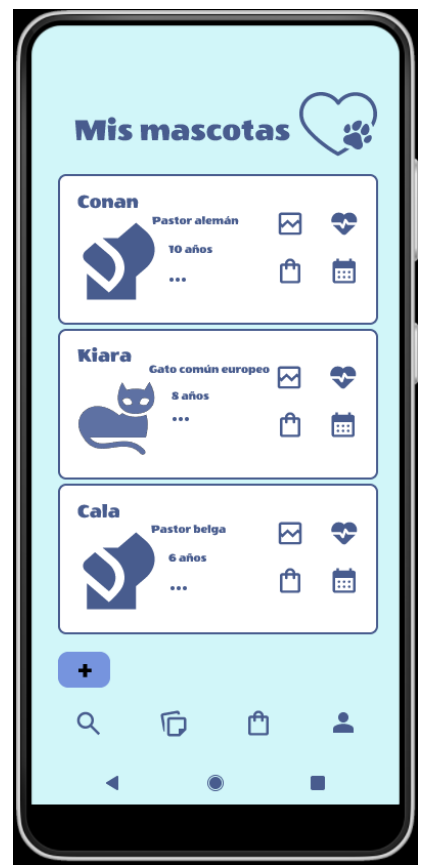

Ilustración 41. Principal / Mis mascotas Ilustración 42. Búsqueda

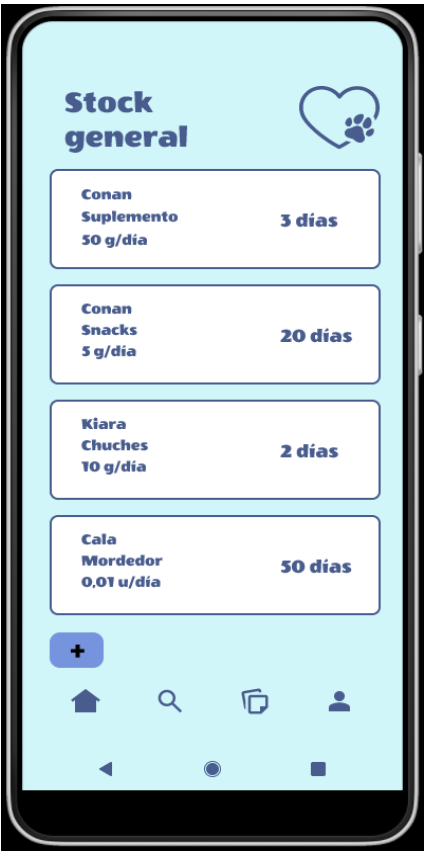

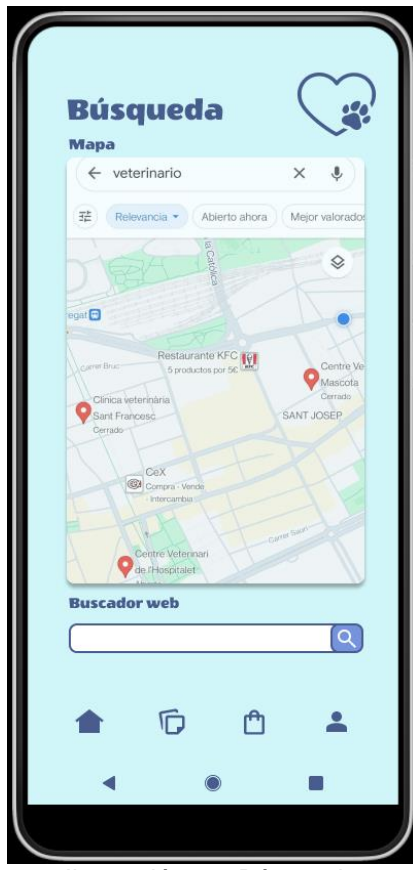

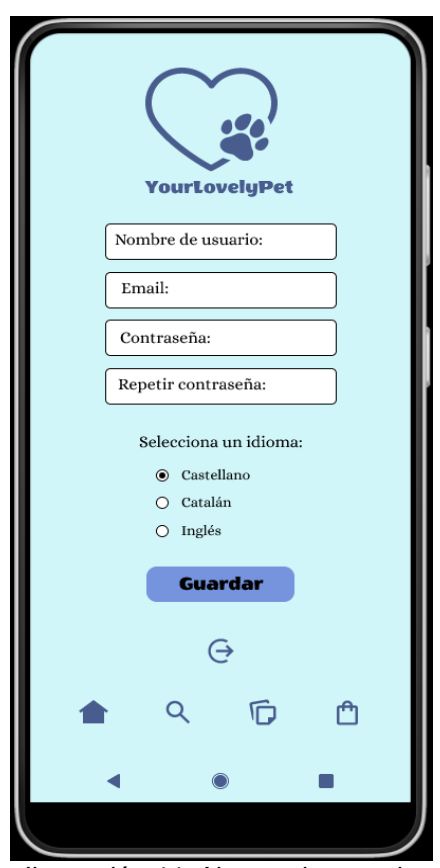

Ilustración 43. Stock general **Ilustración 44. Ajustes de usuario** 

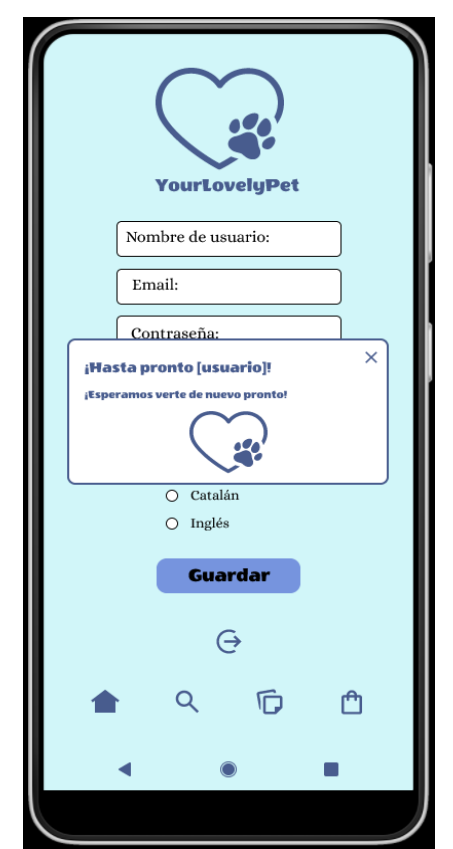

Ilustración 45. Mensaje tras cierre de sesión **Ilustración 46. Tablón** 

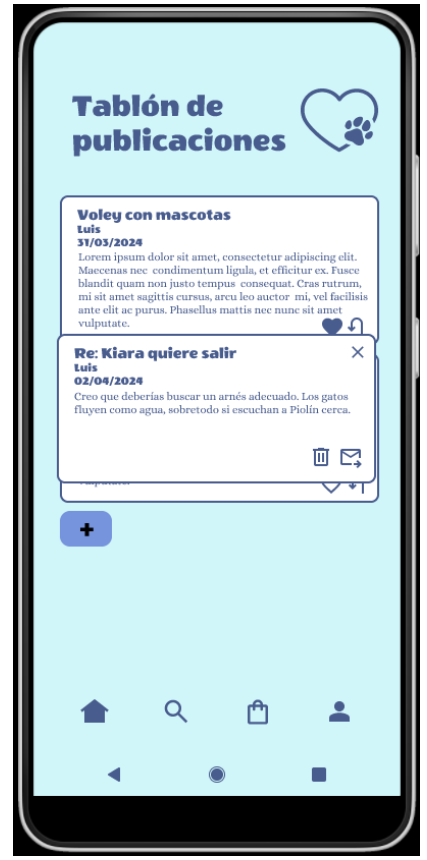

Ilustración 47. Respuesta a un mensaje<br>Ilustración 48. Nuevo mensaje

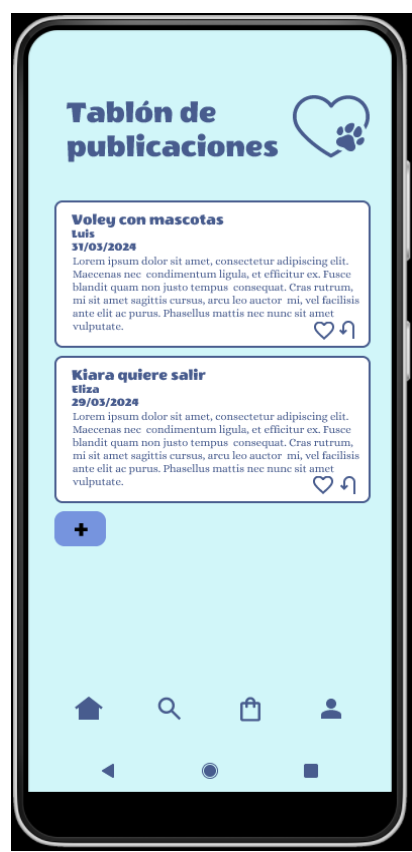

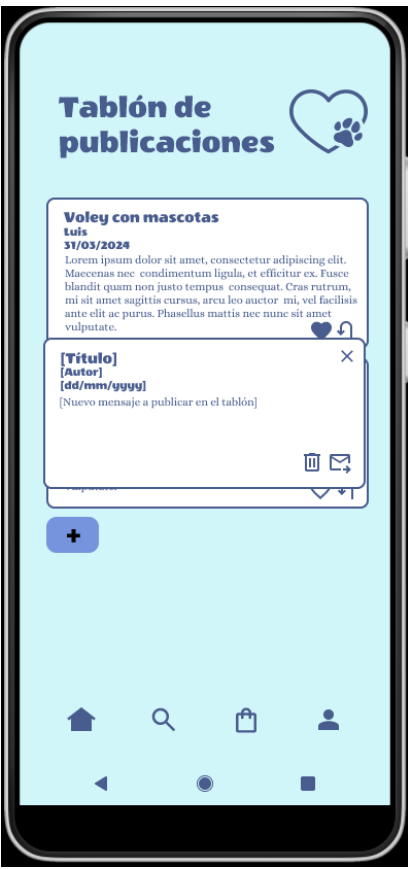

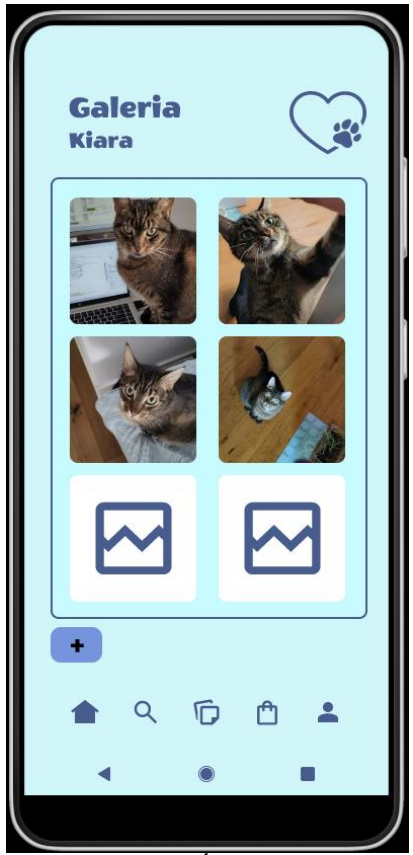

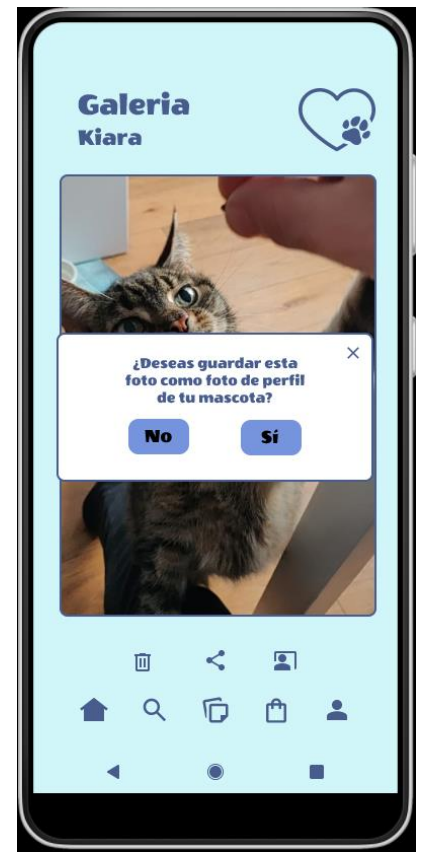

Ilustración 51. Establecer fotografía de perfil lustración 52. Stock de mascota

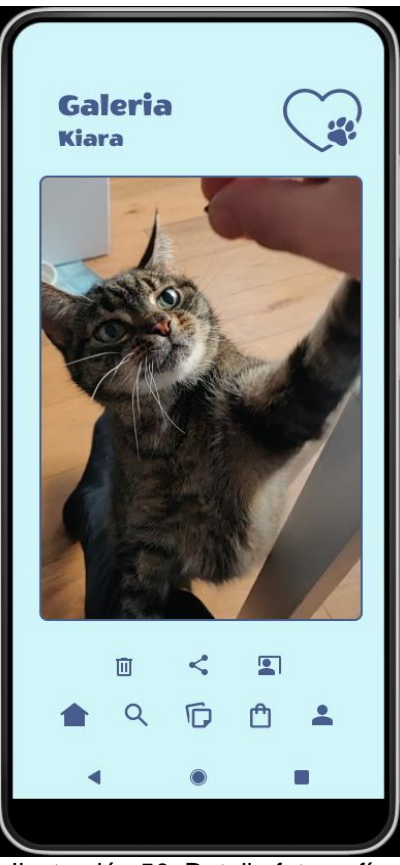

Ilustración 49. Álbum de fotos **Ilustración 50. Detalle fotografía** 

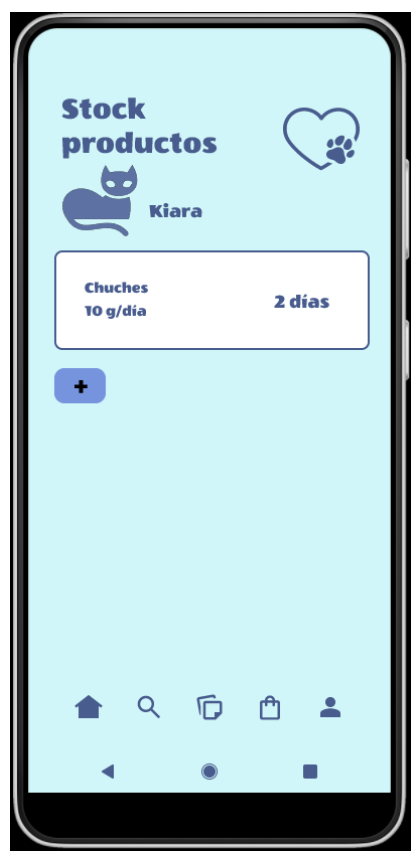

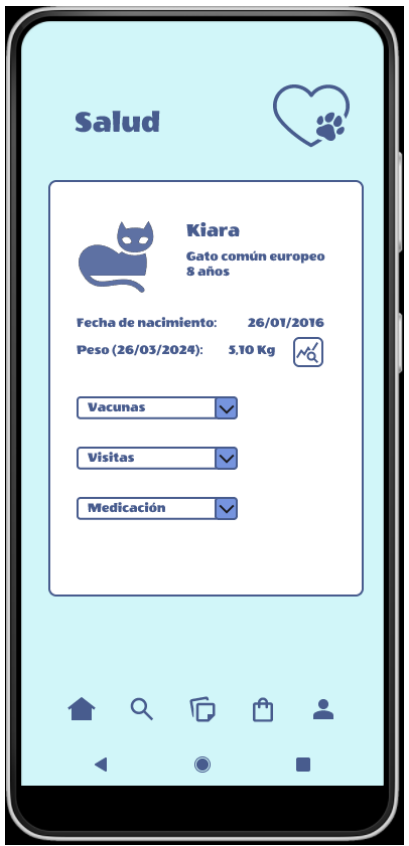

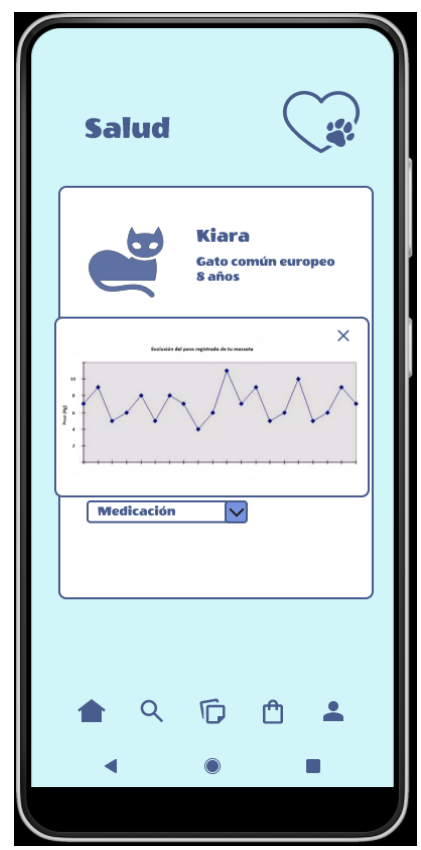

Ilustración 53. Datos de salud Ilustración 54. Gráfica de peso

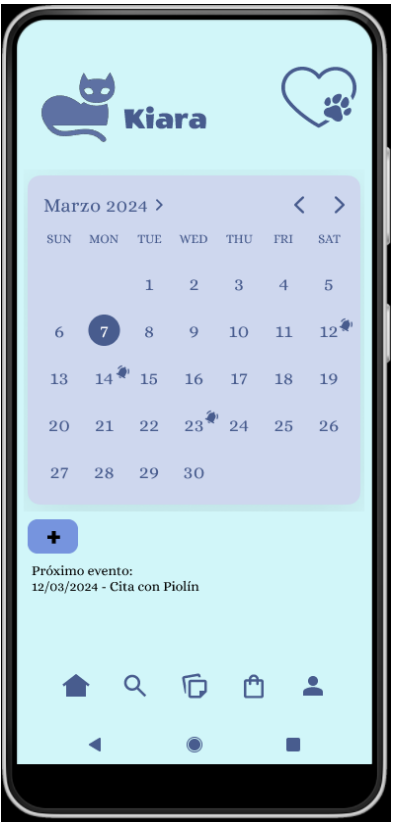

Ilustración 55. Recordatorios / Calendario

## **2.4. Evaluación**

## **2.4.1. Método de evaluación**

Siguiendo con la secuencia de fases del método de diseño centrado en el usuario, una vez obtenida una versión evaluable del prototipo horizontal de alta fidelidad, se procede a realizar la evaluación de este. Antes de llegar a esta versión se han realizado varias iteraciones con comentarios de usuarios colaboradores sobre los sketches y versiones preliminares del prototipo de alta fidelidad elaborado con la herramienta Figma.

El método de evaluación escogido es el conocido como "test con usuarios". Se realizará con dos usuarios debido a la inmediatez de los plazos y de manera presencial. De este modo se podrán observar sus reacciones, gestos e intuir sus estados de ánimo al realizar cada una de las acciones o tareas requeridas.

Para obtener reacciones más auténticas y así poder extraer una información más relevante de la evaluación se ha optado por buscar 2 voluntarios que no tengan conocimiento previo del proyecto y que no hayan colaborado en ninguna de las fases anteriores del mismo. Aprovecho para agradecerles su inestimable colaboración, esfuerzo y tiempo dedicado.

## **2.4.2. Realización del test**

A estos 2 voluntarios, después de realizarles una presentación inicial tanto del evaluador como del objetivo y alcance de la evaluación, se les planteará un breve cuestionario demográfico.

# **FVAI UACIÓN DEL PROTOTIPO TEST CON USUARIOS**

## **DATOS DEMOGRÁFICOS**

- · Rango de edad:
- Sexo:
- · Nivel de estudios finalizados:
- · Situación laboral:
- · Tiene alguna mascota:
- · Nivel de uso de "nuevas tecnologías" (bajo/medio/alto):
- · Utiliza un dispositivo móvil considerado como smartphone:

Ilustración 56. Evaluación - Datos demográficos

Después del cual se comenzará propiamente con la realización de las diferentes tareas del test, para el cual se ha elaborado el siguiente guion. Y para finalizar se realizará un pequeño cuestionario sobre aspectos generales del prototipo presentado.

## EVALUACIÓN DEL PROTOTIPO **TEST CON USUARIOS**

#### **TAREAS A REALIZAR**

- $\bullet$  Registrarse en la app, sin necesidad de introducir los datos en el sistema, simplemente visitando las pantallas que permiten hacerlo
- · Visitar el álbum de fotografías de una de las mascotas creadas en el prototipo.
- · Acceder a la pantalla de ajustes de usuario y cerrar la sesión activa.
- · Volver a iniciar sesión, visitar el apartado salud de una de las mascotas creadas en el prototipo y visualizar su gráfica de control de peso.
- · Visitar el tablón de anuncios, dar "like" a uno de los mensajes publicados e intentar responder al mismo.
- · Cerrar el mensaje de respuesta, ir a la pantalla principal (home / mis mascotas), visitar el álbum de fotografías de Kiara y establecer la segunda como su imagen de perfil.
- · Visitar el calendario de Cala, leer la descripción del evento más cercano. Volver a la pantalla principal (home / mis mascotas). Descubrir que evento tiene programado Conan para ese mismo dia.
- · Regresar a la pantalla principal (home / mis mascotas), consultar el stock de productos de Kiara y revisar para cuantos días la<br>tendremos contenta dándole la cantidad de "chuches" habitual.

Ilustración 57. Evaluación - Tareas

# EVALUACIÓN DEL PROTOTIPO **TEST CON USUARIOS**

#### **CUESTIONARIO POST TEST**

- ¿Cómo valorarías el aspecto visual general de la aplicación? (Puntuando de 0 a 10)
- ¿Harías algún cambio en este sentido, modificando dicho aspecto? Si, es así ¿Qué modificarias?
- ¿Qué te ha parecido la navegación entre las diferentes pantallas?
- . Has encontrado dificultad para acceder o identificar la manera de llegar mediante los iconos a algún punto para realizar cualquiera de las tareas que te he solicitado?
- ¿Te han parecido representativos los iconos utilizados para acceder a las diferentes opciones y pantallas? ¿Alguno de ellos te ha parecido confuso? En caso afirmativo ¿Podrías indicarme cual ha sido?
- ¿Echas en falta alguna opción dentro de las funcionalidades que se han incorporado?
- ¿Crees que usarias la aplicación una vez desarrollada?

Ilustración 58. Evaluación - Cuestionario final

A continuación, se muestra el feedback obtenido de la realización de los 2 test con usuarios, reflejado en las 2 siguientes tablas.

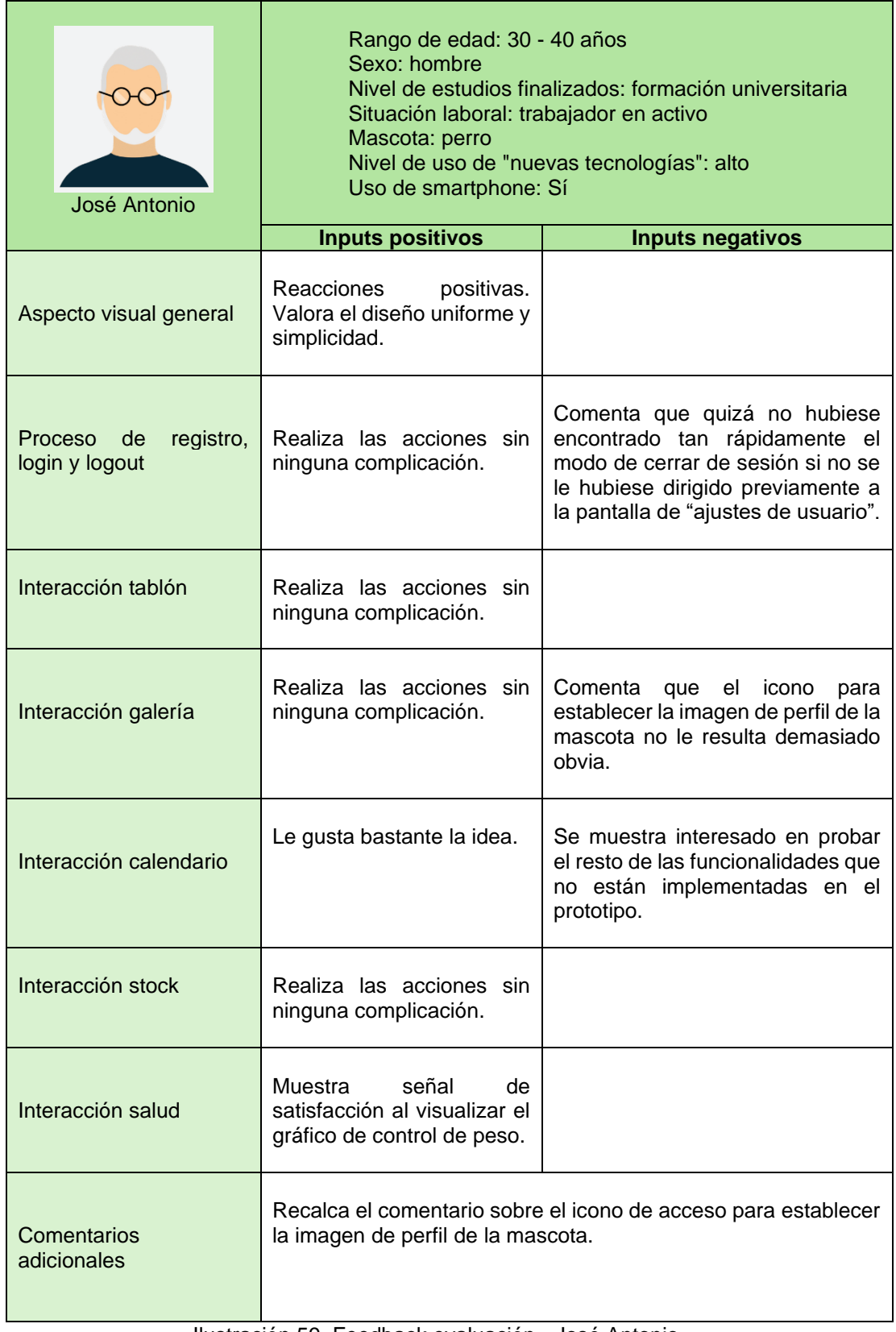

Ilustración 59. Feedback evaluación - José Antonio

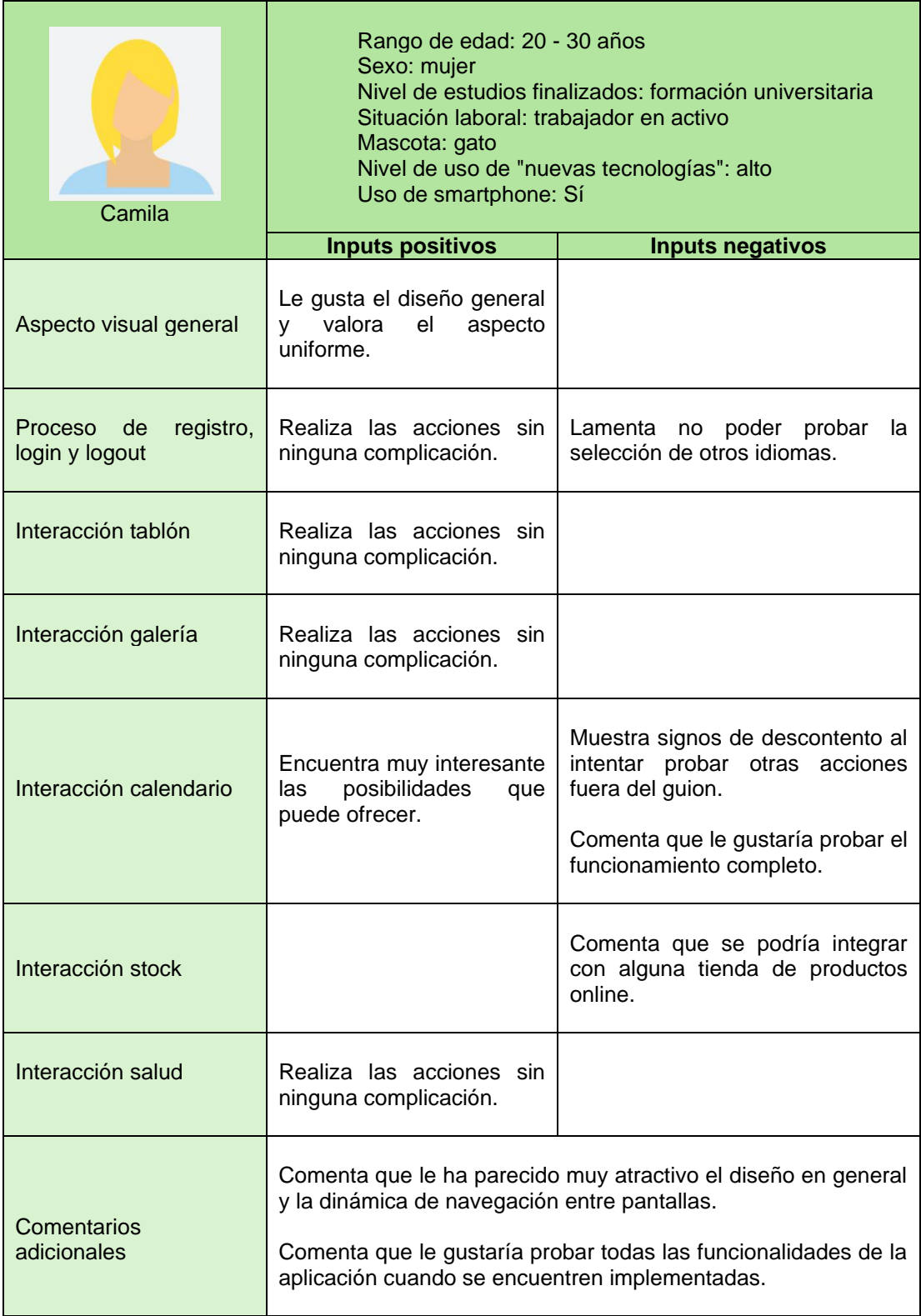

Ilustración 60. Feedback evaluación - Camila

## **2.4.3. Puntos de mejora detectados**

Una vez realizadas las pruebas con los dos usuarios, recogido el feedback, reacciones y comentarios adicionales, se han detectado los siguientes puntos de mejora.

• Posible mejora al acceso a la funcionalidad para realizar al cierre de sesión.

Después de valorar incluir el acceso al cierre de sesión en otro lugar de la interfaz, se ha decidido dejar como aparece. Ya que en principio esta función no debería ser utilizada a menudo por el usuario.

• Posible ampliación de la funcionalidad de pantalla de stock integrando venta de productos online.

> Claramente este punto de mejora implica añadir una funcionalidad que queda fuera del alcance del proyecto.

• Mejorar el acceso a la funcionalidad para establecer la imagen de perfil de la mascota. Punto comentado por ambos usuarios tras realizar la acción durante las pruebas.

> Se ha decidido incluir otro acceso a esta funcionalidad en la pantalla principal (mis mascotas) que aparecerá al hacer clic sobre el icono "···" que despliega el menú para editar y eliminar la ficha de mascota, añadiendo una tercera opción "establecer imagen de perfil".

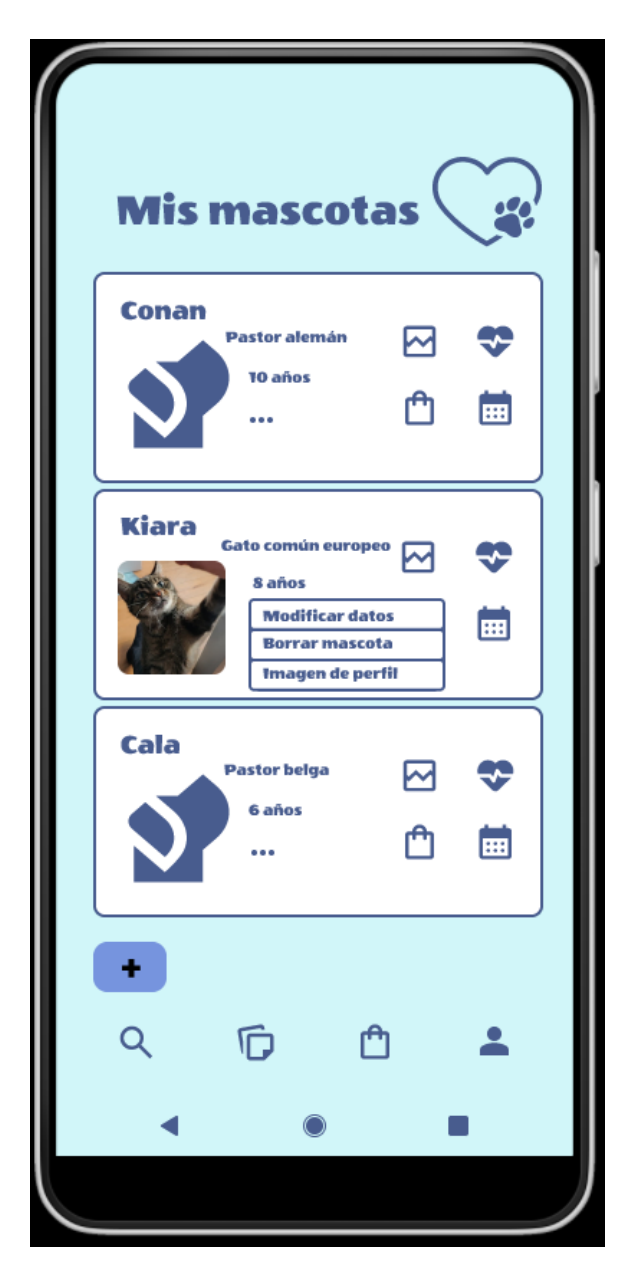

Ilustración 61. Pantalla "Mis mascotas" con opción establecer imagen de perfil

• Enlace al prototipo después de la modificación:

[https://www.figma.com/file/oEf7QUnKVNiFdZIabWrh5G/YourLovelyPet?type=design&node](https://www.figma.com/file/oEf7QUnKVNiFdZIabWrh5G/YourLovelyPet?type=design&node-id=2%3A3&mode=design&t=MLpbWlu7PqP9Y7jR-1)[id=2%3A3&mode=design&t=MLpbWlu7PqP9Y7jR-1](https://www.figma.com/file/oEf7QUnKVNiFdZIabWrh5G/YourLovelyPet?type=design&node-id=2%3A3&mode=design&t=MLpbWlu7PqP9Y7jR-1)

• Enlace a la "presentación" del prototipo después de la modificación:

[https://www.figma.com/proto/oEf7QUnKVNiFdZIabWrh5G/YourLovelyPet?page](https://www.figma.com/proto/oEf7QUnKVNiFdZIabWrh5G/YourLovelyPet?page-id=0%3A1&type=design&node-id=2-3&viewport=67%2C1475%2C0.5&t=Ioaxtt840SRX6oFZ-1&scaling=scale-down&starting-point-node-id=2%3A3&mode=design)[id=0%3A1&type=design&node-id=2-](https://www.figma.com/proto/oEf7QUnKVNiFdZIabWrh5G/YourLovelyPet?page-id=0%3A1&type=design&node-id=2-3&viewport=67%2C1475%2C0.5&t=Ioaxtt840SRX6oFZ-1&scaling=scale-down&starting-point-node-id=2%3A3&mode=design) [3&viewport=67%2C1475%2C0.5&t=Ioaxtt840SRX6oFZ-1&scaling=scale-down&starting](https://www.figma.com/proto/oEf7QUnKVNiFdZIabWrh5G/YourLovelyPet?page-id=0%3A1&type=design&node-id=2-3&viewport=67%2C1475%2C0.5&t=Ioaxtt840SRX6oFZ-1&scaling=scale-down&starting-point-node-id=2%3A3&mode=design)[point-node-id=2%3A3&mode=design](https://www.figma.com/proto/oEf7QUnKVNiFdZIabWrh5G/YourLovelyPet?page-id=0%3A1&type=design&node-id=2-3&viewport=67%2C1475%2C0.5&t=Ioaxtt840SRX6oFZ-1&scaling=scale-down&starting-point-node-id=2%3A3&mode=design)

# 3. Diseño técnico

## **3.1. Casos de uso**

Una vez finalizada la fase de diseño centrado en el usuario podemos definir formalmente los casos de uso, de cara a establecer las funcionalidades de la aplicación.

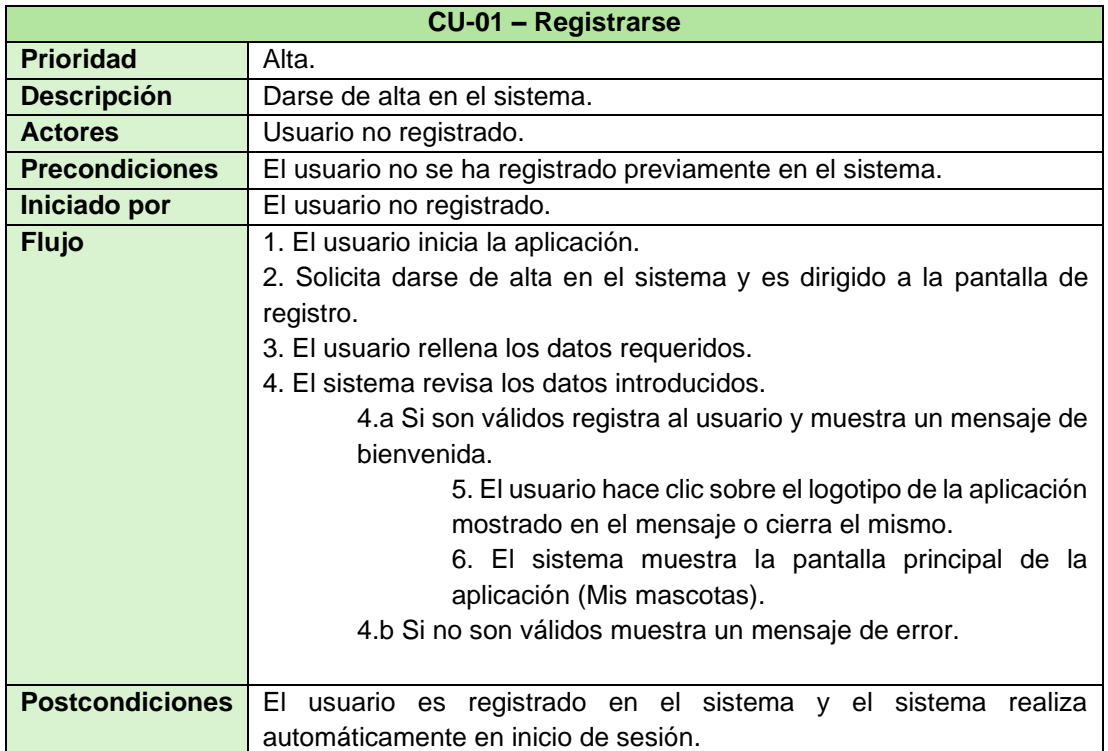

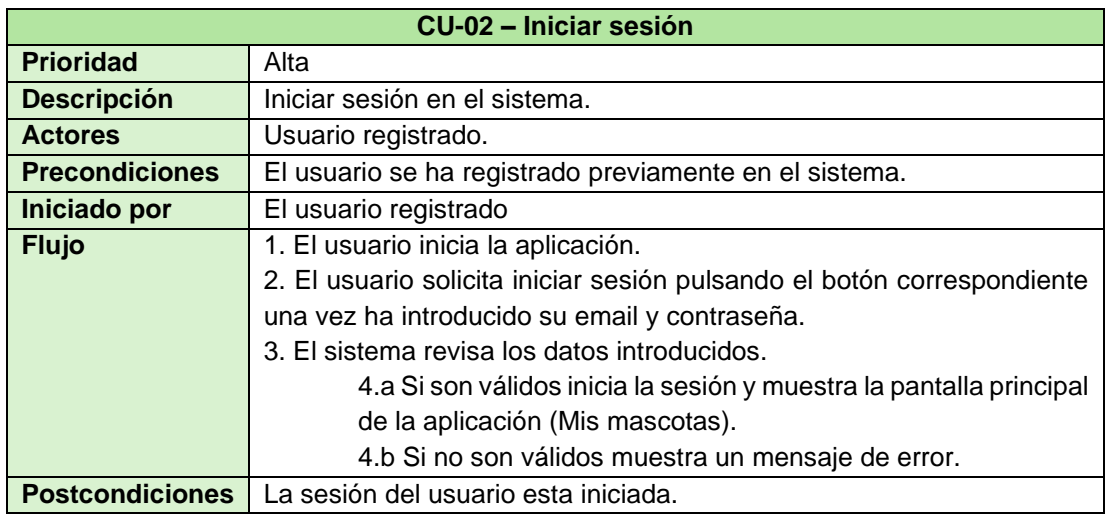

Ilustración 62. CU-01-Registrarse

Ilustración 63.CU-02 – Iniciar sesión

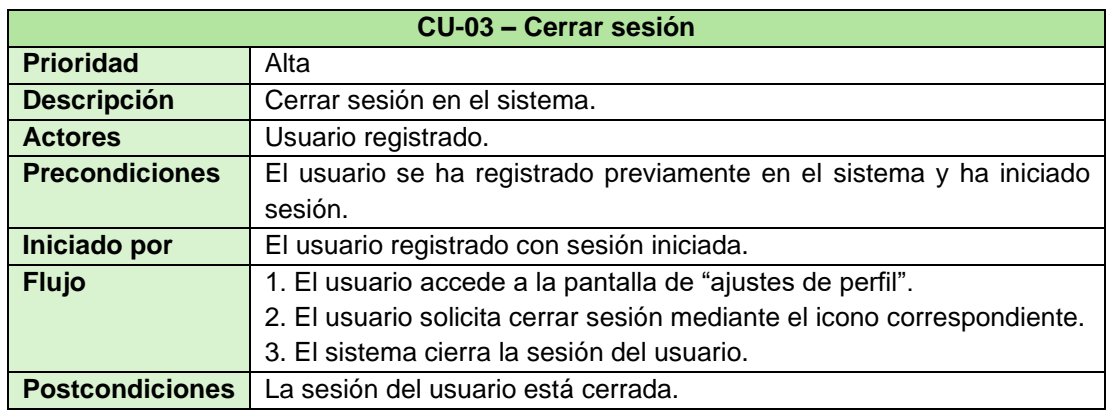

Ilustración 64. CU-03 – Cerrar sesión

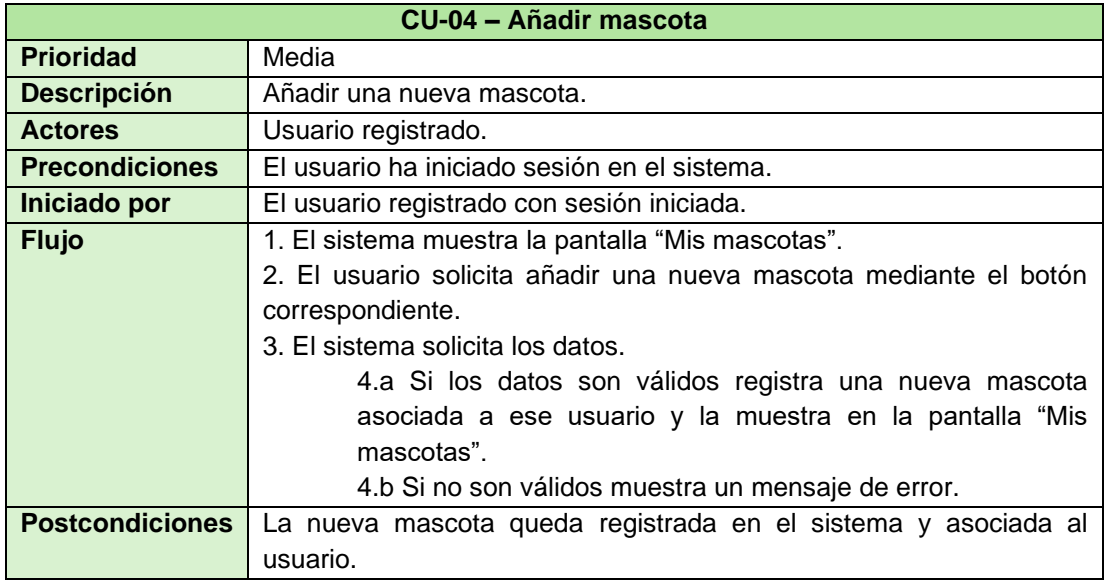

Ilustración 65. CU-04 - Añadir mascota

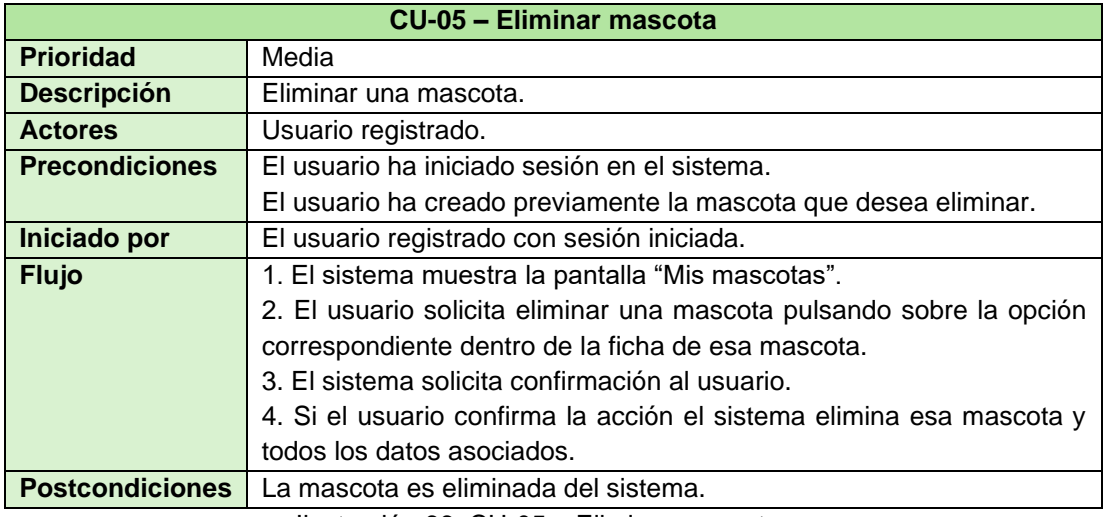

Ilustración 66. CU-05 – Eliminar mascota

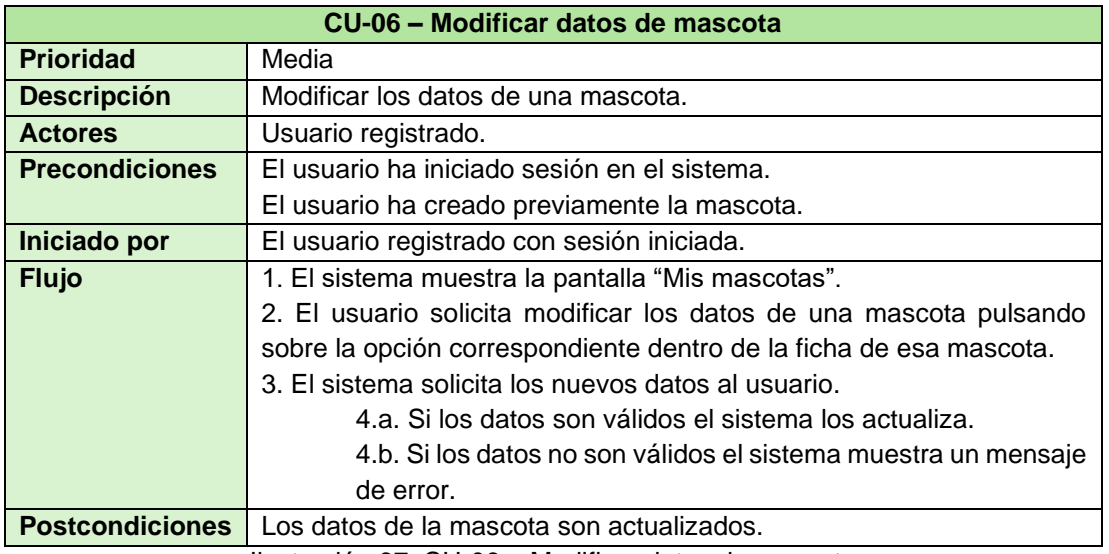

Ilustración 67. CU-06 – Modificar datos de mascota

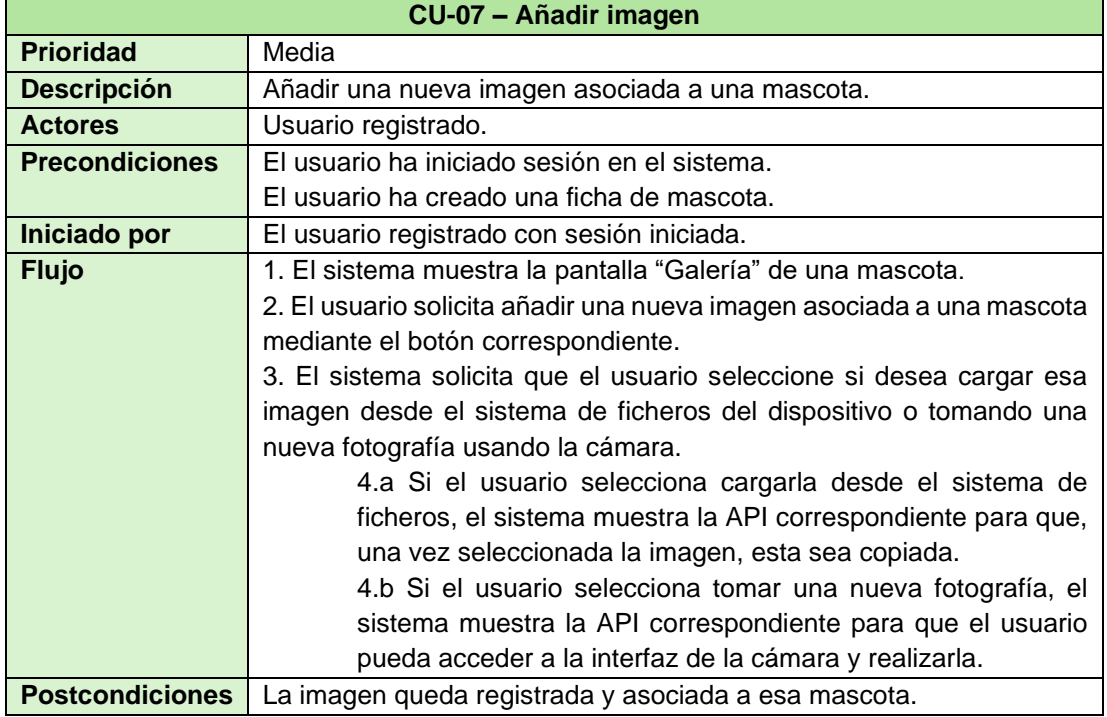

Ilustración 68. CU-07 – Añadir imagen

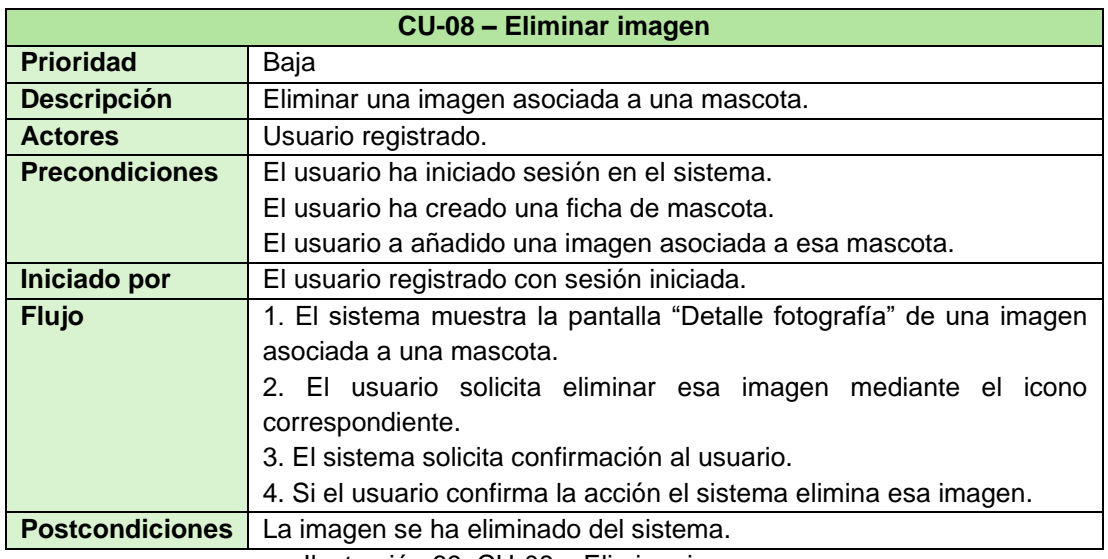

Ilustración 69. CU-08 – Eliminar imagen

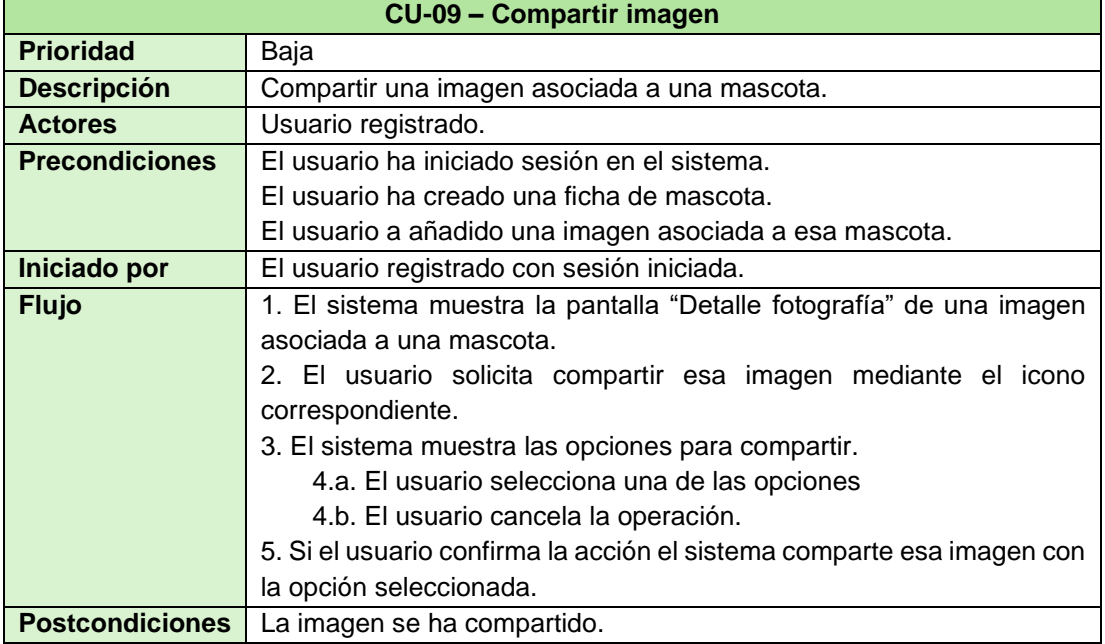

Ilustración 70. CU-09 – Compartir imagen

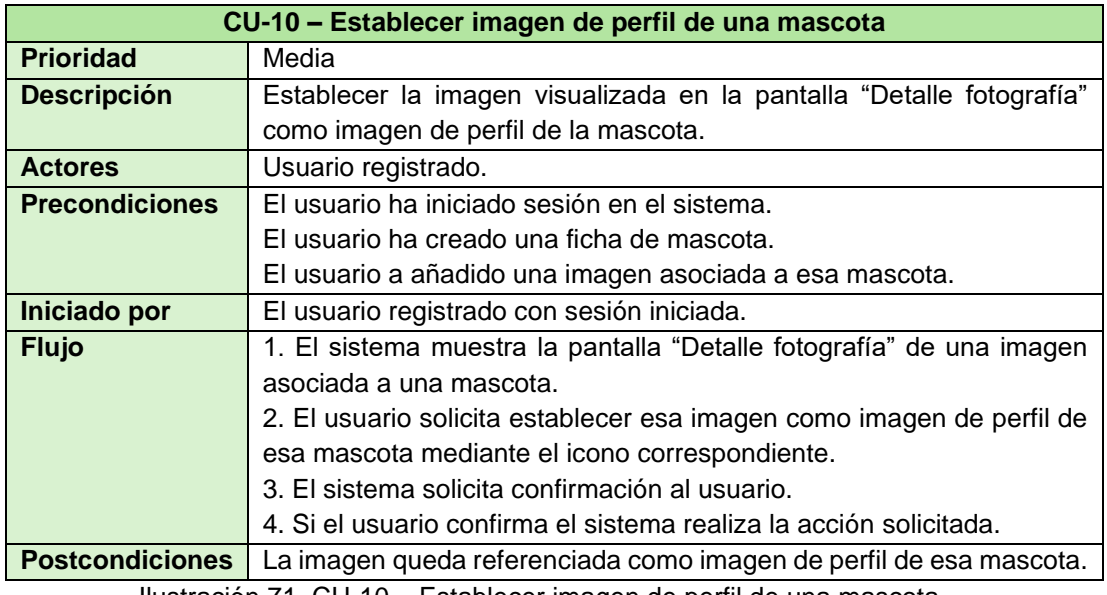

Ilustración 71. CU-10 – Establecer imagen de perfil de una mascota

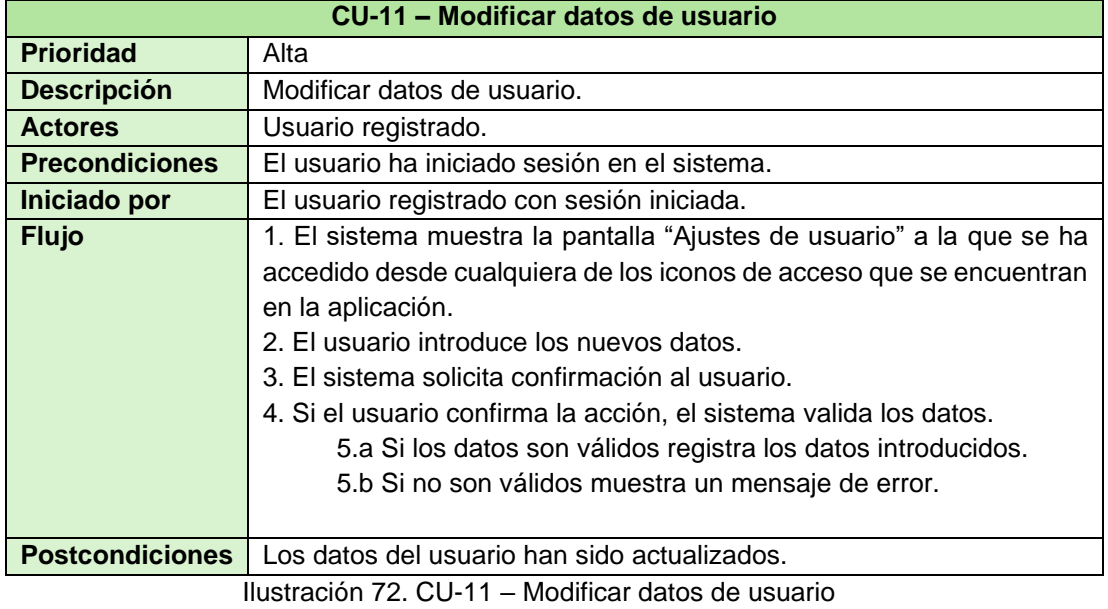

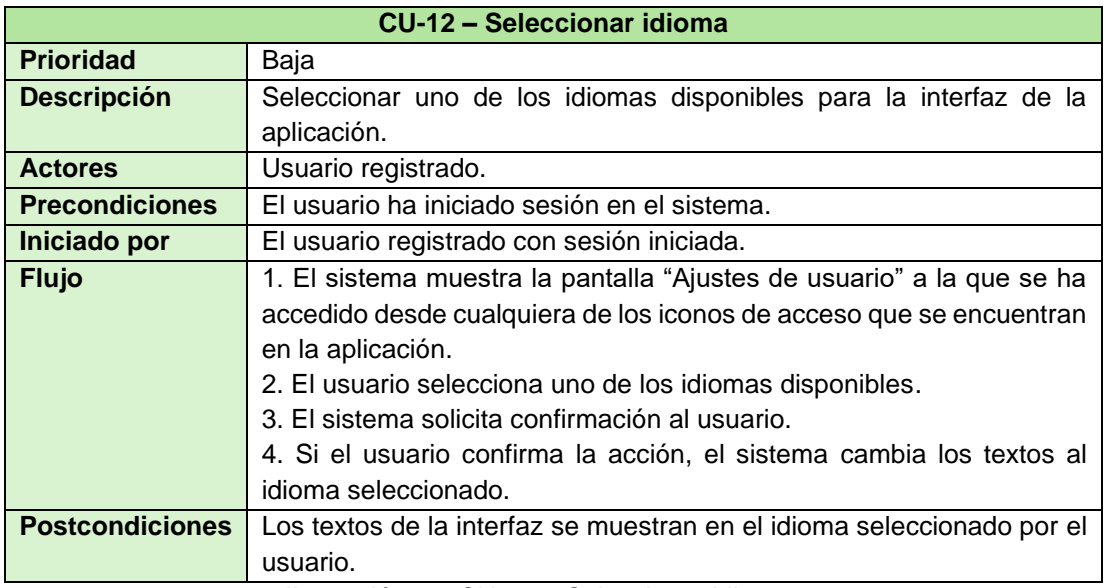

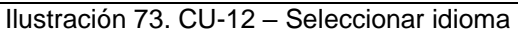

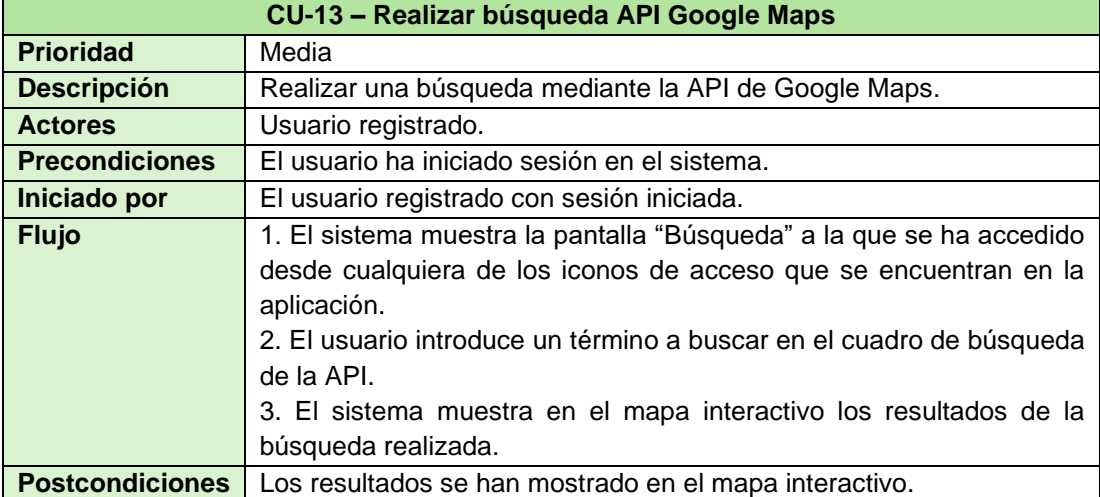

Ilustración 74. CU-13 – Realizar búsqueda API Google Maps

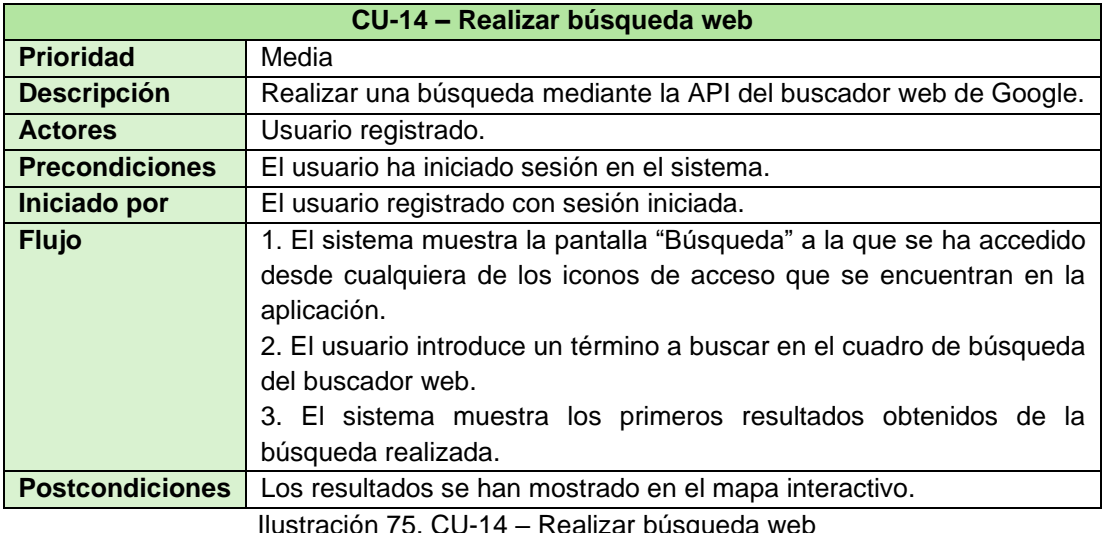

Ilustración 75. CU-14 – Realizar búsqueda web

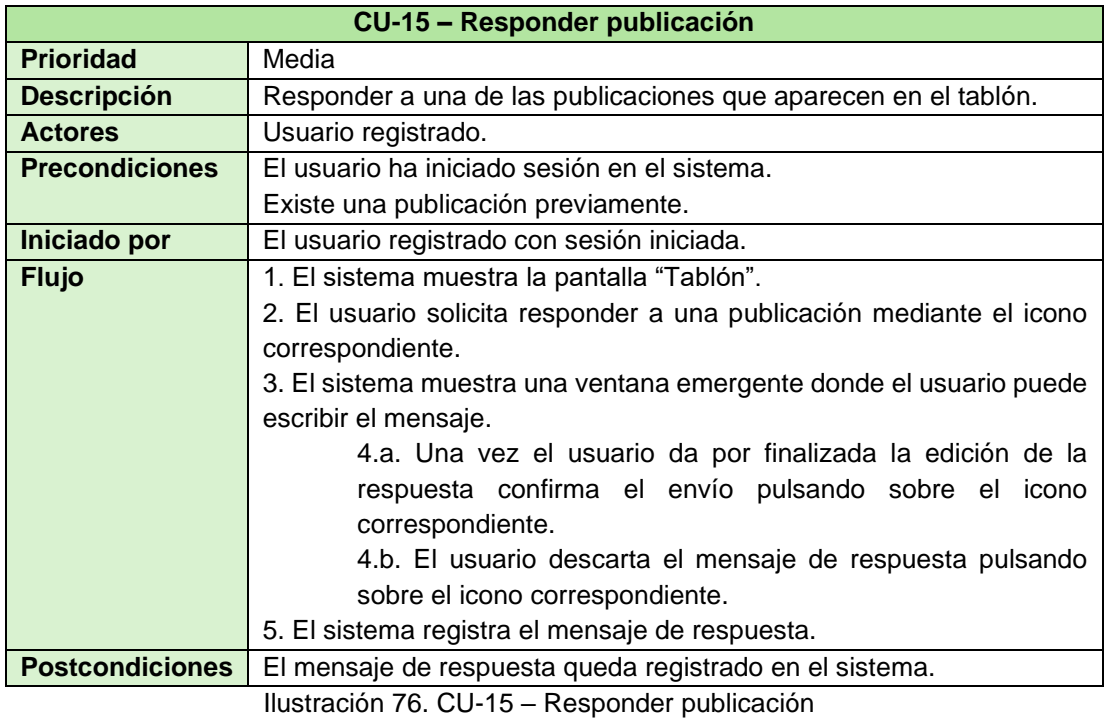

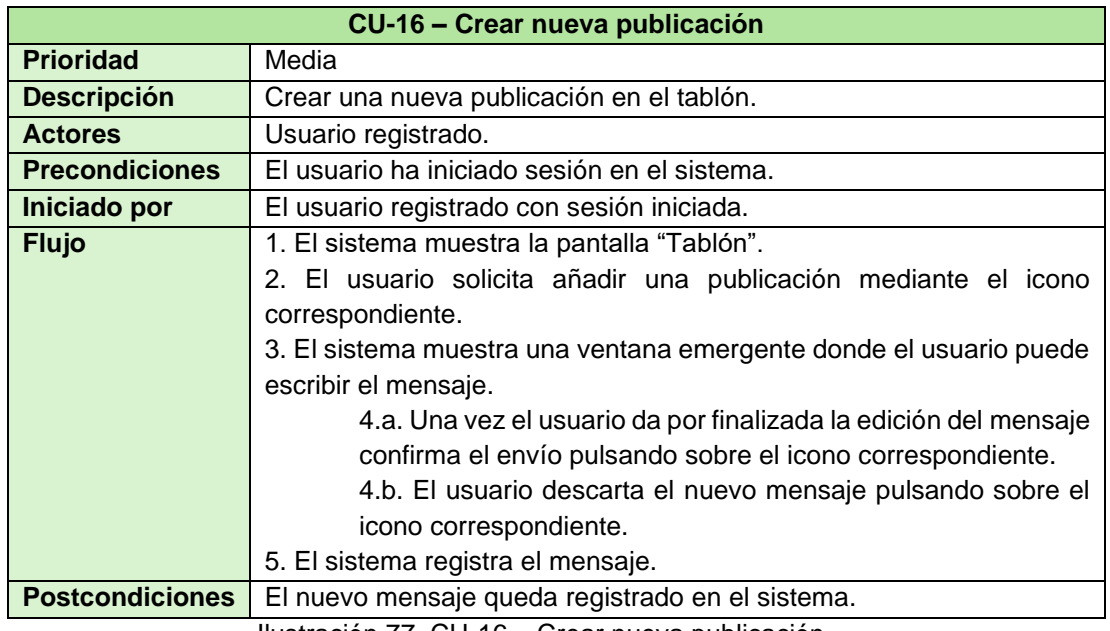

Ilustración 77. CU-16 – Crear nueva publicación

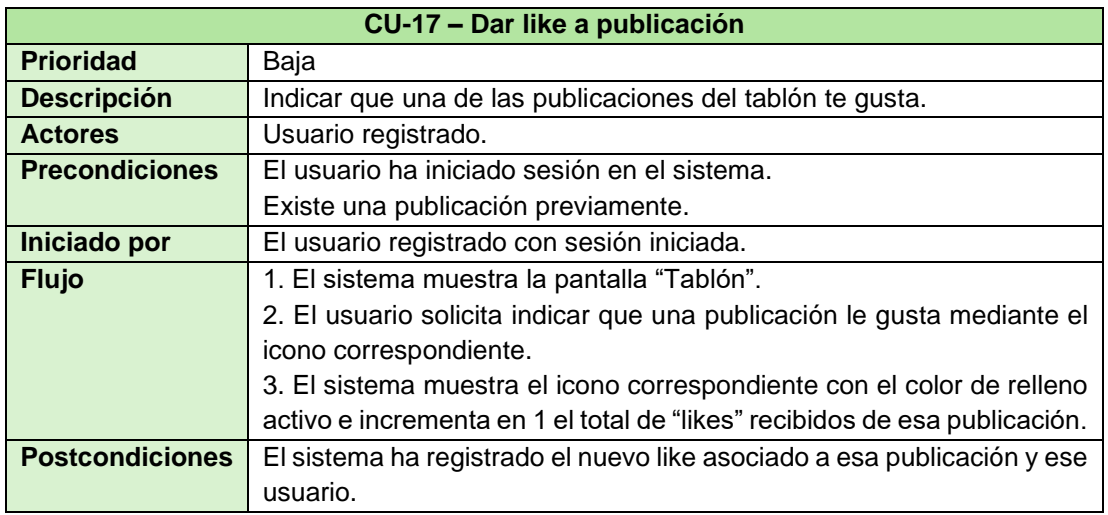

Ilustración 78. CU-17 – Dar like a publicación

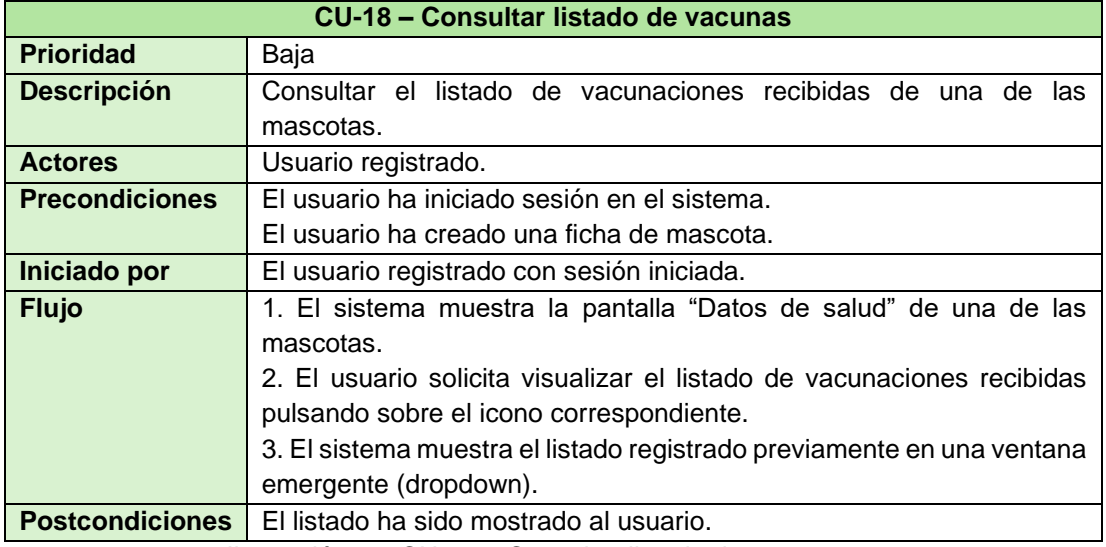

Ilustración 79. CU-18 – Consultar listado de vacunas

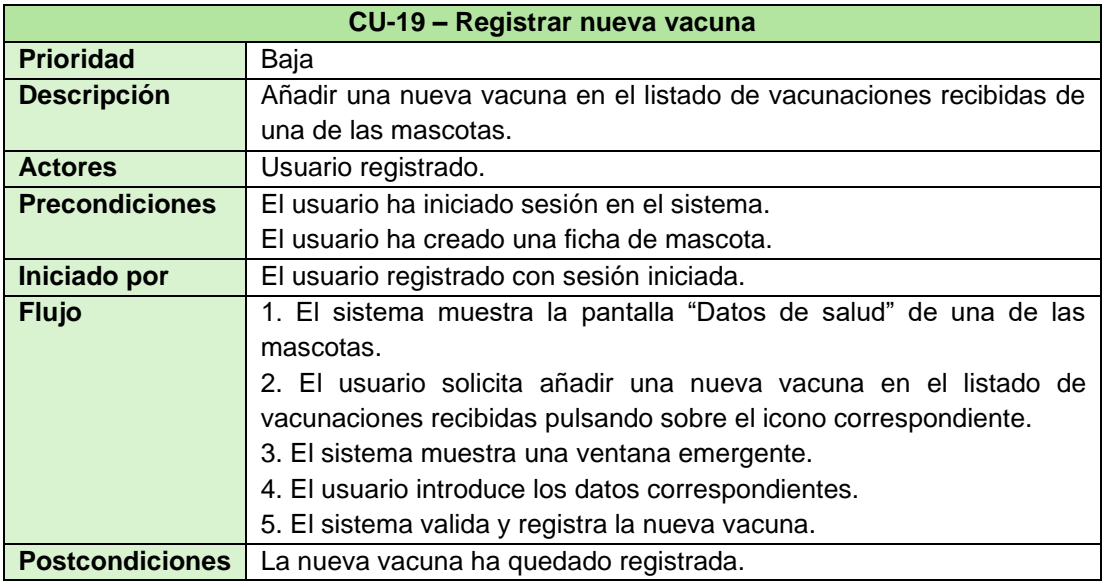

Ilustración 80. CU-19 – Registrar nueva vacuna

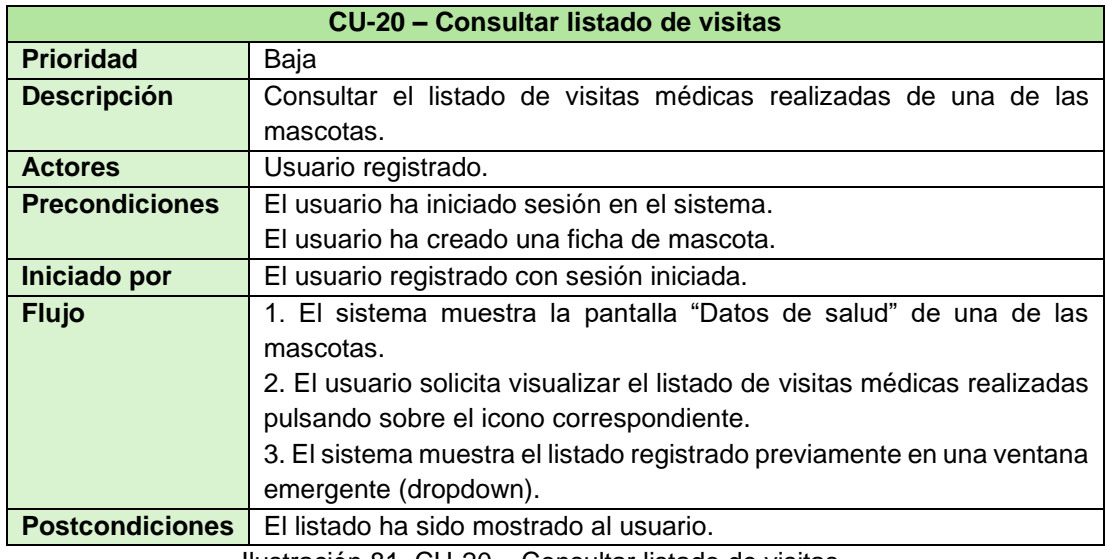

Ilustración 81. CU-20 – Consultar listado de visitas

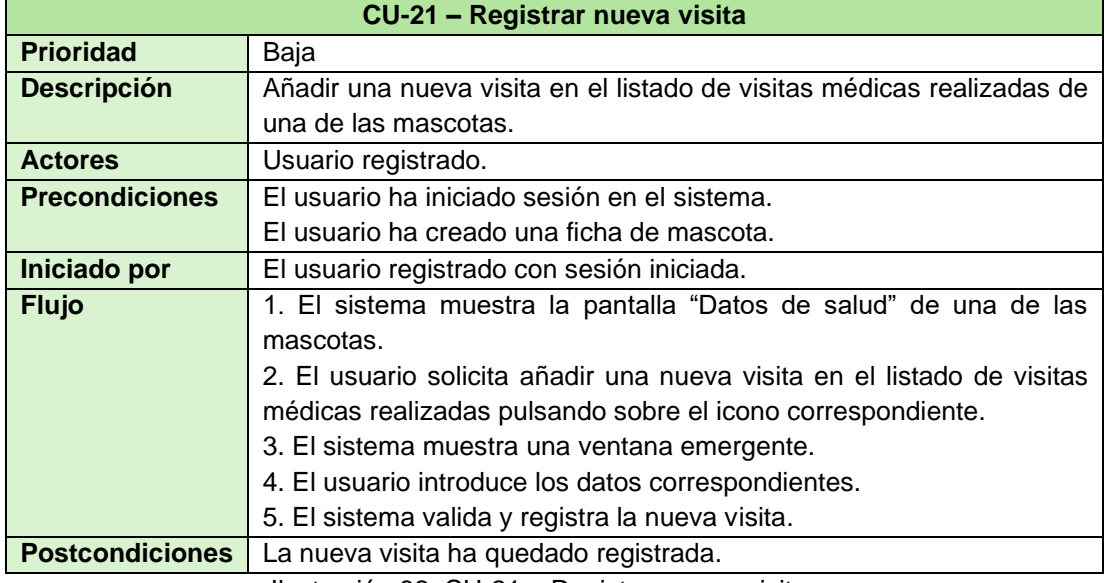

Ilustración 82. CU-21 – Registrar nueva visita

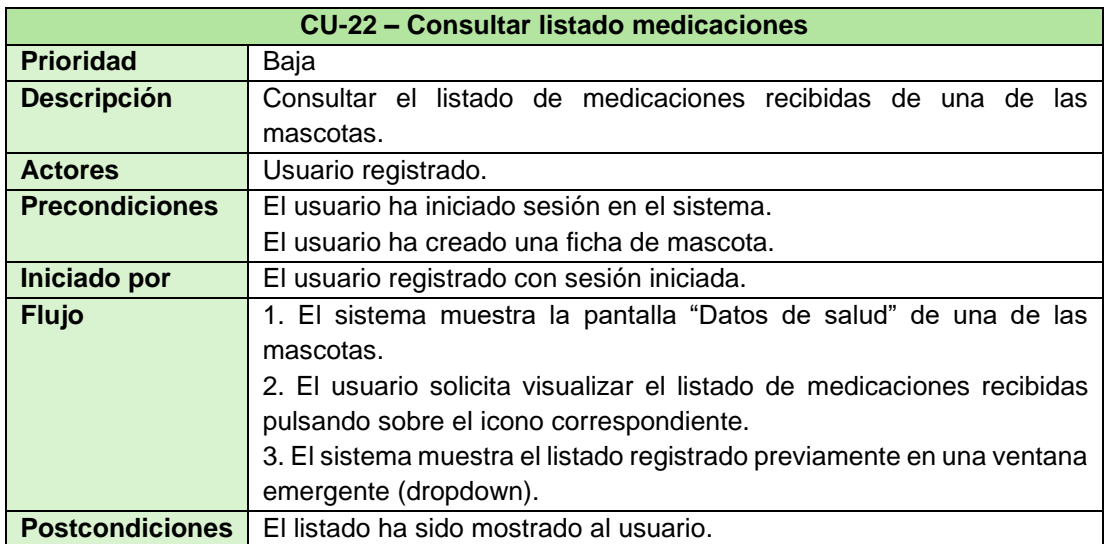

Ilustración 83. CU-22 – Consultar listado medicaciones

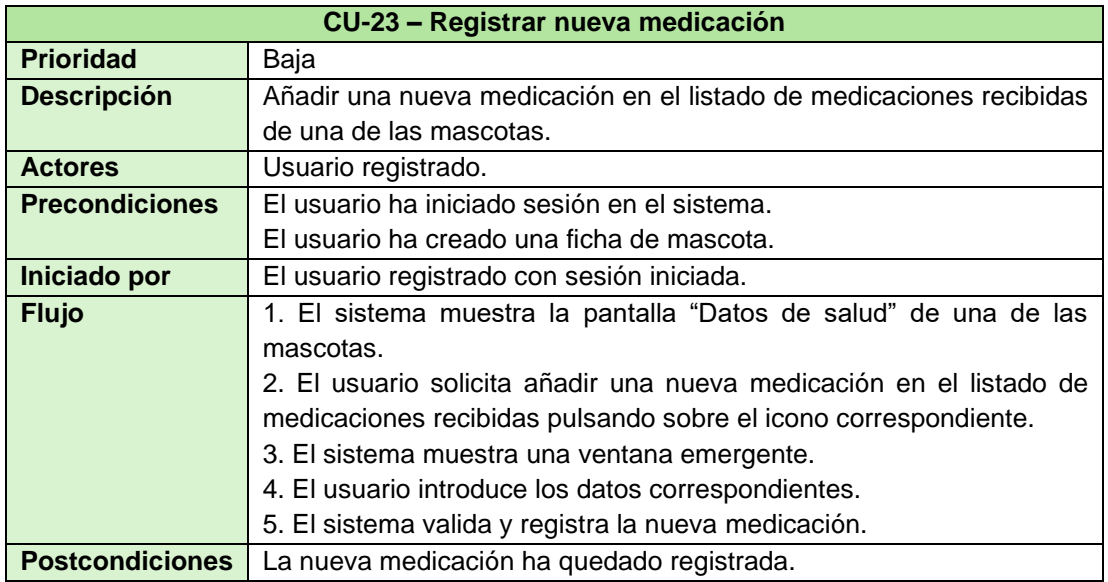

Ilustración 84. CU-23 – Registrar nueva medicación

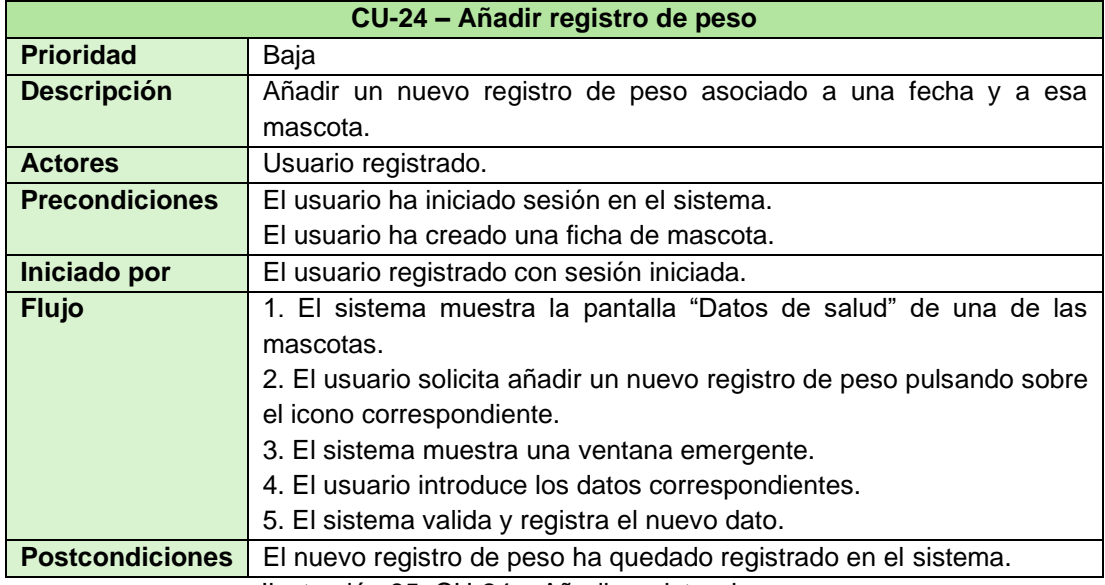

Ilustración 85. CU-24 – Añadir registro de peso

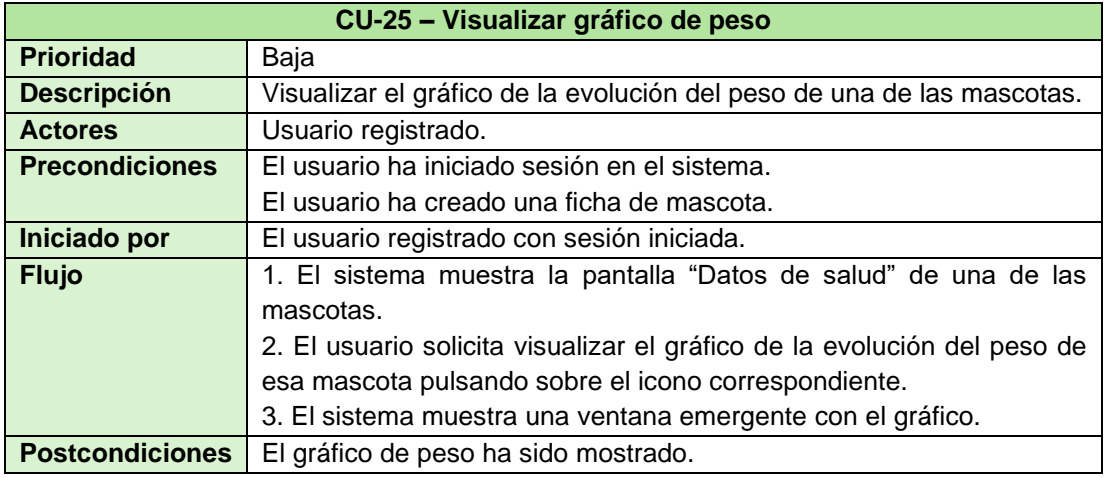

Ilustración 86. CU-25 – Visualizar gráfico de peso

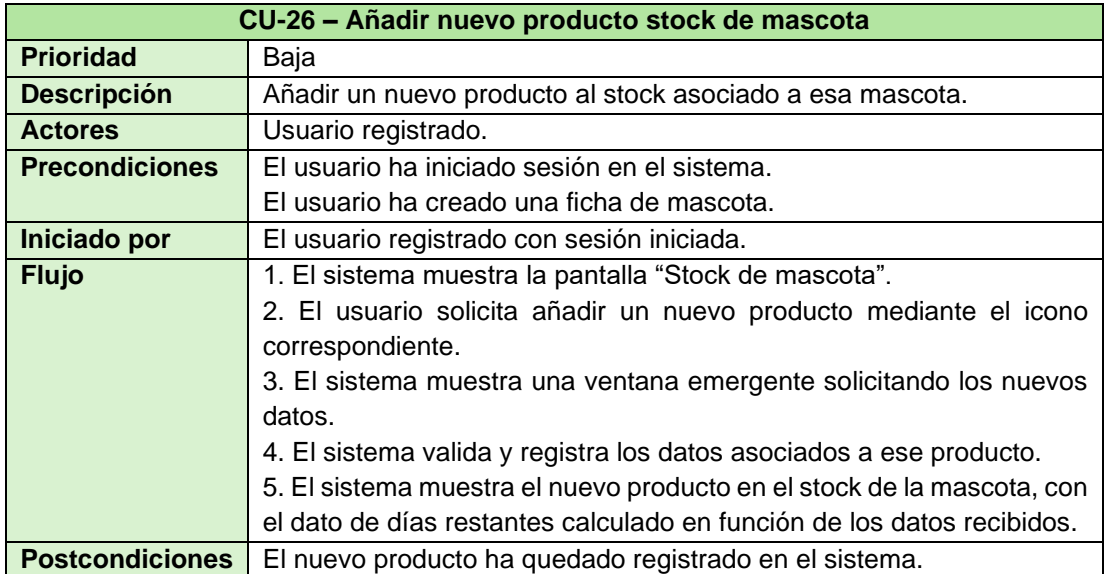

Ilustración 87. CU-26 – Añadir nuevo producto stock de mascota

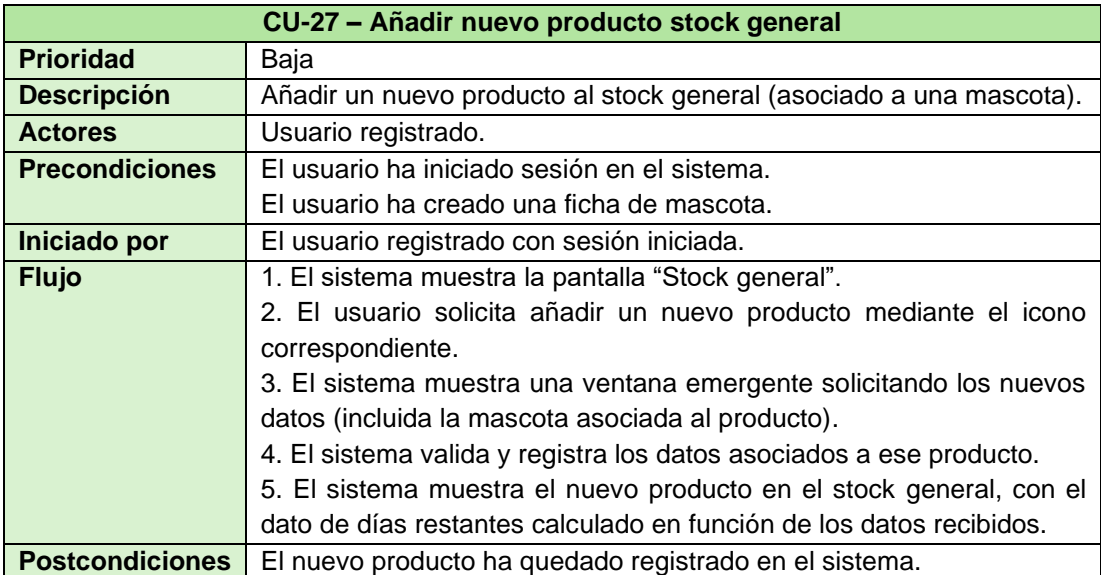

Ilustración 88. CU-27 – Añadir nuevo producto stock general
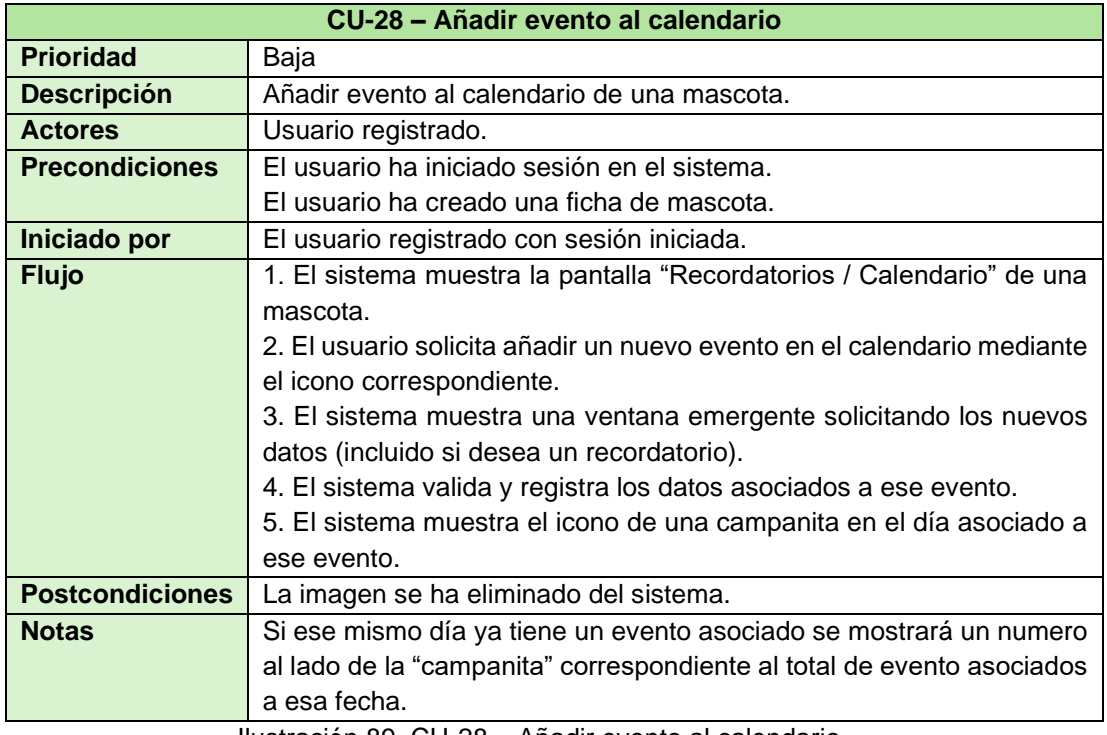

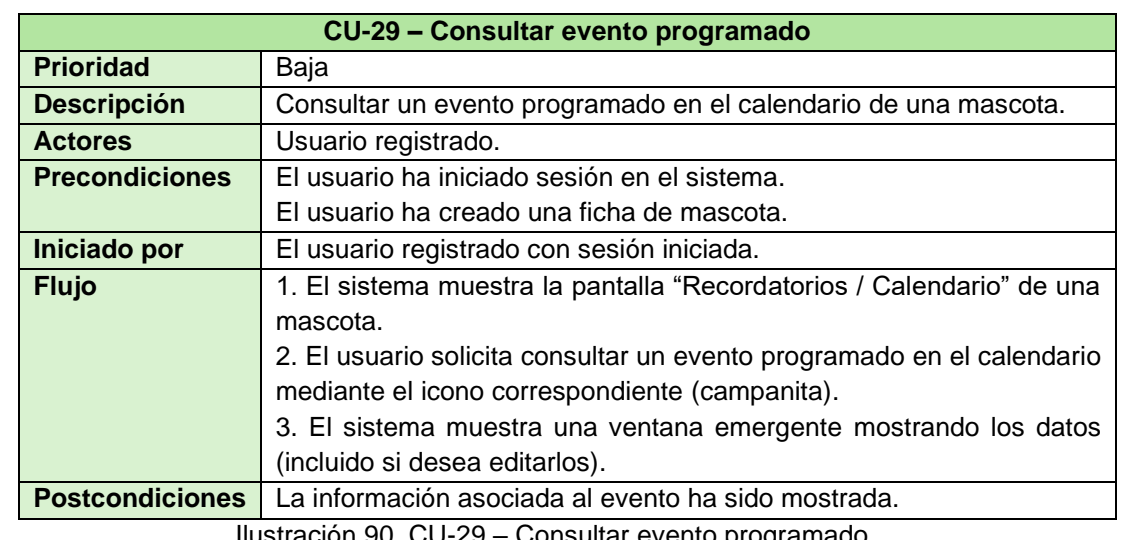

Ilustración 89. CU-28 – Añadir evento al calendario

Ilustración 90. CU-29 – Consultar evento programado

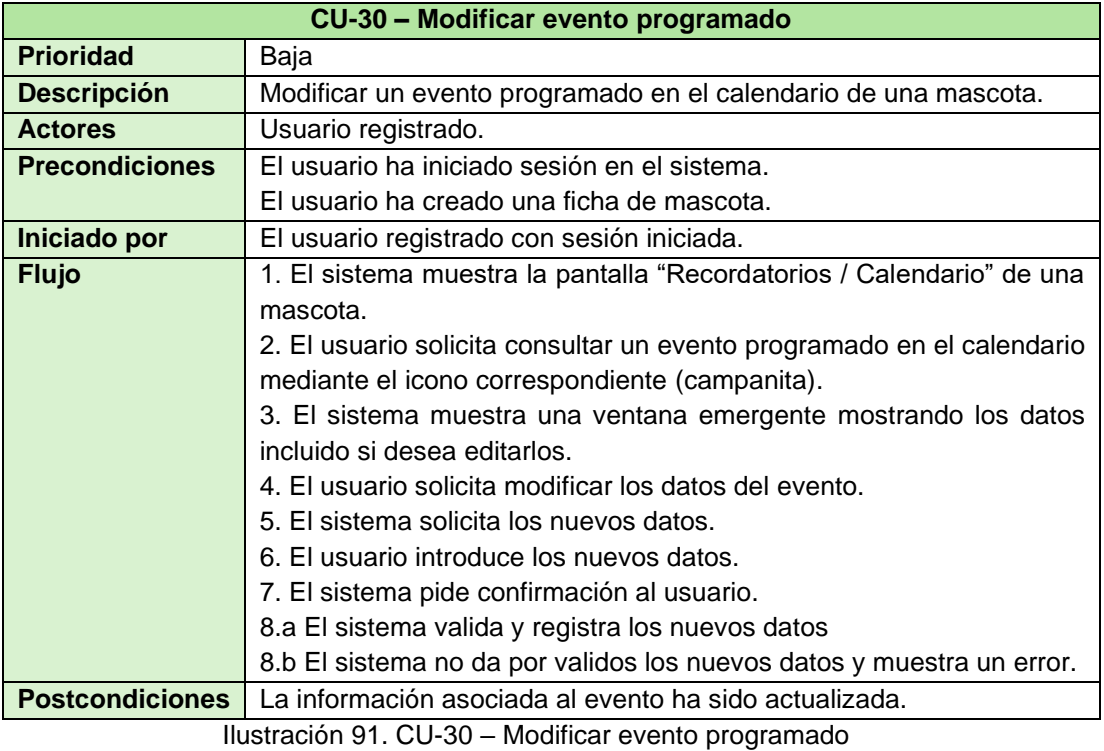

# **3.2. Diseño de la arquitectura**

#### **3.2.1. Entidades del dominio**

A continuación, se muestra una primera aproximación de las entidades del dominio (clases) y sus relaciones. Pendiente de incorporar las que puedan surgir de la interacción con las APIs de GoogleMaps y GoogleSearch (mostrado en la siguiente página con orientación horizontal para facilitar su visualización).

#### **3.2.1.1. Diagrama UML**

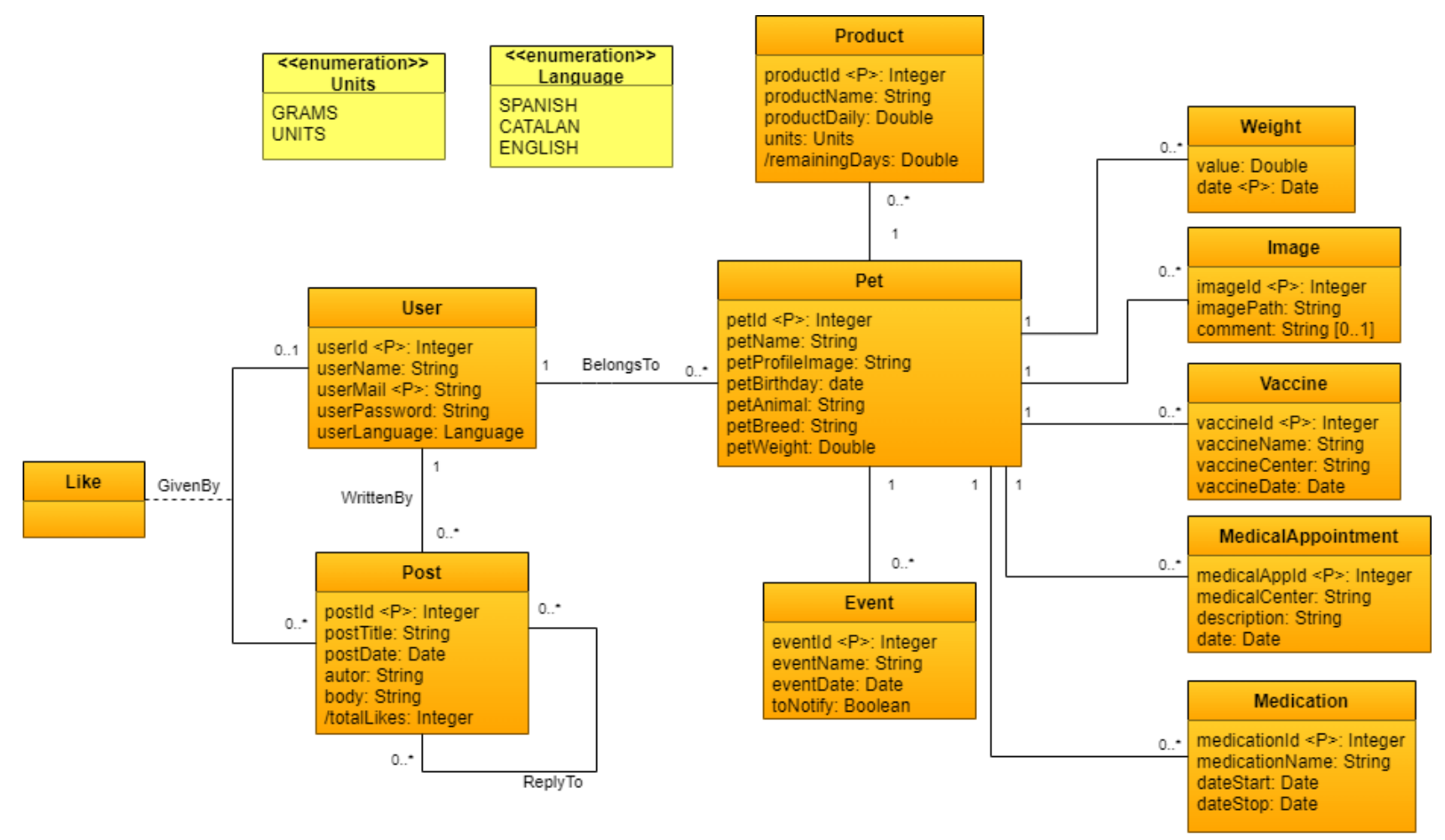

Ilustración 92. Diagrama de clases UML inicial

#### **3.2.1.2. Diagrama de la base de datos**

De las entidades del dominio (clases) podemos extrapolar la estructura de la base de datos y sus tablas.

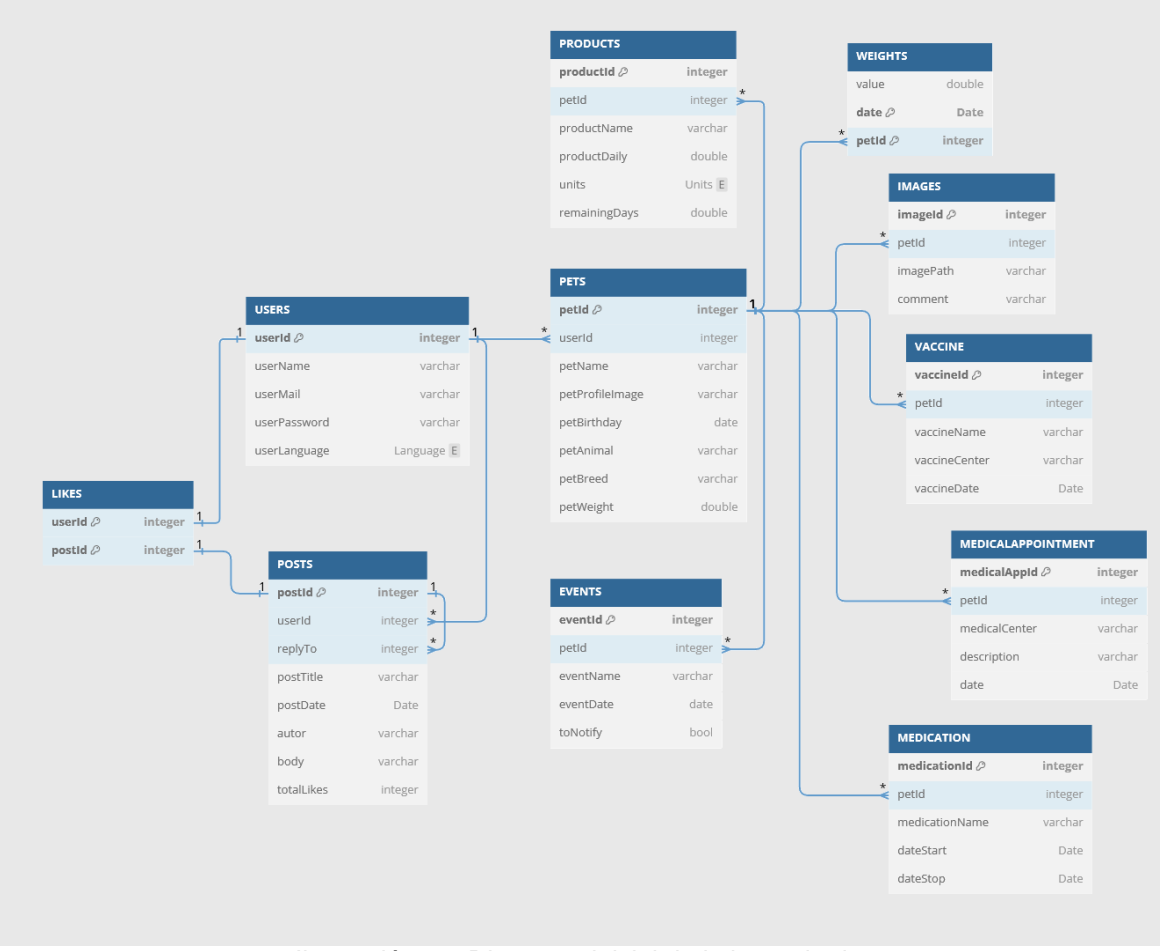

Ilustración 93. Diagrama inicial de la base de datos

En una primera aproximación del diseño de la estructura de la base de datos, esta se ha representado siguiendo un modelo relacional. Para, de esta manera, reflejar mejor la extrapolación procedente de las entidades del dominio.

Durante las fases iniciales de la implementación se estuvo valorando el uso del "framework/servicio" firebase para ciertas funcionalidades/componentes del sistema, entre los que se encuentran las bases de datos disponibles usando dicho sistema, Firebase Cloud Firestore y Realtime Database, junto con un el "motor" de bases de datos integrado en el sistema Android, SQLite.

La idea inicial fue utilizar SQLite con registro de datos local (en el dispositivo) para aquellos datos que en principio no necesitan ser accesibles de manera remota, como son la mayoría excepto los Posts (mensajes del tablón, respuestas, likes) y los Users (datos de las cuentas de usuarios). El resto no necesitan estar alojados en la nube para estar sincronizados y disponibles desde cualquier punto con conectividad a internet. Quizá en caso de iniciar sesión en un dispositivo diferente, o anticipándose a ello, antes de realizar el cierre de sesión, se realice un respaldo de los datos alojados en la base de datos local hacia la disponible en la nube. Para de esta manera poder recuperarlos cuando sea necesario.

Finalmente se decidió optar por el uso de Firestore como base de datos principal debido a su gran integración con el resto de los componentes del sistema (también se ha utilizado storage para el almacenamiento de las imágenes). Debido a ello se ha adaptado la estructura lógica de la base de datos a su sistema de collections, documents, subcollections, etc.

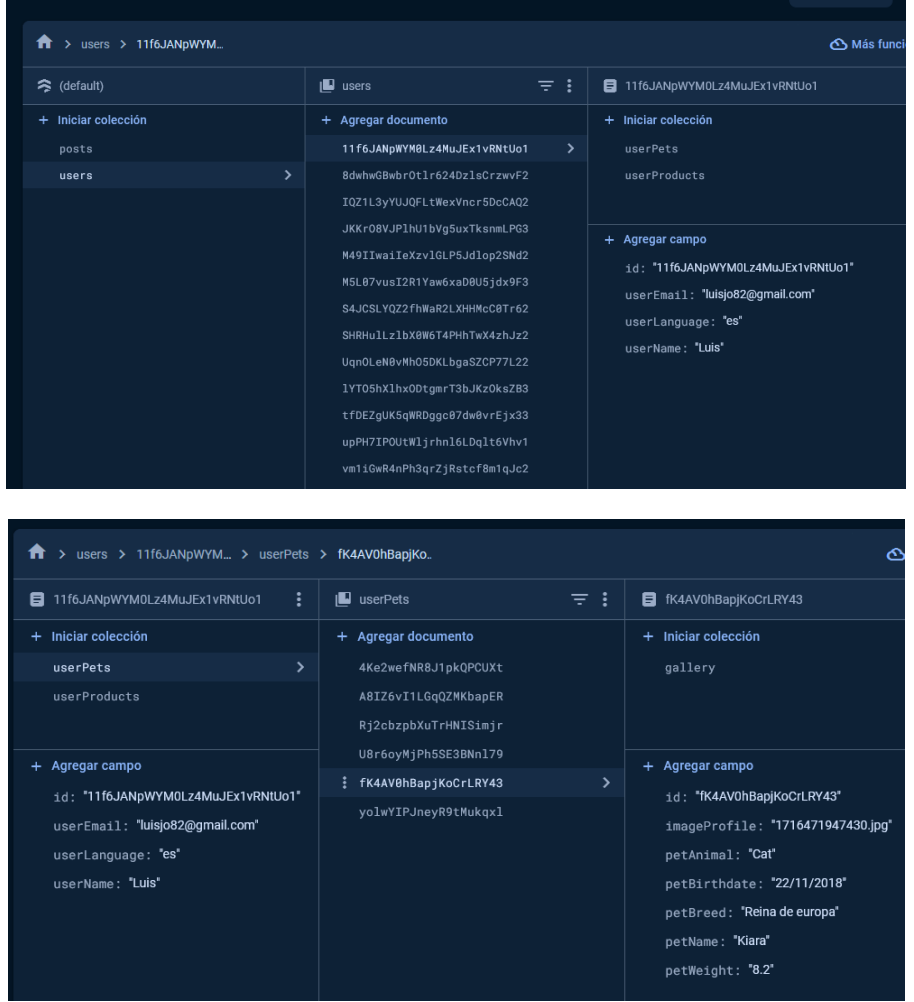

Ilustración 94. Estructura de datos en firestore

#### **3.2.2. Arquitectura del sistema**

Inicialmente se había pensado aplicar el patrón arquitectónico MVC (Model – View - Controller), pero viendo los componentes que se utilizan para realizar la implementación de las vistas (activities, fragments, XML Layouts) y su lógica de control, se ha decidido optar por seguir el modelo conocido como MVVM (Model – View - ViewModel) siguiendo las recomendaciones del sitio web oficial de "Android Developers" en su "Guía de arquitectura de apps", donde no está definido como MVVM, sino de manera incluso más genérica añadiendo una "capa de lógica de negocio" (Domain Layer) opcional según las necesidades de la aplicación a desarrollar.

https://developer.android.com/topic/architecture?hl=es-419#recommended-app-arch

#### **3.2.2.1. Breve descripción del modelo MVVM**

Patrón MVVM (Model - View - ViewModel):

• View (Vista):

Forma parte de la capa de interfaz de usuario junto con ViewModel. View presenta la información y es activa, reaccionando a cambios en el modelo y a las acciones del usuario.

• ViewModel (Modelo de Vista):

Es el intermediario entre el Modelo y la Vista y contiene toda la lógica de presentación. Recibe de la Vista las acciones que realiza el usuario, se comunica con el Modelo para obtener/modificar/añadir los datos correspondientes e informa a la Vista para mostrar los cambios de manera que esta se mantenga actualizada.

Model: Representa el modelo de datos y su lógica.

Aplicando este patrón, obtendremos una mejor organización, limpieza, legibilidad, reutilización, mantenimiento y compresión de la estructura interna de la aplicación. Además de facilitarnos la inyección de dependencias, el testing o un posible cambio de BackEnd.

#### **3.2.2.2. Diagrama de la arquitectura del sistema**

Así, de manera esquemática y general, podemos representar la arquitectura del sistema mediante el siguiente diagrama de bloques.

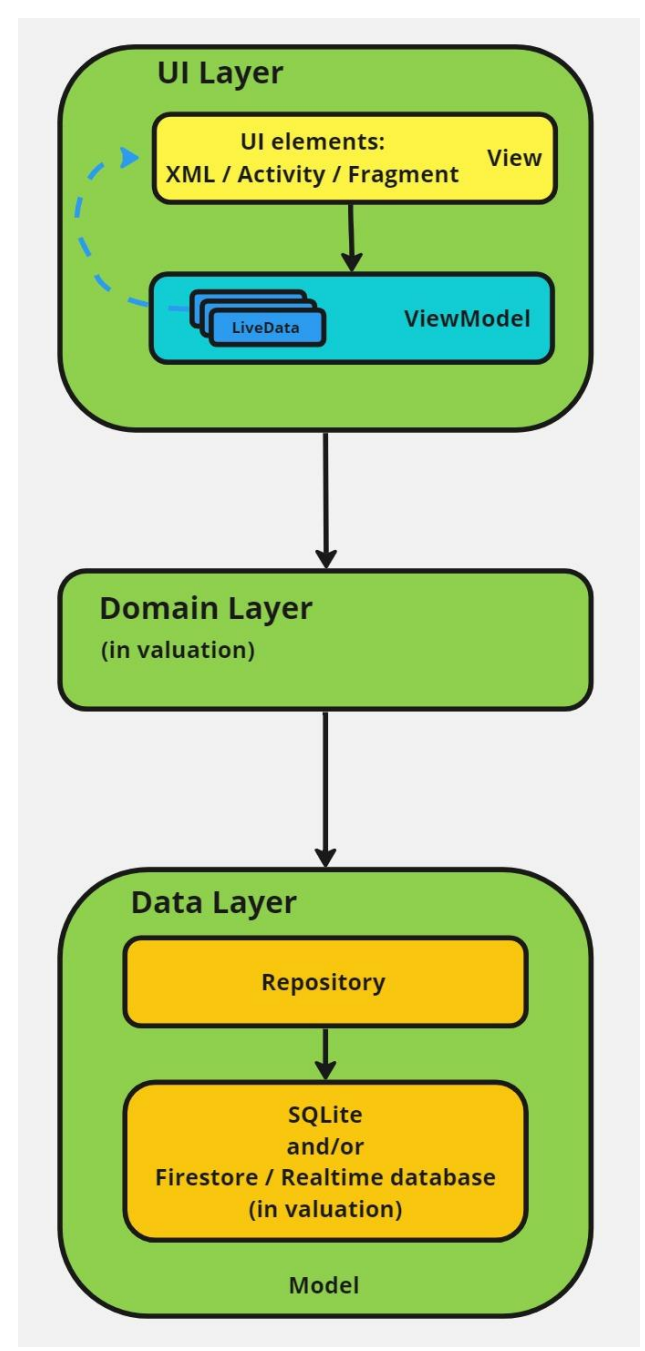

Ilustración 95. Diagrama de la arquitectura inicial

#### **3.2.2.3. Lenguaje de programación**

Aunque la idea inicial es utilizar Java para realizar la implementación del código fuente, se está valorando positivamente el uso de Kotlin debido a su integración con el conjunto de librerías Jetpack Compose. En caso de que finalmente se realice la implementación en Kotlin, requerirá un esfuerzo extra debido a la falta de experiencia en su utilización. Debido a ello, y en espera de recibir el feedback de esta entrega, aún dejamos abierto este punto.

#### **3.2.2.4. Otros componentes del sistema**

- Firebase Authentication: Componente para facilitar la creación de un sistema de autenticación seguro, a la vez de mejorar la experiencia de integración y acceso para los usuarios. Proporciona una solución de identidad de extremo a extremo, compatible con cuentas de correo electrónico y contraseñas, autenticación telefónica, acceso mediante Google, Twitter, Facebook y GitHub, y más.
- Firebase Cloud Messaging: Servicio de mensajería en la nube que facilita el envío de notificaciones push a dispositivos móviles y aplicaciones web de manera confiable y personalizada, integrado estrechamente a otras funciones de Firebase.
- Material Design: Sistema de diseño visual desarrollado por Google cuyo objetivo principal es proporcionar una guía coherente y flexible para el diseño de interfaces de usuario, centrándose en la usabilidad, la estética y la experiencia del usuario. Incluyendo una amplia gama de componentes de interfaz de usuario predefinidos, como botones, tarjetas, barras de herramientas y más.

Otros puntos se encuentran todavía en análisis como pueden ser los siguientes:

- Uso de la cámara y vista previa: CameraSource, CameraX, SurfaceView, TextureView.
- Uso de la API de Google Maps para integrar un mapa interactivo, con geolocalización y otras funcionalidades relacionadas.
- Uso de la API de Google Custom Search JSON para enviar consultas de búsqueda y recibir resultados en formato JSON.

# 4. Implementación

En esta fase del desarrollo del proyecto se ha realizado de manera incremental la implementación de la aplicación propuesta en los anteriores capítulos de la memoria. En la cual se realizó, dentro de la fase de diseño centrado en el usuario (DCU), y después de la fase inicial de análisis, el prototipo horizontal de alta fidelidad de la aplicación y la evaluación de este. Además, se definieron un conjunto de casos de uso que englobaron las diferentes funcionalidades previstas. Así como una definición previa del diseño de la arquitectura del sistema y de las entidades del dominio.

# **4.0. Análisis del estado del proyecto**

A fecha de la realización de esta entrega se han podido implementar la mayor parte de las numerosas funcionalidades de las previstas en el prototipo presentado. A modo de actualización del estado de la implementación de la aplicación se detallan las realizadas y las que, debido a la poca disponibilidad temporal y al hecho de no haber previsto los tiempos y esfuerzos requeridos en la formación y comprensión de nuevas tecnologías, técnicas y frameworks, a día de hoy están aún por implementar respecto, como se ha mencionado, al prototipo propuesto.

Los dos principales motivos de esta discrepancia han sido:

Por un lado, la ambiciosa previsión de funcionalidades a implementar prevista inicialmente, cuyo coste temporal y de esfuerzo de trabajo no se pudo valorar debido a ser la primera vez que se ha realizado por parte del estudiante.

Por el otro, el desconocimiento e inexperiencia en cuanto al desarrollo de aplicaciones para dispositivos Android del estudiante. Lo que ha supuesto un gran coste temporal y de esfuerzo dedicado a la autoformación no contemplado inicialmente.

A destacar que esto ha conllevado un enorme incremento de conocimientos en cuanto al mismo, tanto a nivel teórico como práctico. Pudiendo realizar la aplicación práctica de conceptos teóricos como, por ejemplo, el uso del patrón de arquitectura MVVM y también la integración de la gestión de la navegación con Navigation Component (NavHost, NavGraph y NavController).

A continuación, como decíamos se incluye la tabla con los casos de uso y su estado de desarrollo.

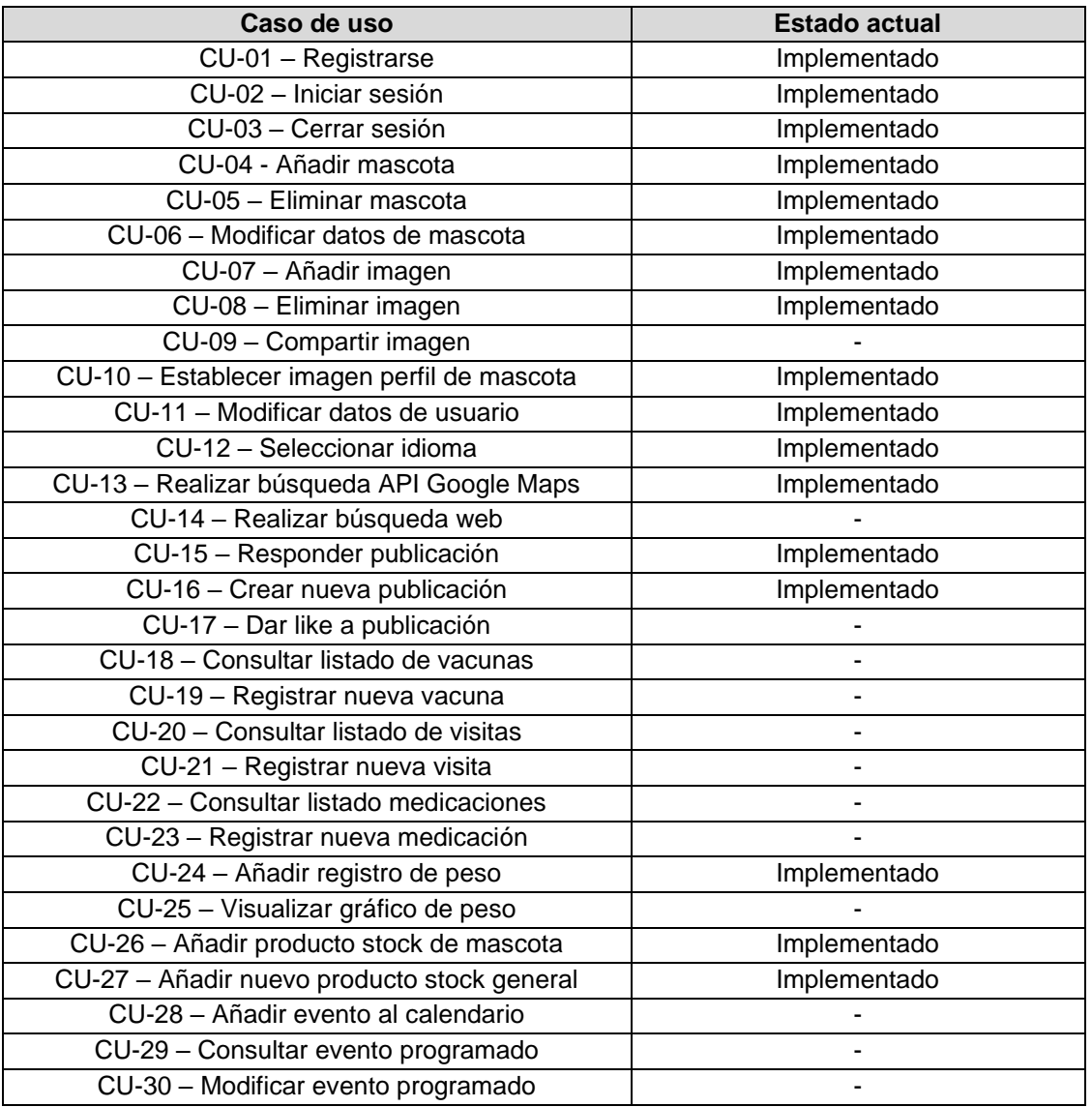

Ilustración 96. Estado de implementación de casos de uso

Como medidas correctivas, y teniendo en cuanto la fecha de entrega final del proyecto, se ha decidido dejar parte de la implementación de ciertas de funcionalidades para posteriores fases de desarrollo.

## **4.1. Herramientas utilizadas**

#### **Lenguaje de codificación:**

La implementación se ha desarrollado utilizando el lenguaje de programación Java. Ya que el uso de Kotlin, aunque es el recomendado hoy en día por el propio Google y la comunidad de Android Developers, habría supuesto un retraso, al menos inicialmente, en la implementación de este debido al desconocimiento de su sintaxis y funciones específicas por parte del estudiante.

#### **Componentes de Firebase:**

Se han utilizado varios componentes de Google Firebase debido a su facilidad de integración dentro de una aplicación como la presentada en este proyecto. En concreto estos han sido los siguientes:

- **Firebase Authentication**: para realizar el registro y control de acceso de los usuarios de la aplicación.
- **Firebase Store**: como principal base de datos del modelo del sistema.
- **Firebase Storage**: para el almacenamiento de las imágenes de las mascotas en la nube.

#### **Carga de imágenes con Glide:**

Se ha utilizado de biblioteca de código abierto Glide para realizar la carga de las imágenes de manera eficiente, ya que la misma ofrece un rendimiento optimizado para ello.

#### **Ajuste de la estructura del modelo de datos:**

En una primera aproximación se planteó el modelo de datos siguiendo una estructura "clásica" de asociación de clases y relaciones a sus correspondientes tablas en una base de datos relacional. Pero debido a la decisión del uso de Firebase Store este reflejo de la estructura conceptual de clases y relaciones se ha adaptado a su registro basado en colecciones, subcolecciones y documentos (elementos con los que trabaja Firebase Store).

#### **Material Design 3:**

Como se ha indicado parcialmente en la descripción de la estructura de las "vistas" de la aplicación. Se han utilizado varios componentes de Material Design 3 (MDC) como son el "bottom navigation menu" y el "exposed dropdrown menu" además de los diferentes inputs y buttons utilizados en las diferentes partes de la interfaz de usuario de la aplicación.

#### **Fuentes de texto e íconos:**

Principalmente se han utilizado dos fuentes "Wendy one" y "Alice", ambas disponibles en Google Fonts. Así como numerosos iconos de Google Fonts Icons.

#### **IDE Android Studio:**

Se ha utilizado el entorno de desarrollo recomendado para la implementación de proyectos en android, Android Studio en su versión Jellyfish 2023.3.1. Junto con el SDK (kit de desarrollo) instalado con el mismo entorno.

#### **SDK:**

El proyecto, aunque en inicio se había configurado para ser compilado con la versión del SDK 29, se actualizó a la 34 para poder incorporar funcionalidades como el Navigation Component y ciertas características de las recyclerView migradas a AndroidX.

#### **Git, GitHub:**

Se ha utilizado la herramienta de versionado Git integrada en el entorno de desarrollo junto con un repositorio alojado en GitHub para mantener el control y versionado de la implementación del proyecto.

#### **Google Maps SDK for Android:**

Se la utilizado la API Google Maps SDK, la cual forma parte de la suite de servicios de Google Maps Platform, para integrar en la pantalla de búsqueda un mapa donde poder visualizar la localización de los centros relacionados aparecidos en los resultados de las búsquedas.

## **4.2. Arquitectura del sistema**

Como se definió en el capítulo de diseño técnico, durante la implementación de la aplicación se ha seguido una arquitectura MVVM (Model – View – ViewModel) respaldada con varios repositorios para acceder a las bases de datos. Para de este modo obtener una mejor organización, limpieza, legibilidad, reutilización, mantenimiento y comprensión de la estructura interna de la aplicación.

Las vistas se componen de 3 activities, como se describe en el siguiente apartado. Cada una de ellas con su correspondiente ViewModel. Se han implementado repositorios para la comunicación entre ViewModel y las bases de datos (FirestoreRepository y StorageRepository), además de para gestionar las llamadas a los servicios de autenticación gestionados con Firebase Authentication (FirebasAuthRepository), los tres siguiendo un patrón de instanciación única (patrón singleton).

Se ha hecho uso de las SharedPrefences (preferencias del usuario compartidas) para mantener el estado de login entre cierres de la aplicación y también evitar errores de carga inmediatamente después del cierre de sesión (debido a los snapshots listeners asociados a datos obtenidos de Firestore).

Se ha intentado reflejar esta estructura MVVM en una estructura de paquetes (packages) y directorios del código fuente similar. Seguidamente se describen los principales componentes de esta estructura:

- edu.uoc.tfg.yourlovelypet
	- > @ model
	- in repository । √
		- © FirebaseAuthRepository
		- © FirestorageRepository
		- © FirestoreRepository
	- $\vee$  nutils
		- © Result
	- v lo viewModel
		- C LoginViewModel
		- C MainViewModel
		- C MainViewModelFactory
		- C SignupViewModel
	- $\vee$  n views
		- $\vee$  **c** adapters
			- © PetAdapter
			- © PhotoAdapter
			- C PostAdapter
			- C ProductAdapter
		- $\geq$   $\Box$  dialogs
		- $\vee$  **o** fragments
			- © BoardFragment
			- © CalendarFragment
			- © GalleryFragment
			- © HealthFragment
			- C HomeFragment
			- © PetProductsFragment
			- © PhotoFragment
			- © ProductsFragment
			- © SearchFragment
			- © UserFragment
			- C LoginActivity
			- C MainActivity
			- SignupActivity

/model: contiene las clases / entidades del modelo de datos del dominio de la aplicación.

/repository: contiene los elementos que se comunican con las bases de datos y el servicio de autenticación.

/utils: contiene las clases auxiliares que se han implementado de apoyo a otras partes del código. Concretamente la clase Result se utiliza múltiples veces como resultado de ciertas operaciones.

/viewModel: contiene los 3 viewModels y una clase factoría.

/views: contiene las clases que conforman las vistas, en su raíz se han implementado las 3 activities.

/views/adapters: contiene los diferentes adapters (recyclerViews) utilizados.

/views/dialogs: contiene los múltiples dialogsFragments.

/views/fragments: contiene los fragments de la interfaz gráfica de la aplicación.

Además de los enumerados anteriormente, el proyecto contiene bajo la carpeta /res todos los layouts de las diferentes pantallas, los archivos drawable (donde encontramos iconos y formas personalizadas), las fonts (fuentes de texto), el icono de la aplicación en las carpetas mipmap, el navGraph para la navegación entre pantallas, todos los strings, colores definidos y definiciones de estilo bajo la carpeta values.

Se ha utilizado junto al sistema de gestión de dependencias gradle un archivo libs.version.tom para centralizar y hacer más sencilla una futura actualización de las versiones de las librerías utilizadas.

Además, podemos destacar el archivo de licencia incluido en la raíz del proyecto como es habitual, donde se define la licencia aplicable al código el proyecto (GNU GPL v3).

Ilustración 97. Estructura de packages

No vamos a incluir en esta memoria una descripción detallada de los múltiples archivos y partes de código que conforman la aplicación. Para ello se incluye adjunto en esta entrega el propio código fuente, con comentarios clarificadores donde corresponde (escritos en su mayor parte en inglés). Además, debido a la estructura tan organizada que hemos utilizado, junto con las nomenclaturas de clases y métodos altamente descriptivos de su funcionalidad, su compresión y seguimiento de flujos es realmente intuitivo.

## **4.3. Estructura de la interfaz de usuario**

La aplicación se compone de tres activities: Login, Signup y Main que es la principal y la que se estará ejecutando durante el uso habitual de la aplicación.

#### Activities: LoginActivity, SignupActivity, MainActivity

Se han implementado tres ViewModel, uno para cada activity. Los correspondientes a Login y Signup no son muy relevantes para las funcionalidades implementadas actualmente, salvo para controlar en estado de login y ofrecer como LiveData el estado de la adicción de un nuevo usuario en el sistema, así como el posible mensaje de error generado. Se ha realizado de este modo, para respetar la arquitectura y de cara a ofrecer escalabilidad en el proyecto.

#### **ViewModels:** LoginViewModel, SignupViewModel, MainViewModel

MainViewModel tiene la particularidad de ser un "SharedViewModel", es decir un viewModel compartido entre MainActivity y la mayor parte de fragments. Además, al crearse su instancia en MainActivity se le pasa el userId obtenido desde Login o Sigbup (identificador del usuario activo, identificado mediante Firebase Authentication) y el context de la aplicación.

Dentro de MainActivity de ha integrado un menú inferior de navegación (bottom navigation menu o bottom bar) para ofrecer los "accesos" a las principales vistas de la aplicación, implementadas mediante fragments.

#### **Fragments principales:**

Home Search Board **Products** User

Para el manejo y control de la navegación entre Fragments se ha utilizado Navigation Component (compuesto por NavHost, NavGraph y NavController).

De momento se han incorporado numerosas RecyclerView con sus correspondientes Adapters.

#### **RecyclersViews:**

PetAdapter: elementos PetRow mostrados en Home. Desde aquí se puede acceder a los "fragments de mascota".

> **Gallery** Calendar **PetsProducts Health**

PhotoAdapter: elementos PhotoRow mostrados en Gallery ProductAdapter: elementos Product, en Products y PetProducts PostAdapter: elementos PostRow, en Board

Este último adapter tiene la particularidad respecto los dos anteriores de mostrar unos elementos u otros según un filtrado (para mostrar mensajes o sus respectivas respuestas en la misma RecyclerView).

Otros elementos que mencionar son los numerosos DialogFragments utilizados para dar feedback al usuario (aparte de algún "Toast" en operaciones concretas) y el dropdown menú implementado en cada elemento Pet mostrado en la recyclerView de mascotas.

# 5. Pruebas

## **5.1. Plan de pruebas**

Para verificar el correcto funcionamiento de la aplicación, se ha definido el siguiente plan de pruebas.

Como punto inicial, después de la implementación de las clases del dominio, se han definido y realizado los tests unitarios correspondientes a las mismas utilizando JUnit. Estás pruebas unitarias serán ampliadas con varios tests (unitarios y/o de integración) utilizando el framework Mockito a medida que avance la implementación.

A continuación, y en base al desarrollo incremental con el que se ha realizado la implementación de la aplicación, se ejecutarán las pruebas de funcionamiento oportunas correspondientes a la funcionalidad concreta que se esté desarrollando en ese momento.

Estas pruebas se han llevado a cabo utilizando la herramienta Android Virtual Device (AVD), incorporada en el propio entorno de desarrollo de Android Studio y que permite crear y utilizar dispositivos virtualizados donde ejecutar la aplicación.

Principalmente, se ha utilizado como dispositivo virtual, el siguiente:

• Dispositivo virtual: **Pixel 7a**

Sistema: Android 14, SDK 34 (API 34) Pantalla: 6,1" 1080x2400, 420dpi

Las diferentes funcionalidades también serán testeadas sobre otros dispositivos virtuales que se consideren relevantes. Además, se ha previsto realizar pruebas de la interfaz de usuario automatizadas utilizando el Framework Espresso.

Una vez se haya obtenido un producto mínimo testeable y considerado "estable" se pasará a la siguiente fase. La cual consistirá en probar las diferentes funcionalidades implementadas también sobre uno o varios (según disponibilidad) dispositivos físicos. Concretamente se dispone del siguiente:

• Dispositivo físico: **OnePlus 6**

Sistema: Android 11 (API 30), OxygenOs 11.1.2.2 Pantalla: 6,28", 1080x2280, 402dpi

En la siguiente fase de pruebas, una vez se disponga de una versión "final" (con las funcionalidades aceptables y basándonos en el tiempo restante disponible) para la entrega del proyecto, se instalará y comprobará el correcto funcionamiento sobre un dispositivo más actual.

• Dispositivo físico: **OnePlus Nord 3**

Sistema: Android 14 (API 34), OxygenOs 14.0 Pantalla: 6,74", 1240x2772, 450ppi

Además de las pruebas unitarias mencionadas (clases del dominio y otras partes de la aplicación usando Mockito), y de la ejecución sobre dispositivos virtuales. Se realizarán pruebas automatizadas sobre la interfaz de usuario utilizando el Framework Espresso.

### **5.2. Pruebas automatizadas de la interfaz de usuario**

Como se ha descrito en el apartado anterior, plan de pruebas, para probar el correcto comportamiento de la interfaz de usuario de la aplicación se ha utilizado el framework Espresso.

Este framework permite "invocar" las activities, fragments, etc y realizar acciones sobre los componentes que conforman el layout, para de este modo comprobar que la acción realizada obtiene el comportamiento esperado.

Se han encontrado ciertas dificultar al intentar simular ciertas acciones debido a la complejidad de la arquitectura MVVM con que se ha realizado la implementado de la aplicación.

Entre las más destacadas, el hecho de utilizar durante la ejecución de los diferentes test (en principio separados por funcionalidad) ciertas instancias de las activities las cuales se invocaban mediante un intent con contenido extra (userId). Esto generaba errores relacionados con los ciclos de vida de las activities, ejecutándose los diferentes test sobre instancias que no contenían un userId válido (null).

Debido a ello, se han probado diversas funcionalidades durante la ejecución de un mismo test, aunque no es lo ideal nos ha permitido realizar las pruebas automatizadas sobre la interfaz gráfica de usuario.

En la siguiente captura de pantalla podemos observar la correcta ejecución del test (podemos ver los detalles de la implementación en el código fuente adjunto a la entrega de esta memoria).

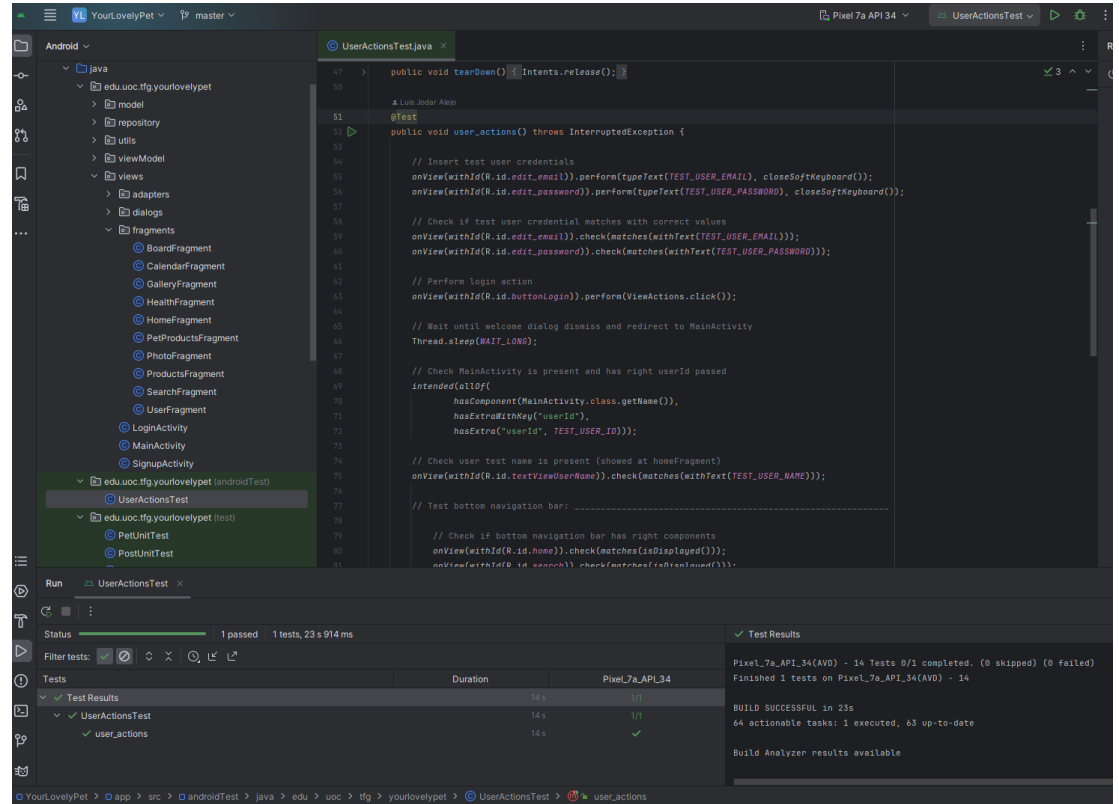

Ilustración 98. Ejecución test espresso

### **5.3. Pruebas sobre dispositivos físicos**

Para completar el conjunto de pruebas de la aplicación (como se había planificado previamente y reflejado en el plan de pruebas) se ha realizado su instalación y ejecución sobre dos dispositivos físicos reales. Estos dispositivos han sido:

• OnePlus 6:

Sistema: Android 11 (API 30), OxygenOs 11.1.2.2 Pantalla: 6,28", 1080x2280, 402dpi

• OnePlus Nord 3:

Sistema: Android 14 (API 34), OxygenOs 14.0 Pantalla: 6,74", 1240x2772, 450ppi

En ellos se han probado todas y cada una de las funcionalidades de la aplicación, para de este modo detectar e intentar corregir las posibles discrepancias y/o errores detectados.

A destacar ciertos atributos de color de algunos componentes de material design 3 cuyos valores se comportaban de manera diferente a como lo hacían en el dispositivo virtual Pixel 7 utilizado para las anteriores pruebas.

A continuación, se muestran, a modo de resumen de las pruebas realizas, algunas de las pantallas de la aplicación ejecutándose sobre ambos dispositivos físicos.

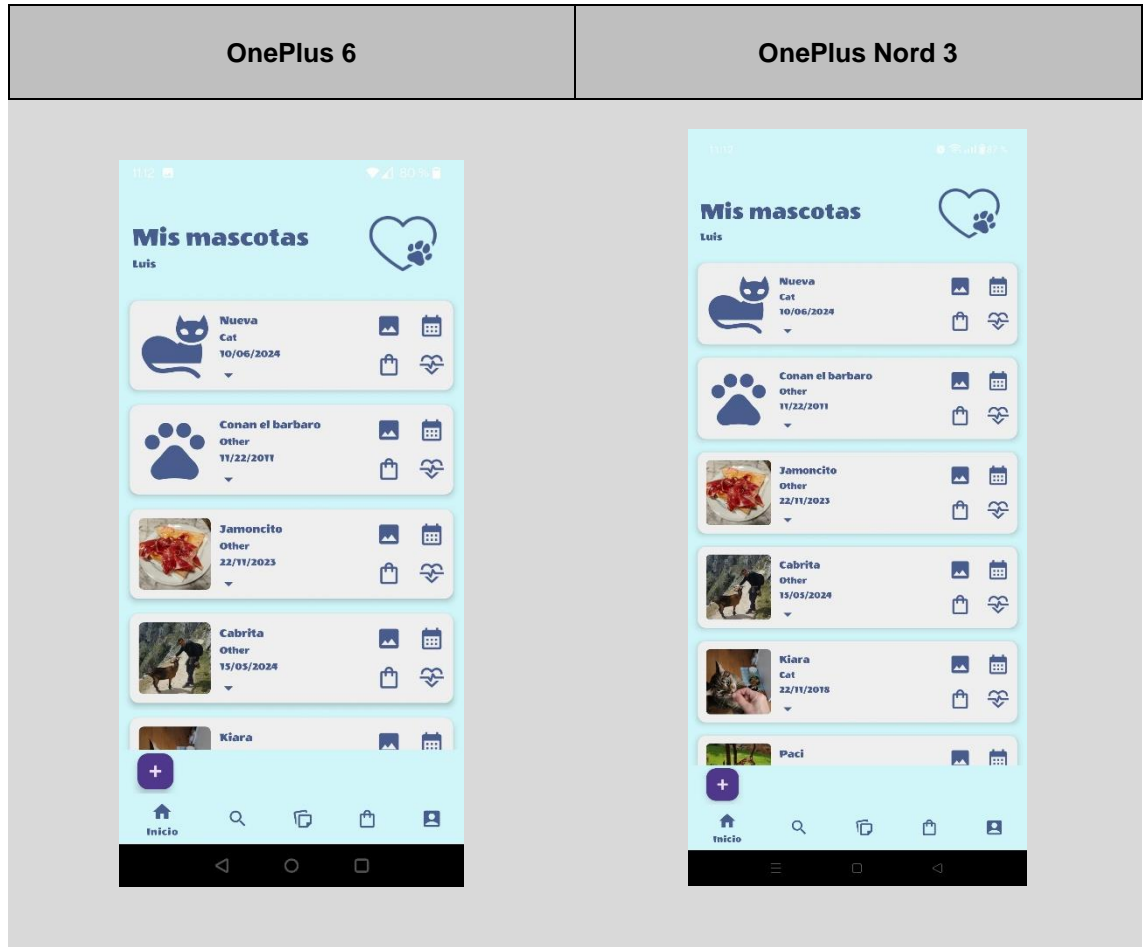

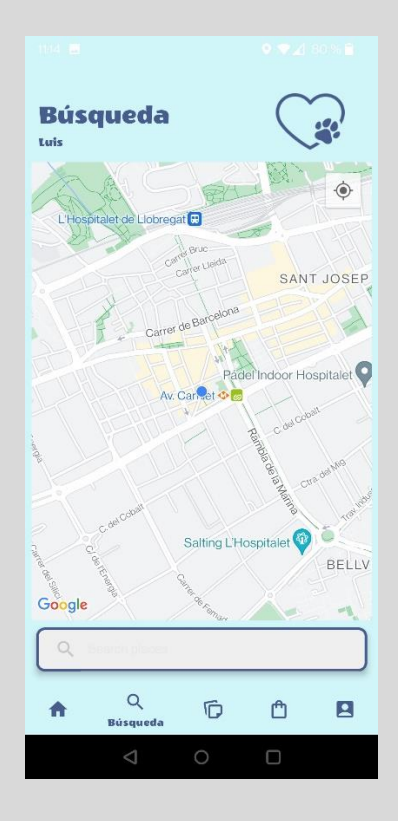

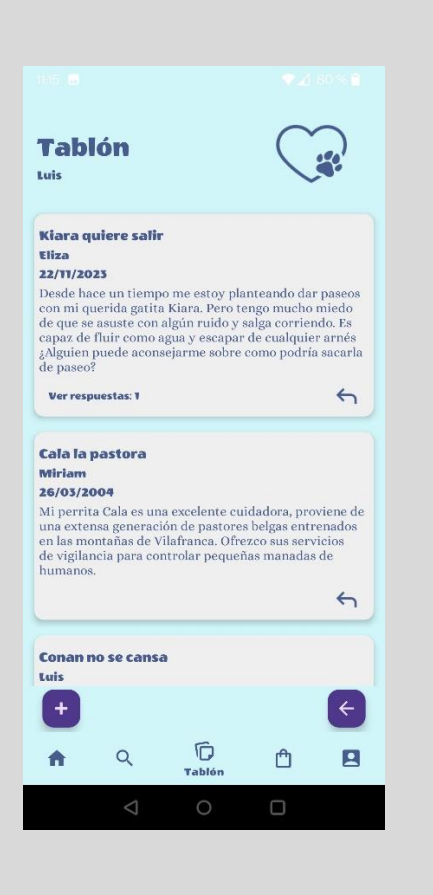

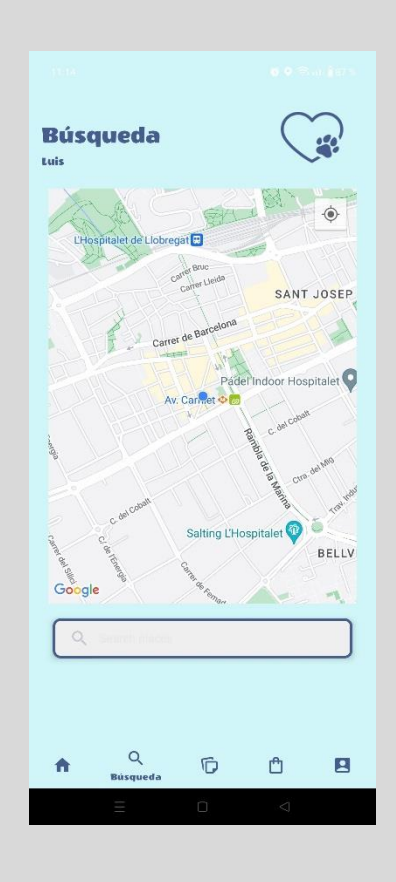

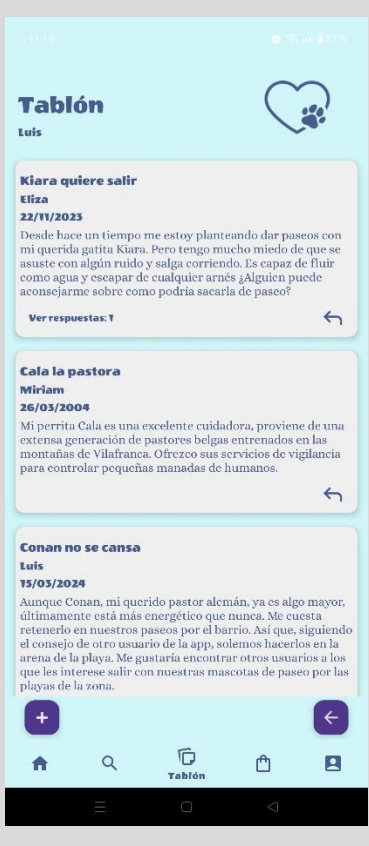

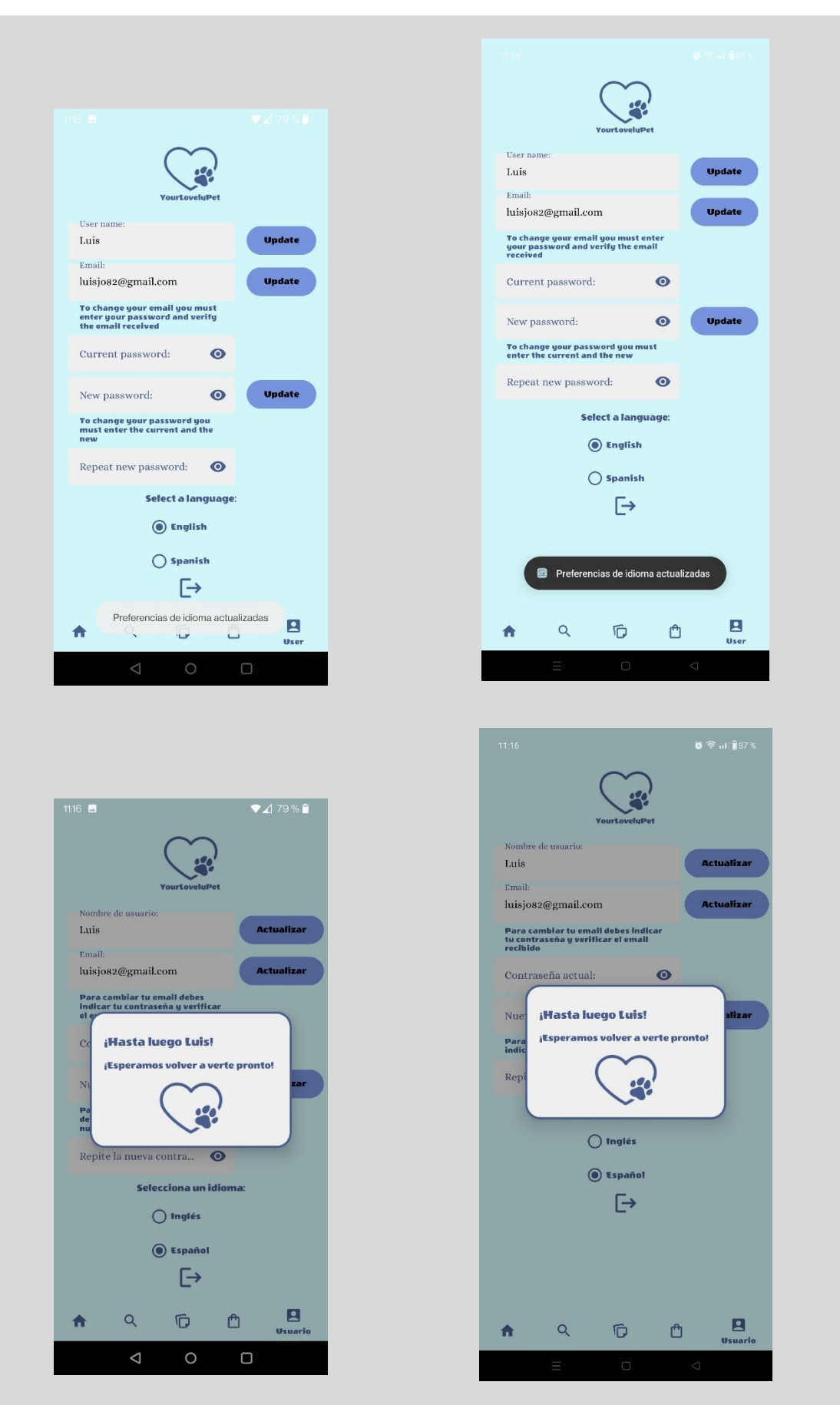

Ilustración 99. Capturas de pantalla en los dispositivos físicos

# 6. Conclusiones

### **6.1. Conclusiones personales**

A nivel personal estoy bastante satisfecho con la elaboración de este trabajo final de grado, no solamente por el producto obtenido, si no principalmente por haberme permitido conocer y autoformarme en algunas de las técnicas y metodologías utilizadas en el desarrollo para dispositivos Android.

Me ha servido para comprender la complejidad y ser consciente de las diferentes fases en el desarrollo de un proyecto real. Aplicando de este modo la mayor parte de los conocimientos adquiridos durante la elaboración del grado de ingeniería informática, así como aplicar sus competencias transversales.

### **6.2. Objetivos iniciales y seguimiento de la planificación**

Uno de los primeros trabajos que realizamos en la primera fase del proyecto fue la elaboración de una planificación de las diferentes tareas que se realizarían durante la elaboración del mismo (incluyendo la implementación software), haciendo una estimación de la dedicación temporal requerida para cada una de ellas. Todo ello quedó reflejado en el diagrama de Gantt presente en el apartado 1.4.2, donde se fijaron las fechas de las diferentes entregas como hitos inamovibles.

Como ya se ha mencionado en el apartado "4.0. Análisis del estado del proyecto" el principal motivo de la discrepancia entre las funcionalidades implementadas y las previstas en el prototipo de alta fidelidad, reflejadas como casos de uso, ha sido el no tener en cuenta el esfuerzo temporal al enfrentarse a nuevas tecnologías.

Este hecho conlleva prever y definir un tiempo para la formación, asimilación y práctica de los nuevos conocimientos requeridos antes de poder realizar la implementación. Por este motivo durante la fase de implementación no se ha cumplido estrictamente el diagrama de Gantt elaborado, sino que se ha ido trabajo de manera incremental, asegurando funcionalidades antes de entrar en las siguientes. De hecho, se ha utilizado una buena parte del tiempo previsto para el testing, realización de la vídeo presentación y finalización de este documento, en continuar implementando funcionalidades no incluidas en la entrega parcial PEC3.

## **6.3. Líneas de trabajo futuro**

Como punto de partida de las líneas de trabajo futuro, se encuentra completar la implementación de las funcionalidades previstas inicialmente en el prototipo reflejadas en los casos de uso.

Unas de ellas, y por las que siento bastante predisposición e interés, son la obtención de las imágenes mediante la cámara del dispositivo y el poder compartir cualquiera de las ya presentes en la galería en redes sociales.

Me gustaría incorporar algún framework como Dagger o Hilt para realizar la inyección de dependencias. Sobretodo para comprobar y comprender como facilitan el mantenimiento y testing de los diferentes componentes.

También, me gustaría incorporar algún sistema de interacción con alguna API REST disponible (si las hay) para obtener mensajes y publicaciones de asociaciones (como centros de acogida para mascotas abandonadas) que utilicen para dar a conocer los casos y quizá encontrar una persona adecuada que se haga cargo y dé los cuidados necesarios a los animales recuperados.

Por último, me gustaría ampliar y adquirir un mayor conocimiento en cuanto al testing de la interfaz de usuario con el framework espresso.

# 7. Glosario

**Activity:** Nombre que recibe en el contexto del desarrollo de aplicaciones Android cada una de las pantallas principales que conforman la interfaz de usuario de la aplicación. Teniendo cada una de ellas parte de representación visual y parte de implementación lógica.

**Android:** Sistema operativo basado en GNU/Linux desarrollado por Google ampliamente utilizado en dispositivos móviles.

**API:** Conjunto de reglas que permiten que una aplicación se comunique con otras aplicaciones o servicios.

**Benchmarking:** Término inglés utilizado para referirse al método de indagación conocido como análisis competitivo.

**DCU:** Diseño centrado en el usuario. Filosofía de diseño que tiene por objeto la creación de productos que resuelvan necesidades concretas de sus usuarios finales, consiguiendo la mayor satisfacción y mejor experiencia de uso posible.

**Fragment:** Componente de la interfaz de usuario que representa una parte o porción de la pantalla. Podemos entenderla como una sub-activity. Como estas tienen parte de representación visual y parte de implementación lógica.

**Framework:** Estructura de soporte reutilizable que proporciona un conjunto de herramientas, bibliotecas y componentes predefinidos para facilitar el desarrollo de ciertas funcionalidades software.

**Google Play Store:** Repositorio de software operado por Google que permite a los usuarios navegar y descargar aplicaciones para dispositivos Android.

**IDE:** Entorno de desarrollo integrado donde habitualmente encontramos las funcionalidades para la edición, compilación y ejecución necesarios para una implementación de software.

**MVVM:** Patrón de arquitectura de software (a veces considerado como patrón de presentación) donde se separan los componentes y responsabilidades en Model (Modelo), View (Vista) y ViewModel (Modelo de datos de la Vista), muy usado y recomendado para aplicaciones Android.

**Problem statements:** Declaración explícita y bien definida del problema que se pretende resolver en un proyecto de diseño centrado en las personas.

**RecyclerView:** Componente de la interfaz de usuario que proporciona una manera eficiente de mostrar conjuntos de datos/elementos en forma de lista o cuadrícula reutilizando las vistas de los elementos y manteniendo en memoria los que se muestran en ese momento en la pantalla. Formado por un adaptador y un layout manager.

**SDK:** Conjunto de herramientas de desarrollo, bibliotecas, documentación y ejemplos de código para desarrollar software para una plataforma.

**Shadowing:** Término inglés utilizado para referirse al método de indagación conocido como método de seguimiento.

**Sketch:** Esquema o diagrama realizado a mano alzada. En el contexto del DCU, entre otros momentos, se utiliza para la elaboración de los esbozos iniciales de las pantallas de la aplicación.

**TFG:** Trabajo final de grado. Trabajo resultado final y natural del proceso de aprendizaje realizado por el estudiante durante sus estudios de Grado, en el que convergen los conocimientos adquiridos.

# 8. Bibliografía

- Almirall López, Jordi XWiki – UOC | Diseño centrado en el usuario para dispositivos móviles Consultado el 13 de marzo de 2024 de: <https://xwiki.recursos.uoc.edu/wiki/matm1202es/view/Main/>
- Canva | ¿Qué diseñamos hoy? Consultado el 16 de marzo de 2024 de: <https://www.canva.com/>
- Excalidraw | Herramienta para realizar sketches Consultado el 20 de marzo de 2024 de: <https://excalidraw.com/>
- Figma | Figma Community Consultado el 23 de marzo de 2024 de: <https://www.figma.com/community>
- UOC | Design ToolKit | Guía Test con usuarios Consultado el 30 de marzo de 2024 de: <https://design-toolkit.recursos.uoc.edu/es/guia/test-con-usuarios/>
- Android Developers | Develop | Guías | Guía de arquitectura de apps Consultado el 6 de abril de 2024 de: <https://developer.android.com/topic/architecture?hl=es-419#recommended-app-arch>
- Aplicaciones Móviles Multimedia | Asignatura del Grado en Ingeniería de Tecnologías de Telecomunicación de la UMH | Introducción a la Arquitectura de una Aplicación Android con Jetpack Compose Consultado el 7 de abril de 2024 de: [https://umhandroid.momrach.es/introduccion-a-la-arquitectura-de-una-aplicacion](https://umhandroid.momrach.es/introduccion-a-la-arquitectura-de-una-aplicacion-android-con-jetpack-compose/)[android-con-jetpack-compose/](https://umhandroid.momrach.es/introduccion-a-la-arquitectura-de-una-aplicacion-android-con-jetpack-compose/)
- SQLite Home Page Consultado el 7 de abril de 2024 de: <https://www.sqlite.org/index.html>
- Paradigma | Almacenamiento de datos en la nube con Firebase, ¿qué es Cloud Storage? Consultado el 7 de abril de 2024 de: <https://www.paradigmadigital.com/dev/que-es-firebase-cloud-storage/>
- Paradigma | Firebase, la opción de Google para desarrollar apps móviles de forma rápida y sencilla. Consultado el 7 de abril de 2024 de: [https://www.paradigmadigital.com/dev/firebase-la-opcion-google-desarrollar-apps](https://www.paradigmadigital.com/dev/firebase-la-opcion-google-desarrollar-apps-moviles-forma-rapida-sencilla/)[moviles-forma-rapida-sencilla/](https://www.paradigmadigital.com/dev/firebase-la-opcion-google-desarrollar-apps-moviles-forma-rapida-sencilla/)
- Android Developers | Codelabs | Cómo almacenar datos en ViewModel Consultado el 20 de abril de 2024 de: [https://developer.android.com/codelabs/basic-android-kotlin-training-viewmodel?hl=es-](https://developer.android.com/codelabs/basic-android-kotlin-training-viewmodel?hl=es-419#0)[419#0](https://developer.android.com/codelabs/basic-android-kotlin-training-viewmodel?hl=es-419#0)
- Android Developers | Develop | Guías | Ciclo de vida de la actividad Consultado el 20 de abril de 2024 de: <https://developer.android.com/guide/components/activities/activity-lifecycle?hl=es>
- Android Developers | Develop | Guías | Intents y filtros de intents Consultado el 21 de abril de 2024 de: <https://developer.android.com/guide/components/intents-filters?hl=es-419>
- Android Developers | Develop | Guías | Fragmentos Consultado el 18 de abril de 2024 de: <https://developer.android.com/guide/fragments?hl=es>
- Android Developers | Develop | Guías | Administrador de fragmentos Consultado el 18 de abril de 2024 de: <https://developer.android.com/guide/fragments/fragmentmanager?hl=es-419>
- Android Developers | Develop | Guías | Navegación Consultado el 20 de abril de 2024 de: <https://developer.android.com/guide/navigation?hl=es-419>
- Firebase | Documentación | Comienza a usar las reglas de seguridad de Cloud Firestore Consultado el 20 de mayo de 2024 de: <https://firebase.google.com/docs/firestore/security/get-started?hl=es-419>
- Android Developers | Maps SDK for Android Quickstart Consultado el 2 de junio de 2024 de: <https://developers.google.com/maps/documentation/android-sdk/start>
- Glide | Fast and efficient image loading for Android | Getting Started Consultado el 29 de mayo de 2024 de: <https://bumptech.github.io/glide/doc/getting-started.html>
- Android Developers | Develop | Guías | Espresso Consultado el 30 de mayo de 2024 de: <https://developer.android.com/training/testing/espresso?hl=es-419>

# 9. Anexos

Se incluyen como anexos autocontenidos a esta memoria los siguientes documentos:

- Manual de uso de la aplicación
- Breve manual de instrucciones de instalación
- Video presentación del proyecto

Además, en la entrega final también se incluye:

- Aplicación empaquetada en formato apk
- Código fuente de la aplicación
- Autoinforme de competencias transversales del grado